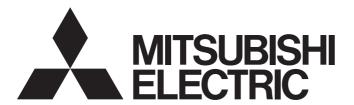

# Mitsubishi Programmable Controller

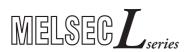

# MELSEC-L Multiple Input (Voltage/Current/ Temperature) Module User's Manual

-L60MD4-G

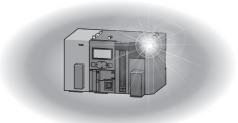

#### **OSAFETY PRECAUTIONS**

(Read these precautions before using this product.)

Before using this product, please read this manual and the relevant manuals carefully and pay full attention to safety to handle the product correctly.

The precautions given in this manual are concerned with this product only. For the safety precautions of the programmable controller system, refer to the user's manual for the CPU module used.

In this manual, the safety precautions are classified into two levels: "NARNING" and "NCAUTION".

**!**WARNING

Indicates that incorrect handling may cause hazardous conditions, resulting in death or severe injury.

**!**CAUTION

Indicates that incorrect handling may cause hazardous conditions, resulting in minor or moderate injury or property damage.

Under some circumstances, failure to observe the precautions given under "ACAUTION" may lead to serious consequences.

Observe the precautions of both levels because they are important for personal and system safety.

Make sure that the end users read this manual and then keep the manual in a safe place for future reference.

#### [Design Precautions]

#### **!** WARNING

 Do not write any data to the "system area" and "write-protect area" (R) of the buffer memory in the intelligent function module.

Also, do not use any "use prohibited" signals as an output signal from the programmable controller CPU to the intelligent function module.

Doing so may cause malfunction of the programmable controller system.

#### [Design Precautions]

#### **!**CAUTION

 Do not install the control lines or communication cables together with the main circuit lines or power cables. Keep a distance of 100mm or more between them. Failure to do so may result in malfunction due to noise.

#### [Installation Precautions]

#### / WARNING

 Shut off the external power supply (all phases) used in the system before mounting or removing a module. Failure to do so may result in electric shock or cause the module to fail or malfunction.

#### [Installation Precautions]

#### **CAUTION**

- Use the programmable controller in an environment that meets the general specifications in the Safety Guidelines provided with the CPU module or head module. Failure to do so may result in electric shock, fire, malfunction, or damage to or deterioration of the product.
- To interconnect modules, engage the respective connectors and securely lock the module joint levers until they click. Incorrect interconnection may cause malfunction, failure, or drop of the module.
- Tighten the screws within the specified torque range. Undertightening can cause drop of the screw, short circuit, or malfunction. Overtightening can damage the screw and/or module, resulting in drop, short circuit, or malfunction.
- Do not directly touch any conductive parts and electronic components of the module. Doing so can cause malfunction or failure of the module.

#### [Wiring Precautions]

#### **WARNING**

 After installation and wiring, attach the included terminal cover to the module before turning it on for operation. Failure to do so may result in electric shock.

#### [Wiring Precautions]

#### **CAUTION**

- Tighten the terminal block screws within the specified torque range. Undertightening can cause short circuit, fire, or malfunction. Overtightening can damage the screw and/or module, resulting in drop, short circuit, or malfunction.
- Prevent foreign matter such as dust or wire chips from entering the module. Such foreign matter can cause a fire, failure, or malfunction.
- A protective film is attached to the top of the module to prevent foreign matter, such as wire chips, from entering the module during wiring. Do not remove the film during wiring. Remove it for heat dissipation before system operation.
- Mitsubishi programmable controllers must be installed in control panels. Connect the main power supply to the power supply module in the control panel through a relay terminal block. Wiring and replacement of a power supply module must be performed by qualified maintenance personnel with knowledge of protection against electric shock. For wiring methods, refer to the MELSEC-L CPU Module User's Manual (Hardware Design, Maintenance and Inspection).

#### [Startup and Maintenance Precautions]

#### **WARNING**

- Do not touch any terminal while power is on. Doing so will cause electric shock or malfunction.
- Shut off the external power supply (all phases) used in the system before cleaning the module or retightening the terminal block screws. Failure to do so may result in electric shock.

#### [Startup and Maintenance Precautions]

#### **!**CAUTION

- Do not disassemble or modify the module. Doing so may cause failure, malfunction, injury, or a fire.
- Shut off the external power supply (all phases) used in the system before mounting or removing a module. Failure to do so may cause the module to fail or malfunction.
- Tighten the terminal block screws within the specified torque range. Undertightening can cause drop
  of the screw, short circuit, or malfunction. Overtightening can damage the screw and/or module,
  resulting in drop, short circuit, or malfunction.
- After the first use of the product (module, display unit, and terminal block), do not connect/disconnect
  the product more than 50 times (in accordance with IEC 61131-2). Exceeding the limit may cause
  malfunction.
- Before handling the module, touch a conducting object such as a grounded metal to discharge the static electricity from the human body. Failure to do so may cause the module to fail or malfunction.

#### [Disposal Precautions]

#### **!** CAUTION

When disposing of this product, treat it as industrial waste.

#### **CONDITIONS OF USE FOR THE PRODUCT**

- (1) Mitsubishi programmable controller ("the PRODUCT") shall be used in conditions;
  - i) where any problem, fault or failure occurring in the PRODUCT, if any, shall not lead to any major or serious accident; and
  - ii) where the backup and fail-safe function are systematically or automatically provided outside of the PRODUCT for the case of any problem, fault or failure occurring in the PRODUCT.
- (2) The PRODUCT has been designed and manufactured for the purpose of being used in general industries. MITSUBISHI SHALL HAVE NO RESPONSIBILITY OR LIABILITY (INCLUDING, BUT NOT LIMITED TO ANY AND ALL RESPONSIBILITY OR LIABILITY BASED ON CONTRACT, WARRANTY, TORT, PRODUCT LIABILITY) FOR ANY INJURY OR DEATH TO PERSONS OR LOSS OR DAMAGE TO PROPERTY CAUSED BY the PRODUCT THAT ARE OPERATED OR USED IN APPLICATION NOT INTENDED OR EXCLUDED BY INSTRUCTIONS, PRECAUTIONS, OR WARNING CONTAINED IN MITSUBISHI'S USER, INSTRUCTION AND/OR SAFETY MANUALS, TECHNICAL BULLETINS AND GUIDELINES FOR the PRODUCT. ("Prohibited Application")
  - Nuclear Power Plants and any other power plants operated by Power companies, and/or any
    other cases in which the public could be affected if any problem or fault occurs in the PRODUCT.
  - Railway companies or Public service purposes, and/or any other cases in which establishment of a special quality assurance system is required by the Purchaser or End User.
  - Aircraft or Aerospace, Medical applications, Train equipment, transport equipment such as
    Elevator and Escalator, Incineration and Fuel devices, Vehicles, Manned transportation,
    Equipment for Recreation and Amusement, and Safety devices, handling of Nuclear or
    Hazardous Materials or Chemicals, Mining and Drilling, and/or other applications where there is a
    significant risk of injury to the public or property.

Notwithstanding the above, restrictions Mitsubishi may in its sole discretion, authorize use of the PRODUCT in one or more of the Prohibited Applications, provided that the usage of the PRODUCT is limited only for the specific applications agreed to by Mitsubishi and provided further that no special quality assurance or fail-safe, redundant or other safety features which exceed the general specifications of the PRODUCTs are required. For details, please contact the Mitsubishi representative in your region.

#### INTRODUCTION

Thank you for purchasing the Mitsubishi MELSEC-L series programmable controllers.

This manual describes the functions and programming of the multiple input (voltage/current/temperature) module.

Before using this product, please read this manual and the relevant manuals carefully and develop familiarity with the functions and performance of the MELSEC-L series programmable controller to handle the product correctly. When applying the program examples introduced in this manual to an actual system, ensure the applicability and confirm that it will not cause system control problems.

Relevant module: L60MD4-G

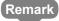

 Unless otherwise specified, this manual describes the program examples in which the I/O numbers of X/Y00 to X/Y0F are assigned for a multiple input module.

For I/O number assignment, refer to the following.

MELSEC-L CPU Module User's Manual (Function Explanation, Program Fundamentals)

- Operating procedures are explained using GX Works2. When using GX Developer, refer to the following.
  - When Using GX Developer ( Page 171, Appendix 6)

# COMPLIANCE WITH EMC AND LOW VOLTAGE DIRECTIVES

#### (1) Method of ensuring compliance

To ensure that Mitsubishi programmable controllers maintain EMC and Low Voltage Directives when incorporated into other machinery or equipment, certain measures may be necessary. Please refer to one of the following manuals.

- QUMELSEC-L CPU Module User's Manual (Hardware Design, Maintenance and Inspection)
- MELSEC-L CC-Link IE Field Network Head Module User's Manual
- Safety Guidelines (This manual is included with the CPU module or head module.)

The CE mark on the side of the programmable controller indicates compliance with EMC and Low Voltage Directives.

#### (2) Additional measures

No additional measures are necessary for the compliance of this product with the EMC and Low Voltage Directives.

## **RELEVANT MANUALS**

#### (1) CPU module user's manual

| Manual name<br>manual number (model code)                                                             | Description                                                                                                    |
|----------------------------------------------------------------------------------------------------|----------------------------------------------------------------------------------------------------|
| MELSEC-L CPU Module User's Manual (Hardware Design, Maintenance and Inspection)  SH-080890ENG, 13JZ36 | Specifications of the CPU modules, power supply modules, display unit, branch module, extension module, SD memory cards, and batteries, information on how to establish a system, maintenance and inspection, and troubleshooting |
| MELSEC-L CPU Module User's Manual (Function Explanation, Program Fundamentals)  SH-080889ENG, 13JZ35  | Functions and devices of the CPU module, and programming                                                                                                    |

#### (2) Head module User's Manual

| Manual name<br>manual number (model code)                                        | Description                                                                                                    |  |
|----------------------------------------------------------------------------------|----------------------------------------------------------------------------------------------------|--|
| MELSEC-L CC-Link IE Field Network Head Module User's Manual SH-080919ENG, 13JZ48 | Specifications, procedures before operation, system configuration, installation, wiring, settings, and troubleshooting of the head module |  |

#### (3) Operating manual

| Manual name<br>manual number (model code)                          | Description                                                                                                    |
|--------------------------------------------------------------------|----------------------------------------------------------------------------------------------------|
| GX Works2 Version 1 Operating Manual (Common) SH-080779ENG, 13JU63 | System configuration, parameter settings, and online operations of GX Works2, which are common to Simple projects and Structured projects |
| GX Developer Version 8 Operating Manual SH-080373E, 13JU41         | Operating methods of GX Developer, such as programming, printing, monitoring, and debugging                                               |

# CONTENTS

| CONDITION<br>INTRODUCT<br>COMPLIANO<br>RELEVANT<br>MANUAL PA<br>TERMS | ECAUTIONS S OF USE FOR THE PRODUCT FION CE WITH EMC AND LOW VOLTAGE DIRECTIVES MANUALS GE ORGANIZATION. ST | 4<br>5<br>6<br>7<br>11 |
|-----------------------------------------------------------------------|----------------------------------------------------------------------------------------------------|------------------------|
| CHAPTER '                                                             | I MULTIPLE INPUT MODULE                                                                                    | 15                     |
| 1.1                                                                   | Application                                                                                                | 15                     |
| 1.2                                                                   | Features                                                                                                   |                        |
| CHAPTER 2                                                             | 2 PART NAMES                                                                                               | 18                     |
|                                                                       |                                                                                                    |                        |
| CHAPTER 3                                                             | SPECIFICATIONS                                                                                             | 20                     |
| 3.1                                                                   | General Specifications                                                                                     | 20                     |
| 3.2                                                                   | Performance Specifications                                                                                 | 21                     |
|                                                                       | 3.2.1 Number of parameter settings                                                                         | 23                     |
| 3.3                                                                   | Function List                                                                                              | 24                     |
| 3.4                                                                   | List of I/O Signals                                                                                        | 26                     |
| 3.5                                                                   | List of Buffer Memory Addresses                                                                            | 27                     |
| CHAPTER 4                                                             | PROCEDURES BEFORE OPERATION                                                                                | 31                     |
| CHAPTER 5                                                             | SYSTEM CONFIGURATION                                                                                       | 33                     |
| 5.1                                                                   | Overall System Configuration                                                                               | 33                     |
| 5.2                                                                   | Applicable System                                                                                          | 34                     |
| 5.3                                                                   | Restrictions When Connected to a Head Module                                                               | 34                     |
| CHAPTER 6                                                             | S INSTALLATION AND WIRING                                                                                  | 35                     |
| 6.1                                                                   | Installation Environment and Installation Position                                                         | 35                     |
| 6.2                                                                   | Terminal Block                                                                                             |                        |
| 6.3                                                                   | Wiring                                                                                                    | 38                     |
| 6.4                                                                   | External Wiring                                                                                            | 40                     |
| CHAPTER 7                                                             | 7 VARIOUS SETTINGS                                                                                         | 42                     |
| 7.1                                                                   | Adding a Module                                                                                            | 42                     |
| 7.2                                                                   | Parameter Settings                                                                                         |                        |
| 7.3                                                                   | Auto Refresh                                                                                               |                        |
| CHAPTER 8                                                             | 3 FUNCTIONS                                                                                                | 47                     |
| 8.1                                                                   | Processing Order of Each Function                                                                          | 48                     |

| 8.2      | Input Type/Range Setting                                                                             | 49                |
|----------|----------------------------------------------------------------------------------------------------|-------------------|
| 8.3      | Conversion Method                                                                                    | 52                |
| 8.4      | Input Range Extension Function                                                                       | 56                |
| 8.5      | Maximum Value/Minimum Value Hold Function                                                            | 57                |
| 8.6      | Disconnection Detection Function                                                                     | 58                |
| 8.7      | Input Signal Error Detection Function                                                                | 62                |
| 8.8      | Warning Output Function                                                                              | 69                |
| 8.9      | Scaling Function                                                                                     | 77                |
| 8.1      | 0 Error Log Function                                                                                 | 83                |
| 8.1      | 1 Module Error Collection Function                                                                   | 86                |
| 8.1      | 2 Error Clear Function                                                                               | 87                |
| CHAPTER  | 9 DISPLAY UNIT                                                                                       | 88                |
| 9.1      | Display Unit                                                                                         |                   |
| 9.2      |                                                                                                    |                   |
| 9.3      | List of Setting Value Change Windows                                                                 | 91                |
| 9.4      | Checking and Clearing Errors.                                                                        | 99                |
| CHAPTER  | 10 PROGRAMMING                                                                                       | 101               |
| 10.      | 1 Programming Procedure                                                                              | 101               |
| 10.      |                                                                                                    |                   |
| 10.      | 3 11 <b>3</b> 1 1 1 1 1 1 1 1 1 1 1 1 1 1 1 1 1 1 1                                                  |                   |
| 10.      | When a Multiple input Module is Confidence to a Flead Module                                         |                   |
| CHAPTER  | 11 TROUBLESHOOTING                                                                                   | 120               |
| 11.      | Checking on the "Module's Detailed Information" Window                                               | 121               |
| 11.      | 2 Checking in Latest Error Code (Un\G19)                                                             | 122               |
| 11.      | 3 Checking Through the Module Error Collection Function                                              | 123               |
| 11.      | 4 List of Error Codes                                                                                | 124               |
| 11.      | 5 List of Alarm Codes                                                                                | 126               |
| 11.      | 6 Troubleshooting                                                                                    | 127               |
|          | 11.6.1 Troubleshooting using LEDs                                                                    |                   |
|          | 11.6.2 Troubleshooting for the conversion                                                            |                   |
| 11.      | 7 Checking the Multiple Input Module Status Using the System Monitor                                 | 132               |
| APPENDIC | ES                                                                                                   | 133               |
| Ap       | pendix 1 Details of I/O Signals                                                                      | 133               |
| ,        | Appendix 1.1 Input signal                                                                            |                   |
|          | Appendix 1.2 Output signal                                                                           | 400               |
| Ар       |                                                                                                    |                   |
|          | pendix 2 Details of Buffer Memory Addresses                                                          |                   |
| Ар       | pendix 2 Details of Buffer Memory Addressespendix 3 I/O Conversion Characteristic of Voltage/Current | 139               |
| ·        | •                                                                                                    | 139               |
| Ар       | pendix 3 I/O Conversion Characteristic of Voltage/Current                                            | 139<br>160<br>164 |

| Appendix 6.1 Operation of GX Developer |     |   |
|----------------------------------------|-----|---|
| Appendix 7 External Dimensions         | 172 |   |
|                                        |     |   |
| INDEX                                  | 174 | _ |
| REVISIONS                              | 177 |   |
| TRADEMARKS                             | 178 |   |

#### MANUAL PAGE ORGANIZATION

In this manual, pages are organized and the symbols are used as shown below.

The following illustration is for explanation purpose only, and should not be referred to as an actual documentation.

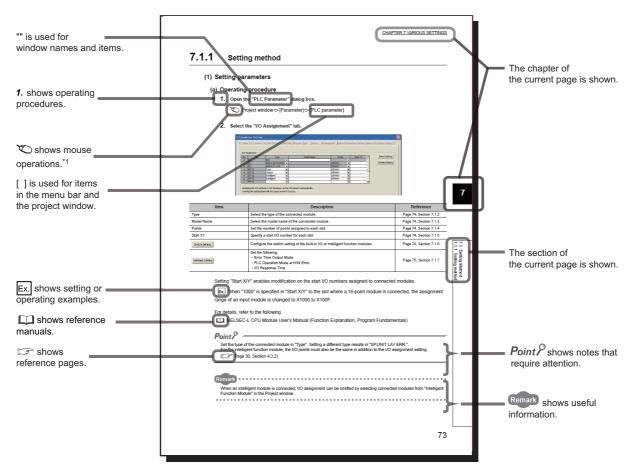

\*1 The mouse operation example (for GX Works2) is provided below.

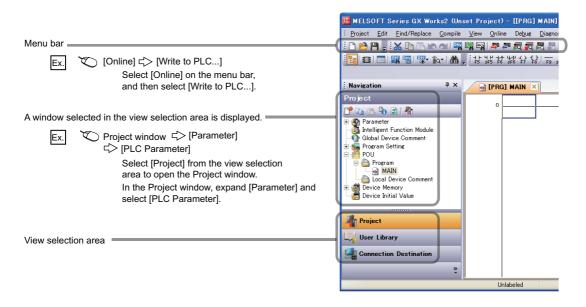

Pages describing the functions, I/O signals, and buffer memory areas are organized as shown below.

The following illustration is for explanation purpose only, and should not be referred to as an actual documentation.

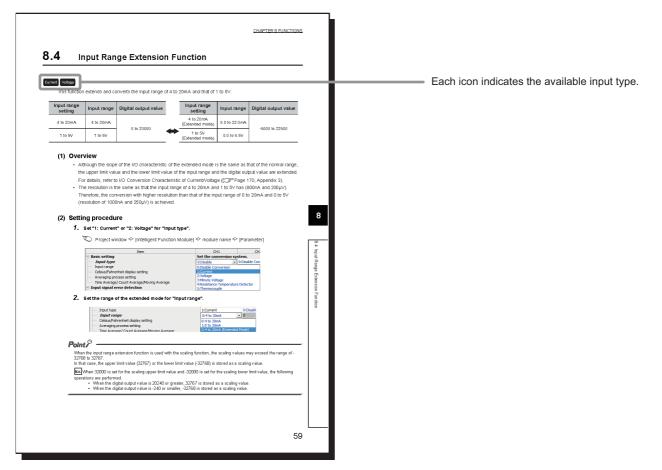

Most of the functions in this module are commonly available regardless of the input type, but some of them may not be available depending on the input type.

Each icon indicates an input type that allows the use of the function, I/O signal, and buffer memory area.

## **TERMS**

Unless otherwise specified, this manual uses the following terms.

| Term                  | Description                                                                                                    |
|-----------------------|----------------------------------------------------------------------------------------------------|
| Multiple input        | A capability to input analog signals by different input types (voltage, current, micro voltage, resistance temperature detector, and thermocouple) for one channel                                                                                                    |
| Multiple input module | Abbreviation for the MELSEC-L series multiple input (voltage/current/temperature) module                                                                                                    |
| Head module           | Abbreviation for the LJ72GF15-T2 CC-Link IE Field Network head module                                                                                                    |
| Display unit          | A liquid crystal display to be attached to the CPU module                                                                                                    |
| Programming tool      | A generic term for GX Works2 and GX Developer                                                                                                    |
| GX Works2             | The product name of the political political for the MELCEC programments controllers                                                                                                    |
| GX Developer          | The product name of the software package for the MELSEC programmable controllers                                                                                                    |
| Input type            | A type of analog signals (voltage, current, and a sensor such as a thermocouple and a resistance temperature detector) to be input to the multiple input module from the outside                                                                                                    |
| Input range           | A property that indicates the range of input value when the input type is set to the voltage, current, or micro voltage; indicates the type of resistance temperature detector when the input type is set to the resistance temperature detector; indicates the type of thermocouple when the input type is set to the thermocouple |
| Conversion            | A generic term for processing of converting an analog signal, such as voltage and current, into a digital value, and processing of converting a resistance value and thermoelectromotive force value, which are measured by the resistance temperature detector and thermocouple respectively, into a temperature measured value    |
| Digital output value  | A generic term for digital values and temperature measured values converted from analog signals which have been input from the outside                                                                                                    |
| Conversion disabled   | The state that Disable Conversion (0000 <sub>H</sub> ) is set in CH $\square$ Input type/range setting (Un\G500 to Un\G503). In this state, the conversion is not performed on the corresponding channel.                                                                                                    |
| Conversion enabled    | The state that the input type and input range suitable to the type of sensor connected (value other than Disable conversion (0000 <sub>H</sub> )) are set in CH□ Input type/range setting (Un\G500 to Un\G503). In this state, the conversion is performed on the corresponding channel.                                            |
| Buffer memory         | A memory in an intelligent function module, where data (such as setting values and monitoring values) exchanged with a CPU module are stored                                                                                                    |
| Watchdog timer error  | An error that occurs if the internal processing of the multiple input module fails. The module monitors its own internal processing by using the watchdog timer.                                                                                                    |

## **PACKING LIST**

The following items are included in the package of this product. Before use, check that all the items are included.

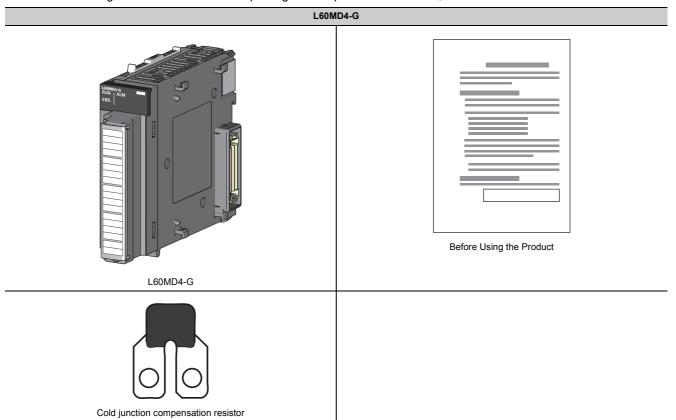

# 1.1 Application

# CHAPTER 1 MULTIPLE INPUT MODULE

This chapter describes the applications and features of the multiple input module.

#### 1.1 Application

With the multiple input module, analog signals can be input in five input types: voltage, current, micro voltage, resistance temperature detector, and thermocouple. Also, an input type can be selected for each channel depending on the type of the object to be measured.

With the multiple input module, the following applications are possible.

#### (1) Reducing the cost for the system

Since different types of sensors can be connected to each channel individually, dedicated modules prepared for each type of sensors can be integrated in one module. Thus, the space and cost for the system can be saved. In addition, the types and quantity of spare items used for module failures can be reduced, reducing the maintenance cost.

Ex. For the system in which the number of channels used for the analog input and temperature input is four channels or less

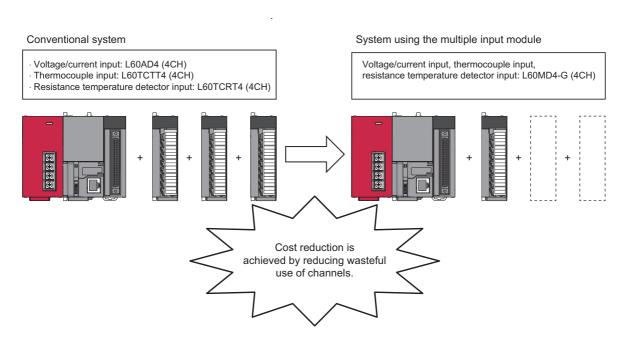

#### (2) Shortening the system development period

Since the multiple input module can be connected to sensors of different types, the module can be prepared before sensors are selected. Since the system can be started earlier than before, the time required for the system operation can be shortened.

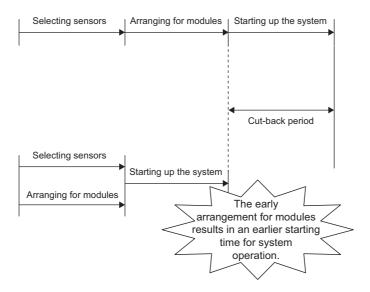

#### (3) Supporting conventional standard sensors

The multiple input module supports Pt50 and JPt100. Thus, when the equipment using the sensors of Pt50 and JPt100 is updated, the sensors do not need to be changed.

#### 1.2 Features

#### (1) Scale conversion

This function converts a digital output value to the ratio value (%) in any width to represent the digital value in a numeric value easy to understand.

#### (2) Comparing and monitoring an object

The status of the connected device can be easily monitored by using the disconnection detection function (or input signal error detection function), input range extension function, and warning output function (process alarms and rate alarms).

#### (3) Switching the Celsius/Fahrenheit display

For the temperature input (thermocouples and resistance temperature detectors), the Celsius/Fahrenheit display of the temperature measured value can be easily switched.

#### (4) Stable measurement due to the isolation between channels

Channels are isolated, and this eliminates noises from other channels to stable the measurement.

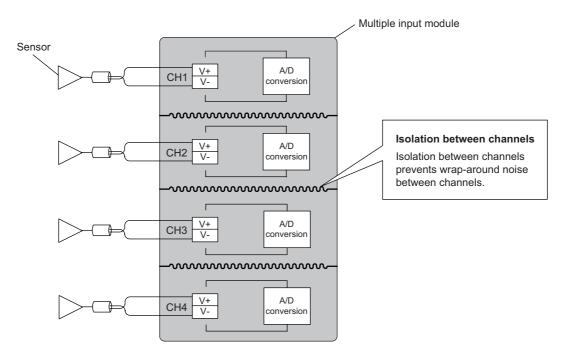

#### (5) Easy setting with GX Works2

Programming is reduced because the initial settings or auto refresh settings can be set on the screen. In addition, setting status and operating status of modules can be checked easily.

# CHAPTER 2 PART NAMES

The following table shows part names of the multiple input module.

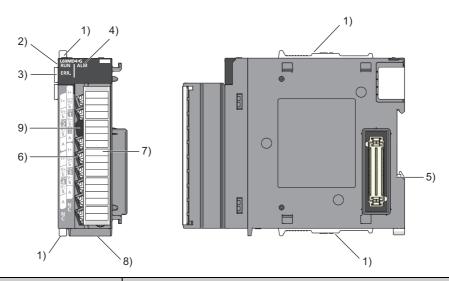

| No. | Name                                | Description                                                                                                    |  |
|-----|-------------------------------------|----------------------------------------------------------------------------------------------------|--|
| 1)  | Module joint levers                 | Levers for connecting modules                                                                                                    |  |
| 2)  | RUN LED (green)                     | Indicates the operating status of the multiple input module.  On: The module is operating normally.  Off: The 5V power off or watchdog timer error has occurred.                                                                                                    |  |
| 3)  | ERR. LED (red)                      | Indicates the error status of the multiple input module.  On: An error has occurred.*1  Off: The module is operating normally.                                                                                                    |  |
| 4)  | ALM LED (red)                       | Indicates the alarm occurrence of the multiple input module.  On: A warning (process alarm, rate alarm) has occurred.*2  Flashing: Indicates either of the following statuses.  • A disconnection is detected.*2  • An input signal error has been detected.*2  • The thermocouple is selected for the input type and the cold junction compensation resistor (CJ) is not connected to CH1.*4  Off: The module is operating normally. |  |
| 5)  | DIN rail hook                       | A hook used to mount the module to a DIN rail                                                                                                    |  |
| 6)  | Terminal block*3                    | A 18-point screw terminal block for connecting input signal lines of external devices                                                                                                    |  |
| 7)  | Terminal block cover                | A cover for preventing electric shock while the power is on                                                                                                    |  |
| 8)  | Serial number display               | Displays the serial number printed on the rating plate.                                                                                                    |  |
| 9)  | Cold junction compensation resistor | A resistance temperature detector used for the cold junction compensation. Connect this resister to CH1 when the thermocouple is selected for the input type.                                                                                                    |  |

<sup>\*1</sup> For details on the list of error codes, refer to the following. ( Page 124, Section 11.4)

<sup>\*2</sup> For details on the list of alarm codes, refer to the following. ( Page 126, Section 11.5)

<sup>\*3</sup> For the signal assignment for the terminal block, refer to the following. (FP Page 36, Section 6.2 (2))

<sup>\*4</sup> For details on wiring, refer to the following. (FP Page 38, Section 6.3)

#### Memo

# **CHAPTER 3** SPECIFICATIONS

This chapter describes general specifications, performance specifications, function list, list of I/O signals, and list of buffer memory addresses.

# 3.1 General Specifications

For the general specifications of the multiple input module, refer to the following. The manual "Safety Guidelines" included with the CPU module or head module

# 3.2 Performance Specifications

The following table lists the performance specifications of the multiple input module.

|                  | ltem                                                                   |                                                                                 | Model                                                                                                    |            |  |
|------------------|------------------------------------------------------------------------|---------------------------------------------------------------------------------|----------------------------------------------------------------------------------------------------|------------|--|
| item             |                                                                        | L60MD4-G                                                                        |                                                                                                    |            |  |
| Number of analo  | g input channels                                                       | 4 channels                                                                      |                                                                                                    |            |  |
|                  | Voltage                                                                | -10 to 10VDC (input resistance 1M $\Omega$ )                                    |                                                                                                    |            |  |
|                  | Current                                                                | 0 to 20mADC (input resistance 250 $\Omega$ )                                    |                                                                                                    |            |  |
|                  | Micro voltage                                                          | -100 to 100mVDC                                                                 |                                                                                                    |            |  |
| Analog input     | Thermocouple                                                           | Available type                                                                  | 12 types<br>K, J, T, E, N, R, S, B, U, L, PLII, W5Re/W26Re                                                     |            |  |
|                  |                                                                        | Cold junction compensation resistor                                             | ensation  Use the included cold junction compensation resistor (CJ).                                           |            |  |
|                  | Resistance temperature detector                                        | Available type                                                                  | 4 types<br>Pt1000, Pt100, JPt100, Pt50                                                                         |            |  |
|                  | detector                                                               | Measurement method                                                              | 3-wire system                                                                                                  |            |  |
|                  |                                                                        | Voltage, current, micro voltage                                                 | -20480 to 20479                                                                                                |            |  |
|                  | Digital output value                                                   | Resistance temperature detector<br>Pt100 (-20 to 120℃), JPt100 (-20<br>to 120℃) | For Celsius: -2000 to 12000*1  For Fahrenheit: 0 to 20000  Value rounded off to two decimal places × 100 times |            |  |
| Digital output   |                                                                        | Thermocouple, Resistance temperature detector (other than the above)            | sistance temperature detector • For Fahrenheit: -4000 to 32000                                                 |            |  |
|                  | When using the scaling function                                        | -32768 to 32767                                                                 |                                                                                                    |            |  |
|                  | Voltage                                                                | Analog input range                                                              | Digital output value                                                                                           | Resolution |  |
|                  |                                                                        | 0 to 10V                                                                        | 0 to 20000                                                                                                    | 500μV      |  |
|                  |                                                                        | 0 to 5V                                                                         | 0 to 20000                                                                                                    | 250μV      |  |
|                  |                                                                        | 1 to 5V                                                                         | 0 to 20000                                                                                                    | 200μV      |  |
|                  |                                                                        | -10 to 10V                                                                      | -20000 to 20000                                                                                                | 500μV      |  |
|                  |                                                                        | 1 to 5V (extended mode)                                                         | -5000 to 22500                                                                                                 | 200μV      |  |
| Resolution       |                                                                        | 0 to 20mA                                                                       | 0 to 20000                                                                                                    | 1000nA     |  |
|                  | Current                                                                | 4 to 20mA                                                                       |                                                                                                    | 800nA      |  |
|                  |                                                                        | 4 to 20mA (extended mode)                                                       | -5000 to 22500                                                                                                 | 800nA      |  |
|                  | Micro voltage                                                          | -100 to 100mV                                                                   | -20000 to 20000                                                                                                | 5μV        |  |
|                  | Thermocouple*2                                                         | B, R, S, N, PLII, W5Re/W26Re: 0.3<br>K, E, J, T, U, L: 0.1°C                    |                                                                                                    |            |  |
|                  | Resistance temperature detector*3                                      | , , , , , ,                                                                     | to 120°C), JPt100 (-20 to 120°C): 0.03°C<br>to 850°C), JPt100 (-200 to 600°C), Pt1000, Pt50: 0.1°C             |            |  |
|                  | Voltage/current/micro                                                  | Ambient temperature 25±5°C                                                      | Maximum value of the measurement range $\times$ (±0.3%) (±60 digits                                            |            |  |
|                  | voltage                                                                | Ambient temperature 0 to 55°C                                                   | Maximum value of the measurement range $\times$ (±0.9%) (±180 digits)                                          |            |  |
|                  | Thermocouple                                                           | Ambient temperature 25±5℃                                                       | Full scale × (±0.15%)                                                                                          |            |  |
|                  | (For details, refer to the following. ( For Page 165, Appendix 4 (2))) | Ambient temperature 0 to 55°C                                                   | Full scale $\times$ (±0.3%)*8                                                                                  |            |  |
| Accuracy<br>*4*7 |                                                                        | Temperature measured value: - 100°C or higher                                   | Within ±1.0℃                                                                                                   |            |  |
|                  | Cold junction compensation resistor*9                                  | Temperature measured value:<br>-150°C to -100°C                                 | Within ±2.0℃                                                                                                   |            |  |
|                  |                                                                        | Temperature measured value:<br>-200°C to -150°C                                 | Within ±3.0℃                                                                                                   |            |  |
|                  | Resistance temperature detector                                        | Page 168, Appendix 4 (3)                                                        |                                                                                                    |            |  |
| Conversion spee  | ed                                                                     | 50ms/channel                                                                    |                                                                                                    | <u> </u>   |  |

| Item                                 | Model                                                                                                    |  |
|--------------------------------------|----------------------------------------------------------------------------------------------------|--|
| item                                 | L60MD4-G                                                                                                    |  |
| Temperature detecting output current | Pt100, JPt100, Pt50: 1mA, Pt1000: 0.2mA                                                                                                    |  |
| Absolute maximum input               | Voltage: ±15V, Current: 30mA*5                                                                                                    |  |
| Insulation method                    | Between input terminals and programmable controller power supply: Photocoupler Between input channels: Transformer                                    |  |
| Dielectric withstand voltage         | Between input terminals and programmable controller power supply: 500VACrms for 1 minute Between input channels: 500VACrms for 1 minute               |  |
| Insulation resistance                | Between input terminals and programmable controller power supply: $500VDC\ 10M\Omega$ or higher Between input channels: $500VDC\ 10M\Omega$ or higher |  |
| Disconnection detection              | Available*6                                                                                                    |  |
| Number of occupied I/O points        | 16 points (I/O assignment: Intelligent 16 points)                                                                                                    |  |
| External interface                   | 18-point terminal block                                                                                                    |  |
| Applicable wire size                 | 0.3 to 0.75mm                                                                                                    |  |
| Applicable solderless terminal       | R1.25-3 (solderless terminals with sleeve are not usable)                                                                                             |  |
| Internal current consumption (5VDC)  | 0.49A                                                                                                    |  |
| Weight                               | 0.19kg                                                                                                    |  |

- \*1 This manual describes the temperature in Celsius. To read the temperature in Fahrenheit, refer to the following.
  - Accuracy for when a thermocouple is connected ( Page 165, Appendix 4 (2))
  - Accuracy for when a resistance temperature detector is connected ( Page 168, Appendix 4 (3))
- \*2 For the temperature measuring range of each thermocouple, refer to the following.
  - Accuracy for when a thermocouple is connected ( Page 165, Appendix 4 (2))
- \*3 For the temperature measuring range of each resistance temperature detector, refer to the following.
  - Accuracy for when a resistance temperature detector is connected ( Page 168, Appendix 4 (3))
- \*4 Except when receiving noise influence.
- \*5 A momentary current value which does not cause damage to internal resistors of the module. The maximum input current value for constant application is 24mA.
- \*6 When the input type in CH□ Input type/range setting (Un\G500 to Un\G503) is a resistance temperature detector, thermocouple, or micro voltage, a disconnection of the connected signal line can be detected. Also, when the input range is 4 to 20mA (extended mode) or 1 to 5V (extended mode), the simple disconnection detection can be executed using the input signal error detection function.

For details on the disconnection detection function and input signal error detection function, refer to the following.

- Disconnection Detection Function ( Page 58, Section 8.6)
- Input Signal Error Detection Function ( Page 62, Section 8.7)
- To acquire sufficient accuracy, a warm-up (conduction) for 15 minutes is required.
- \*8 The accuracy for when the measured temperature of the type W5Re/W26Re thermocouple is 2000°C or higher is  $\pm 0.5\%$ .
- \*9 The following table shows the accuracy of the cold junction compensation for when the type T thermocouple or type U thermocouple is used.

| Measured temperature | Type T thermocouple | Type U thermocouple |
|----------------------|---------------------|---------------------|
| 0°C or higher        | ±1.0℃               |                     |
| -100°C to 0°C        | ±2.0°C              |                     |
| -150°C to -100°C     | ±3.0°C              |                     |
| -200°C to -150°C     | ±5.0℃               | ±4.0°C              |

# 3.2 Performance Specifications

#### 3.2.1 Number of parameter settings

Set the initial settings of the multiple input module and the parameter settings of the auto refresh setting so that the number of parameters, including those of other intelligent function modules, does not exceed the number of parameters that can be set in a CPU module.

For the maximum number of parameters that can be set in a CPU module (maximum number of parameter settings), refer to the following.

MELSEC-L CPU Module User's Manual (Hardware Design, Maintenance and Inspection)

MELSEC-L CC-Link IE Field Network Head Module User's Manual

#### (1) Number of parameters of the multiple input module

The following number of parameters can be set in a single multiple input module.

| Target module | Initial setting | Auto refresh setting |
|---------------|-----------------|----------------------|
| L60MD4-G      | 8               | 23 (maximum)         |

#### (2) Checking method

The maximum number of the parameter settings and the number of the parameter settings set for an intelligent function module can be checked with the following operation.

Project window 

☐ [Intelligent Function Module] 
☐ Right-click 
☐ [Intelligent Function Module]

☐ Parameter List]

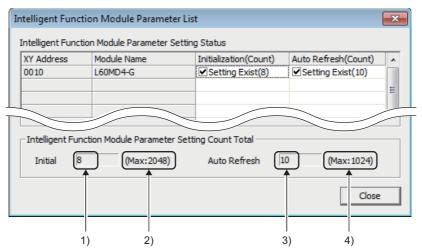

| No. | Description                                                                            |  |  |  |  |  |
|-----|----------------------------------------------------------------------------------------|--|--|--|--|--|
| 1)  | The total number of the parameters in the initial settings selected on the window      |  |  |  |  |  |
| 2)  | The maximum number of the parameter settings in the initial settings                   |  |  |  |  |  |
| 3)  | The total number of the parameters in the auto refresh settings selected on the window |  |  |  |  |  |
| 4)  | The maximum number of the parameter settings in the auto refresh settings              |  |  |  |  |  |

## 3.3 Function List

The following table lists the functions of the multiple input module.

| Item                                          |                      |                   | Description                                                                                                    | Reference                       |
|-----------------------------------------------|----------------------|-------------------|----------------------------------------------------------------------------------------------------|---------------------------------|
| Temperature con                               | nversion functi      | on                | By connecting a thermocouple or resistance temperature detector, the temperature data can be imported.                                                                                                    | -                               |
| Celsius/Fahrenheit display switching function |                      | tching            | Celsius or Fahrenheit can be selected as the display unit of the temperature measured value imported using the temperature conversion function.                                                                                                    | Page 156,<br>Appendix 2 (22)    |
| Voltage/current/                              | micro voltage o      | conversion        | A voltage of -10 to 10V, current of 0 to 20mA, and micro voltage of -100 to 100mV are converted and stored in the buffer memory.                                                                                                    | -                               |
| Input type/range                              | setting              |                   | The input type and input range that are to be used can be selected for each channel.  Disabling the conversion for unused channels reduces the conversion cycles.                                                                                                    | Page 49, Section 8.2            |
|                                               | Sampling pr          | ocessing          | Analog input values and temperature input values are converted at every sampling cycle and stored in the buffer memory as digital output values.                                                                                                    | Page 52, Section<br>8.3 (1)     |
|                                               |                      | Time<br>average   | The conversion is performed for a set period of time and averaging processing is performed on the total value excluding the maximum and minimum values. The values obtained in averaging processing are stored in the buffer memory. The number of processing times within a set period of time changes depending on the number of channels where the conversion is enabled.                                          | Page 52, Section 8.3 (2) (a)    |
| Conversion<br>method                          | Averaging processing | Count<br>average  | The conversion is performed a set number of times and averaging processing is performed on the total value excluding the maximum and minimum values. The values obtained in averaging processing are stored in the buffer memory. The time taken to store the average value obtained by the average processing in the buffer memory area changes depending on the number of channels where the conversion is enabled. | Page 53, Section 8.3 (2) (b)    |
|                                               |                      | Moving<br>average | The average of a specified number of digital output values is calculated at every sampling cycle and is stored in the buffer memory. Because the target range for averaging processing is moved in response to every sampling processing, the latest digital output value can be obtained.                                                                                                    | Page 54, Section<br>8.3 (2) (c) |
| Input range exte                              | nsion function       |                   | This function extends the input range of 4 to 20mA and that of 1 to 5V. In combination with the input signal error detection function, this function allows a simple disconnection detection.                                                                                                    | Page 56, Section<br>8.4         |
| Maximum value/minimum value hold function     |                      | e hold            | This function stores the maximum digital value and minimum digital output value in the buffer memory for each channel. When the scaling function is used, the maximum scaling value and minimum scaling value are stored.                                                                                                    | Page 57, Section<br>8.5         |
| Disconnection detection function              |                      | on                | This function outputs an alarm at disconnection detection of the external wiring, provided that the input type is a thermocouple, resistance temperature detector, or micro voltage. The digital output value at the disconnection detection can be selected from the following values.  • Value just before disconnection  • Up scale  • Down scale  • Optional value                                                | Page 58, Section<br>8.6         |
| Input signal erro                             | r detection fun      | ction             | This function outputs an alarm at the time when an analog input value exceeds a preset range, provided that the input type is voltage or current.                                                                                                    | Page 62, Section 8.7            |
| Warning output                                | Process alar         | rm                | When a digital output value falls within a preset warning output range, a warning is output. With the scaling function used, the scaling value is the warning detection target.                                                                                                    | Page 69, Section 8.8 (1)        |
| function Rate alarm                           |                      |                   | When the change rate of a digital output value is larger than the rate alarm upper limit value or smaller than the rate alarm lower limit value, a warning is output.                                                                                                    | Page 71, Section 8.8 (2)        |
| Scaling function                              |                      |                   | This function performs the scale conversion on digital output values. The values are converted within the range between a specified scaling upper limit value and scaling lower limit value. This function reduces the time and effort to create a program of the scale conversion.                                                                                                    |                                 |
| Error log functio                             | n                    |                   | This function stores the errors and alarms that occurred in the multiple input module in the buffer memory area.  A total of 16 errors and alarms can be stored.                                                                                                    | Page 83, Section<br>8.10        |
| Module error co                               | llection function    | n                 | This function collects the errors and alarms that occurred in the multiple input module and stores them in the CPU module.                                                                                                    | Page 86, Section<br>8.11        |
| Error clear funct                             | ion                  |                   | This function allows clearing of errors through the system monitor at the occurrence of an error.                                                                                                    | Page 87, Section 8.12           |

# .3 Function List

# (1) Correspondence between the disconnection detection function/input signal error detection function and each input type/input range

Depending on the input type and input range used, the disconnection detection function or input signal error detection function can be used.

|                                       |                            | Disconnection         | Input signal error detection function |                    |                    |                                      |  |
|---------------------------------------|----------------------------|-----------------------|---------------------------------------|--------------------|--------------------|--------------------------------------|--|
| Input type                            | Input range                | detection<br>function | Upper and lower detection             | Lower<br>detection | Upper<br>detection | Simple<br>disconnection<br>detection |  |
|                                       | 4 to 20mA                  |                       |                                       |                    |                    | ×                                    |  |
| Current                               | 0 to 20mA                  | ×                     | 0                                     | 0                  | 0                  |                                      |  |
|                                       | 4 to 20mA (extended mode)  |                       |                                       |                    |                    | 0                                    |  |
|                                       | 1 to 5V                    |                       | 0                                     | 0                  | 0                  |                                      |  |
|                                       | 0 to 5V                    |                       |                                       |                    |                    | ×                                    |  |
| Voltage                               | -10 to 10V                 | ×                     |                                       |                    |                    |                                      |  |
|                                       | 0 to 10V                   |                       |                                       |                    |                    |                                      |  |
|                                       | 1 to 5V (extended mode)    |                       |                                       |                    |                    | 0                                    |  |
| Micro voltage                         | -100 to 100mV              | 0                     | ×                                     |                    |                    |                                      |  |
| Resistance<br>temperature<br>detector | Common to all input ranges | 0                     | ×                                     |                    |                    |                                      |  |
| Thermocouple                          | Common to all input ranges | 0                     | ×                                     |                    |                    |                                      |  |

# 3.4 List of I/O Signals

The following table lists the I/O signals of the multiple input module.

For details of the I/O signals, refer to the following.

• Details of I/O Signals ( Page 133, Appendix 1)

|               | Input signal                                     | Output signal |                                           |  |
|---------------|--------------------------------------------------|---------------|-------------------------------------------|--|
| Device number | Signal name                                      | Device number | Signal name                               |  |
| X0            | Module READY                                     | Y0            |                                           |  |
| X1            |                                                  | Y1            |                                           |  |
| X2            |                                                  | Y2            |                                           |  |
| X3            | Use prohibited                                   | Y3            |                                           |  |
| X4            |                                                  | Y4            | Use prohibited                            |  |
| X5            |                                                  | Y5            |                                           |  |
| X6            | Disconnection detection signal                   | Y6            |                                           |  |
| X7            | Use prohibited                                   | Y7            |                                           |  |
| X8            | Warning output signal                            | Y8            |                                           |  |
| X9            | Operating condition setting completed flag       | Y9            | Operating condition setting request       |  |
| XA            | Use prohibited                                   | YA            |                                           |  |
| ХВ            | - Ose prombited                                  | YB            | Use prohibited                            |  |
| XC            | Input signal error detection signal              | YC            |                                           |  |
| XD            | Maximum value/minimum value reset completed flag | YD            | Maximum value/minimum value reset request |  |
| XE            | Conversion completed flag                        | YE            | Use prohibited                            |  |
| XF            | Error flag                                       | YF            | Error clear request                       |  |

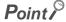

- The I/O number (X/Y) described above shows the case that the start I/O number of the multiple input module is set to "0".
- Do not use the "Use prohibited" signals shown above because the system uses them. If users use (turn on) the signals, the functions of the multiple input module cannot be guaranteed.

# 3.5 List of Buffer Memory Addresses

The following table lists the buffer memory addresses of the multiple input module.

For details of the buffer memory, refer to the following.

• Details of Buffer Memory Addresses ( Page 139, Appendix 2)

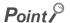

Do not write data to the system areas and read-only areas in the buffer memory. Writing data to these areas may cause malfunction of the module.

#### (1) Un\G0 to Un\G1799

| Address<br>(decimal) | Address<br>(hexadecimal)           | Name                                          | Default<br>value <sup>*1</sup> | Read/Write <sup>*2</sup> | Item enabled by<br>turning on and off<br>Operating condition<br>setting request (Y9) |  |
|----------------------|------------------------------------|-----------------------------------------------|--------------------------------|--------------------------|--------------------------------------------------------------------------------------|--|
| 0                    | 0 <sub>H</sub>                     | System area                                   | -                              | -                        | -                                                                                    |  |
| 1                    | 1 <sub>H</sub>                     | CH1 Time Average/Count Average/Moving Average | 0                              | R/W                      | 0                                                                                    |  |
| 2                    | 2 <sub>H</sub>                     | CH2 Time Average/Count Average/Moving Average | 0                              | R/W                      | 0                                                                                    |  |
| 3                    | 3 <sub>H</sub>                     | CH3 Time Average/Count Average/Moving Average | 0                              | R/W                      | 0                                                                                    |  |
| 4                    | 4 <sub>H</sub>                     | CH4 Time Average/Count Average/Moving Average | 0                              | R/W                      | 0                                                                                    |  |
| 5 to 9               | 5 <sub>H</sub> to 9 <sub>H</sub>   | System area                                   | -                              | -                        | -                                                                                    |  |
| 10                   | A <sub>H</sub>                     | Conversion completed flag                     | 0000 <sub>H</sub>              | R                        | -                                                                                    |  |
| 11                   | B <sub>H</sub>                     | CH1 Digital output value                      | 0                              | R                        | -                                                                                    |  |
| 12                   | C <sub>H</sub>                     | CH2 Digital output value                      | 0                              | R                        | -                                                                                    |  |
| 13                   | D <sub>H</sub>                     | CH3 Digital output value                      | 0                              | R                        | -                                                                                    |  |
| 14                   | E <sub>H</sub>                     | CH4 Digital output value                      | 0                              | R                        | -                                                                                    |  |
| 15 to 18             | F <sub>H</sub> to 12 <sub>H</sub>  | System area                                   | -                              | -                        | -                                                                                    |  |
| 19                   | 13 <sub>H</sub>                    | Latest error code                             | 0                              | R                        | -                                                                                    |  |
| 20 to 23             | 14 <sub>H</sub> to 17 <sub>H</sub> | System area                                   | System area                    |                          |                                                                                      |  |
| 24                   | 18 <sub>H</sub>                    | Averaging process setting                     | 0                              |                          |                                                                                      |  |
| 25 to 29             | 19 <sub>H</sub> to 1D <sub>H</sub> | System area                                   | -                              | -                        | -                                                                                    |  |
| 30                   | 1E <sub>H</sub>                    | CH1 Maximum value                             | CH1 Maximum value 0 R          |                          | -                                                                                    |  |
| 31                   | 1F <sub>H</sub>                    | CH1 Minimum value 0                           |                                | R                        | -                                                                                    |  |
| 32                   | 20 <sub>H</sub>                    | CH2 Maximum value 0 R                         |                                | R                        | -                                                                                    |  |
| 33                   | 21 <sub>H</sub>                    | CH2 Minimum value 0 R                         |                                | R                        | -                                                                                    |  |
| 34                   | 22 <sub>H</sub>                    | CH3 Maximum value                             | 0                              | R                        | -                                                                                    |  |
| 35                   | 23 <sub>H</sub>                    | CH3 Minimum value                             | 0                              | R                        | -                                                                                    |  |
| 36                   | 24 <sub>H</sub>                    | CH4 Maximum value                             | 0                              | R                        | -                                                                                    |  |
| 37                   | 25 <sub>H</sub>                    | CH4 Minimum value                             | 0                              | R                        | -                                                                                    |  |
| 38 to 46             | 26 <sub>H</sub> to 2E <sub>H</sub> | System area                                   | -                              | -                        | -                                                                                    |  |
| 47                   | 2F <sub>H</sub>                    | Disconnection detection flag                  | 0000 <sub>H</sub>              | R                        | -                                                                                    |  |
| 48                   | 30 <sub>H</sub>                    | Warning output setting                        | 0F0F <sub>H</sub>              | R/W                      | 0                                                                                    |  |
| 49                   | 31 <sub>H</sub>                    | Input signal error detection flag             | 0000 <sub>H</sub>              | R                        | -                                                                                    |  |
| 50                   | 32 <sub>H</sub>                    | Warning output flag (process alarm)           |                                |                          | -                                                                                    |  |
| 51                   | 33 <sub>H</sub>                    | Warning output flag (rate alarm)              | 0000 <sub>H</sub>              | R                        | -                                                                                    |  |
| 52                   | 34 <sub>H</sub>                    | System area                                   | -                              | -                        | -                                                                                    |  |
| 53                   | 35 <sub>H</sub>                    | Scaling enable/disable setting                | 000F <sub>H</sub>              | R/W                      | 0                                                                                    |  |

| Address<br>(decimal) | Address<br>(hexadecimal)            | Name                                      | Default<br>value <sup>*1</sup> | Read/Write <sup>*2</sup> | Item enabled by<br>turning on and off<br>Operating condition<br>setting request (Y9) |
|----------------------|-------------------------------------|-------------------------------------------|--------------------------------|--------------------------|--------------------------------------------------------------------------------------|
| 54                   | 36 <sub>H</sub>                     | CH1 Scaling value                         | 0                              | R                        | -                                                                                    |
| 55                   | 37 <sub>H</sub>                     | CH2 Scaling value                         | 0                              | R                        | -                                                                                    |
| 56                   | 38 <sub>H</sub>                     | CH3 Scaling value                         | 0                              | R                        | -                                                                                    |
| 57                   | 39 <sub>H</sub>                     | CH4 Scaling value                         | 0                              | R                        | -                                                                                    |
| 58 to 61             | 3A <sub>H</sub> to 3D <sub>H</sub>  | System area                               | -                              | -                        | -                                                                                    |
| 62                   | 3E <sub>H</sub>                     | CH1 Scaling lower limit value             | 0                              | R/W                      | 0                                                                                    |
| 63                   | 3F <sub>H</sub>                     | CH1 Scaling upper limit value             | 0                              | R/W                      | 0                                                                                    |
| 64                   | 40 <sub>H</sub>                     | CH2 Scaling lower limit value             | 0                              | R/W                      | 0                                                                                    |
| 65                   | 41 <sub>H</sub>                     | CH2 Scaling upper limit value             | 0                              | R/W                      | 0                                                                                    |
| 66                   | 42 <sub>H</sub>                     | CH3 Scaling lower limit value             | 0                              | R/W                      | 0                                                                                    |
| 67                   | 43 <sub>H</sub>                     | CH3 Scaling upper limit value             | 0                              | R/W                      | 0                                                                                    |
| 68                   | 44 <sub>H</sub>                     | CH4 Scaling lower limit value             | 0                              | R/W                      | 0                                                                                    |
| 69                   | 45 <sub>H</sub>                     | CH4 Scaling upper limit value             | 0                              | R/W                      | 0                                                                                    |
| 70 to 85             | 46 <sub>H</sub> to 55 <sub>H</sub>  | System area                               | -                              | -                        | -                                                                                    |
| 86                   | 56 <sub>H</sub>                     | CH1 Process alarm lower lower limit value | 0                              | R/W                      | 0                                                                                    |
| 87                   | 57 <sub>H</sub>                     | CH1 Process alarm lower upper limit value | 0                              | R/W                      | 0                                                                                    |
| 88                   | 58 <sub>H</sub>                     | CH1 Process alarm upper lower limit value | 0                              | R/W                      | 0                                                                                    |
| 89                   | 59 <sub>H</sub>                     | CH1 Process alarm upper upper limit value | 0                              | R/W                      | 0                                                                                    |
| 90                   | 5A <sub>H</sub>                     | CH2 Process alarm lower lower limit value | 0                              | R/W                      | 0                                                                                    |
| 91                   | 5B <sub>H</sub>                     | CH2 Process alarm lower upper limit value | 0                              | R/W                      | 0                                                                                    |
| 92                   | 5C <sub>H</sub>                     | CH2 Process alarm upper lower limit value | 0                              | R/W                      | 0                                                                                    |
| 93                   | 5D <sub>H</sub>                     | CH2 Process alarm upper upper limit value | 0                              | R/W                      | 0                                                                                    |
| 94                   | 5E <sub>H</sub>                     | CH3 Process alarm lower lower limit value | 0                              | R/W                      | 0                                                                                    |
| 95                   | 5F <sub>H</sub>                     | CH3 Process alarm lower upper limit value | 0                              | R/W                      | 0                                                                                    |
| 96                   | 60 <sub>H</sub>                     | CH3 Process alarm upper lower limit value | 0                              | R/W                      | 0                                                                                    |
| 97                   | 61 <sub>H</sub>                     | CH3 Process alarm upper upper limit value | 0                              | R/W                      | 0                                                                                    |
| 98                   | 62 <sub>H</sub>                     | CH4 Process alarm lower lower limit value | 0                              | R/W                      | 0                                                                                    |
| 99                   | 63 <sub>H</sub>                     | CH4 Process alarm lower upper limit value | 0                              | R/W                      | 0                                                                                    |
| 100                  | 64 <sub>H</sub>                     | CH4 Process alarm upper lower limit value | 0                              | R/W                      | 0                                                                                    |
| 101                  | 65 <sub>H</sub>                     | CH4 Process alarm upper upper limit value | 0                              | R/W                      | 0                                                                                    |
| 102 to 117           | 66 <sub>H</sub> to 75 <sub>H</sub>  | System area                               | -                              | -                        | -                                                                                    |
| 118                  | 76 <sub>H</sub>                     | CH1 Rate alarm detection cycle            | 0                              | R/W                      | 0                                                                                    |
| 119                  | 77 <sub>H</sub>                     | CH2 Rate alarm detection cycle            | 0                              | R/W                      | 0                                                                                    |
| 120                  | 78 <sub>H</sub>                     | CH3 Rate alarm detection cycle            | 0                              | R/W                      | 0                                                                                    |
| 121                  | 79 <sub>H</sub>                     | CH4 Rate alarm detection cycle            | 0                              | R/W                      | 0                                                                                    |
| 122 to 125           | 7A <sub>H</sub> to 7D <sub>H</sub>  | System area                               | -                              | -                        | -                                                                                    |
| 126                  | 7E <sub>H</sub>                     | CH1 Rate alarm upper limit value          | 0                              | R/W                      | 0                                                                                    |
| 127                  | 7F <sub>H</sub>                     | CH1 Rate alarm lower limit value          | 0                              | R/W                      | 0                                                                                    |
| 128                  | 80 <sub>H</sub>                     | CH2 Rate alarm upper limit value          | 0                              | R/W                      | 0                                                                                    |
| 129                  | 81 <sub>H</sub>                     | CH2 Rate alarm lower limit value          | 0                              | R/W                      | 0                                                                                    |
| 130                  | 82 <sub>H</sub>                     | CH3 Rate alarm upper limit value          | 0                              | R/W                      | 0                                                                                    |
| 131                  | 83 <sub>H</sub>                     | CH3 Rate alarm lower limit value          | 0                              | R/W                      | 0                                                                                    |
| 132                  | 84 <sub>H</sub>                     | CH4 Rate alarm upper limit value          | 0                              | R/W                      | 0                                                                                    |
| 133                  | 85 <sub>H</sub>                     | CH4 Rate alarm lower limit value          | 0                              | R/W                      | 0                                                                                    |
| 134 to 399           | 86 <sub>H</sub> to 18F <sub>H</sub> | System area                               | -                              | -                        | -                                                                                    |

| Address<br>(decimal) | Address<br>(hexadecimal)             | Name                                                    | Default<br>value <sup>*1</sup> | Read/Write <sup>*2</sup> | Item enabled by<br>turning on and off<br>Operating condition<br>setting request (Y9) |
|----------------------|--------------------------------------|---------------------------------------------------------|--------------------------------|--------------------------|--------------------------------------------------------------------------------------|
| 400                  | 190 <sub>H</sub>                     | Conversion setting at disconnection detection           | 0000 <sub>H</sub>              | R/W                      | 0                                                                                    |
| 401                  | 191 <sub>H</sub>                     | System area                                             | -                              | -                        | -                                                                                    |
| 402                  | 192 <sub>H</sub>                     | Input signal error detection setting                    | 0000 <sub>H</sub>              | R/W                      | 0                                                                                    |
| 403                  | 193 <sub>H</sub>                     | System area                                             | -                              | -                        | -                                                                                    |
| 404                  | 194 <sub>H</sub>                     | CH1 Conversion setting value at disconnection detection | 0                              | R/W                      | 0                                                                                    |
| 405                  | 195 <sub>H</sub>                     | CH2 Conversion setting value at disconnection detection | 0                              | R/W                      | 0                                                                                    |
| 406                  | 196 <sub>H</sub>                     | CH3 Conversion setting value at disconnection detection | 0                              | R/W                      | 0                                                                                    |
| 407                  | 197 <sub>H</sub>                     | CH4 Conversion setting value at disconnection detection | 0                              | R/W                      | 0                                                                                    |
| 408 to 411           | 198 <sub>H</sub> to 19B <sub>H</sub> | System area                                             | -                              | -                        | -                                                                                    |
| 412                  | 19C <sub>H</sub>                     | CH1 Input signal error detection setting value          | 50                             | R/W                      | 0                                                                                    |
| 413                  | 19D <sub>H</sub>                     | CH2 Input signal error detection setting value          | 50                             | R/W                      | 0                                                                                    |
| 414                  | 19E <sub>H</sub>                     | CH3 Input signal error detection setting value          | 50                             | R/W                      | 0                                                                                    |
| 415                  | 19F <sub>H</sub>                     | CH4 Input signal error detection setting value          | 50                             | R/W                      | 0                                                                                    |
| 416 to 499           | 1A0 <sub>H</sub> to 1F3 <sub>H</sub> | System area                                             | -                              | -                        | -                                                                                    |
| 500                  | 1F4 <sub>H</sub>                     | CH1 Input type/range setting                            | 0000 <sub>H</sub>              | R/W                      | 0                                                                                    |
| 501                  | 1F5 <sub>H</sub>                     | CH2 Input type/range setting                            | 0000 <sub>H</sub>              | R/W                      | 0                                                                                    |
| 502                  | 1F6 <sub>H</sub>                     | CH3 Input type/range setting                            | 0000 <sub>H</sub>              | R/W                      | 0                                                                                    |
| 503                  | 1F7 <sub>H</sub>                     | CH4 Input type/range setting                            | 0000 <sub>H</sub>              | R/W                      | 0                                                                                    |
| 504 to 507           | 1F8 <sub>H</sub> to 1FB <sub>H</sub> | System area                                             | -                              |                          | -                                                                                    |
| 508                  | 1FC <sub>H</sub>                     | CH1 Celsius/Fahrenheit display setting                  | 0                              | R/W                      | 0                                                                                    |
| 509                  | 1FD <sub>H</sub>                     | CH2 Celsius/Fahrenheit display setting                  | 0                              | R/W                      | 0                                                                                    |
| 510                  | 1FE <sub>H</sub>                     | CH3 Celsius/Fahrenheit display setting                  | 0                              | R/W                      | 0                                                                                    |
| 511                  | 1FF <sub>H</sub>                     | CH4 Celsius/Fahrenheit display setting                  | 0                              | R/W                      | 0                                                                                    |
| 512 to 515           | 200 <sub>H</sub> to 203 <sub>H</sub> | System area                                             | -                              | -                        | -                                                                                    |
| 516                  | 204 <sub>H</sub>                     | CH1 Input type/range monitor                            | 0000 <sub>H</sub>              | R                        | -                                                                                    |
| 517                  | 205 <sub>H</sub>                     | CH2 Input type/range monitor                            | 0000 <sub>H</sub>              | R                        | -                                                                                    |
| 518                  | 206 <sub>H</sub>                     | CH3 Input type/range monitor                            | 0000 <sub>H</sub>              | R                        | -                                                                                    |
| 519                  | 207 <sub>H</sub>                     | CH4 Input type/range monitor                            | 0000 <sub>H</sub>              | R                        | -                                                                                    |
| 520 to 523           | 208 <sub>H</sub> to 20B <sub>H</sub> | System area                                             | -                              | -                        | -                                                                                    |
| 524                  | 20C <sub>H</sub>                     | CH1 Celsius/Fahrenheit monitor                          | 0                              | R                        | -                                                                                    |
| 525                  | 20D <sub>H</sub>                     | CH2 Celsius/Fahrenheit monitor                          | 0                              | R                        | -                                                                                    |
| 526                  | 20E <sub>H</sub>                     | CH3 Celsius/Fahrenheit monitor                          | 0                              | R                        | -                                                                                    |
| 527                  | 20F <sub>H</sub>                     | CH4 Celsius/Fahrenheit monitor                          | 0                              | R                        | -                                                                                    |
| 528 to 1699          | 210 <sub>H</sub> to 6A3 <sub>H</sub> | System area                                             | -                              | -                        | -                                                                                    |
| 1700                 | 6A4 <sub>H</sub>                     | CH1 Conversion status                                   | 0                              | R                        | -                                                                                    |
| 1701                 | 6A5 <sub>H</sub>                     | CH2 Conversion status                                   | 0                              | R                        | -                                                                                    |
| 1702                 | 6A6 <sub>H</sub>                     | CH3 Conversion status                                   | 0                              | R                        | -                                                                                    |
| 1703                 | 6A7 <sub>H</sub>                     | CH4 Conversion status                                   | 0                              | R                        | -                                                                                    |
| 1704 to 1799         | 6A8 <sub>H</sub> to 707 <sub>H</sub> | System area                                             | -                              | -                        | -                                                                                    |

<sup>\*1</sup> The default value is a value to be set after power-on or after resetting the CPU module.

<sup>\*2</sup> This column shows whether or not data can be read or written through programs.

R: Readable

W: Writable

#### (2) Error history (Un\G1800 to Un\G61439)

| Address<br>(decimal) | Address<br>(hexadecimal)              |          | Name                |                                    |                                   | Default<br>value <sup>*1</sup> | Read/Write <sup>*2</sup> | Item enabled by<br>turning on and off<br>Operating condition<br>setting request (Y9) |
|----------------------|---------------------------------------|----------|---------------------|------------------------------------|-----------------------------------|--------------------------------|--------------------------|--------------------------------------------------------------------------------------|
| 1800                 | 708 <sub>H</sub>                      | Latest a | address of error    | history                            |                                   | 0                              | R                        | -                                                                                    |
| 1801 to 1809         | 709 <sub>H</sub> to 711 <sub>H</sub>  | System   | area                |                                    |                                   | -                              | -                        | -                                                                                    |
| 1810                 | 712 <sub>H</sub>                      |          | Error code          |                                    |                                   | 0                              | R                        | -                                                                                    |
| 1811                 | 713 <sub>H</sub>                      |          |                     | First two<br>digits of the<br>year | Last two<br>digits of the<br>year | 0                              | R                        | -                                                                                    |
| 1812                 | 714 <sub>H</sub>                      | No.1     | Error time          | Month                              | Day                               | 0                              | R                        | -                                                                                    |
| 1813                 | 715 <sub>H</sub>                      |          |                     | Hour                               | Minute                            | 0                              | R                        | -                                                                                    |
| 1814                 | 716 <sub>H</sub>                      |          |                     | Second                             | Day of the week                   | 0                              | R                        | -                                                                                    |
| 1815 to 1819         | 717 <sub>H</sub> to 71B <sub>H</sub>  |          | System area         |                                    |                                   | -                              | -                        | -                                                                                    |
| 1820 to 1829         | 71C <sub>H</sub> to 725 <sub>H</sub>  | No.2     | No.2 Same as No. 1  |                                    |                                   |                                | -                        |                                                                                      |
| 1830 to 1839         | 726 <sub>H</sub> to 72F <sub>H</sub>  | No.3     | No.3 Same as No. 1  |                                    |                                   |                                |                          | -                                                                                    |
| 1840 to 1849         | 730 <sub>H</sub> to 739 <sub>H</sub>  | No.4     | No.4 Same as No. 1  |                                    |                                   |                                |                          | -                                                                                    |
| 1850 to 1859         | 73A <sub>H</sub> to 743 <sub>H</sub>  | No.5     | No.5 Same as No. 1  |                                    |                                   |                                |                          | -                                                                                    |
| 1860 to 1869         | 744 <sub>H</sub> to 74D <sub>H</sub>  | No.6     | No.6 Same as No. 1  |                                    |                                   |                                |                          | -                                                                                    |
| 1870 to 1879         | 74E <sub>H</sub> to 757 <sub>H</sub>  | No.7     | No.7 Same as No. 1  |                                    |                                   |                                |                          | -                                                                                    |
| 1880 to 1889         | 758 <sub>H</sub> to 761 <sub>H</sub>  | No.8     | No.8 Same as No. 1  |                                    |                                   |                                |                          | -                                                                                    |
| 1890 to 1899         | 762 <sub>H</sub> to 76B <sub>H</sub>  | No.9     | Same as No.         | 1                                  |                                   |                                |                          | -                                                                                    |
| 1900 to 1909         | 76C <sub>H</sub> to 775 <sub>H</sub>  | No.10    | Same as No.         | 1                                  |                                   |                                |                          | -                                                                                    |
| 1910 to 1919         | 776 <sub>H</sub> to 77F <sub>H</sub>  | No.11    | Same as No.         | 1                                  |                                   |                                |                          | -                                                                                    |
| 1920 to 1929         | 780 <sub>H</sub> to 789 <sub>H</sub>  | No.12    | No.12 Same as No. 1 |                                    |                                   |                                | -                        |                                                                                      |
| 1930 to 1939         | 78A <sub>H</sub> to 793 <sub>H</sub>  | No.13    | No.13 Same as No. 1 |                                    |                                   |                                | -                        |                                                                                      |
| 1940 to 1949         | 794 <sub>H</sub> to 79D <sub>H</sub>  | No.14    | Same as No.         | 1                                  |                                   |                                |                          | -                                                                                    |
| 1950 to 1959         | 79E <sub>H</sub> to 7A7 <sub>H</sub>  | No.15    | Same as No.         | 1                                  |                                   |                                |                          | -                                                                                    |
| 1960 to 1969         | 7A8 <sub>H</sub> to 7B1 <sub>H</sub>  | No.16    | No.16 Same as No. 1 |                                    |                                   |                                |                          | -                                                                                    |
| 1970 to 61439        | 7B2 <sub>H</sub> to EFFF <sub>H</sub> | System   | area                |                                    |                                   | -                              | -                        | -                                                                                    |

<sup>\*1</sup> The default value is a value to be set after power-on or after resetting the CPU module.

R: Readable

W: Writable

<sup>\*2</sup> This column shows whether or not data can be read or written through programs.

# CHAPTER 4 PROCEDURES BEFORE OPERATION

This chapter describes the procedures before operation.

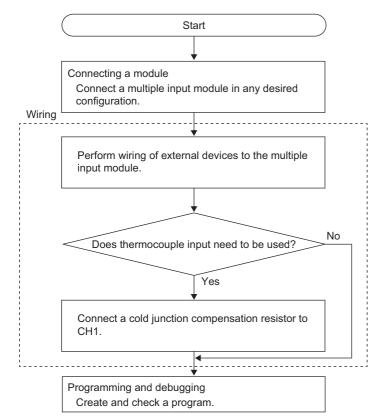

For details on the connection of modules, refer to the following.

• 33, Section 5.1

For wiring, refer to the following.

• 3 Page 40, Section 6.4

#### Memo

# CHAPTER 5 SYSTEM CONFIGURATION

This chapter describes the overall configuration, number of connectable modules, and compatible software version of the multiple input module.

# **5.1** Overall System Configuration

The following figure shows system configuration examples for using the multiple input module.

#### (1) When connected to a CPU module

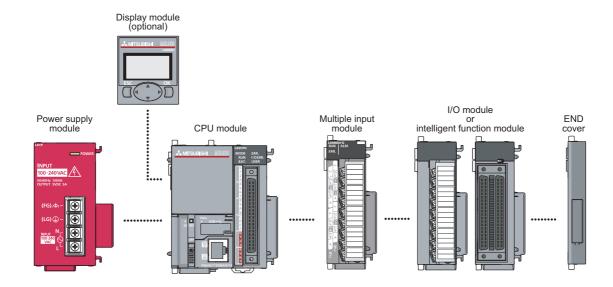

#### (2) When connected to a head module

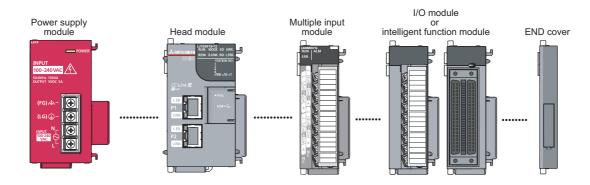

# **5.2** Applicable System

#### (1) Number of connectable modules

For the number of connectable modules, refer to the following.

MELSEC-L CPU Module User's Manual (Hardware Design, Maintenance and Inspection)

MELSEC-L CC-Link IE Field Network Head Module User's Manual

#### (2) Compatible software version

The following table shows the compatible software versions.

| Software     | Version                 |
|--------------|-------------------------|
| GX Works2    | Version 1.513K or later |
| GX Developer | Version 8.88S or later  |

#### (3) Temperature sensor

For available temperature sensors, refer to the following.

Page 21, Section 3.2

## **5.3** Restrictions When Connected to a Head Module

When the multiple input module is used with the head module, function blocks (FBs) in MELSOFT Library cannot be used.

# **CHAPTER 6** INSTALLATION AND WIRING

## 6.1 Installation Environment and Installation Position

For precautions for the installation environment and installation position, refer to the following.

MELSEC-L CPU Module User's Manual (Hardware Design, Maintenance and Inspection)

MELSEC-L CC-Link IE Field Network Head Module User's Manual

## 6.2 Terminal Block

### (1) Precautions

Tighten the terminal block screws within the following specified torque range.

| Screw type                                 | Tightening torque range |
|--------------------------------------------|-------------------------|
| Terminal screw (M3 screw)                  | 0.42 to 0.58N·m         |
| Terminal block mounting screw (M3.5 screw) | 0.66 to 0.89N·m         |

The following table lists applicable solderless terminals to be connected to the terminal block. When wiring, use applicable wires and an appropriate tightening torque. Use UL-listed solderless terminals and, for processing, use a tool recommended by their manufacturer. A solderless terminal with an insulation sleeve cannot be used.

| Solderles |                   | W            | ire                |        |                |
|-----------|-------------------|--------------|--------------------|--------|----------------|
| Model     | Tightening torque | Diameter     | Temperature rating |        |                |
| R1.25-3   | 0.42 to 0.58N·m   | 22 to 18 AWG | Stranded           | Copper | 75°C or higher |

## (2) Signal names of the terminal block

The following table shows signal names of the terminal block.

|                             |                 |     |                              | Input type |              |                                       |          |
|-----------------------------|-----------------|-----|------------------------------|------------|--------------|---------------------------------------|----------|
| Terminal block              | Pin Signal name |     | Voltage,<br>micro<br>voltage | Current    | Thermocouple | Resistance<br>temperature<br>detector |          |
| _                           | 1               | CH1 | l+                           | Not used   | +            | Not used                              | Not used |
| 160MD4-G                    | 2               | CH2 | l+                           | Not used   | l+           | Not used                              | Not used |
| L60MD4-G<br>RUN ALM<br>ERR. | 3               | CH1 | V+/b                         | V+         | V+           | +                                     | b        |
|                             | 4               | CH2 | V+/b                         | V+         | V+           | +                                     | b        |
| 1 CH1                       | 5               | CH1 | V-/B                         | V-         | V-           | C1<br>-                               | В        |
|                             | 6               | CH2 | V-/B                         | V-         | V-           | -                                     | В        |
|                             | 7               | CH1 | Α                            | Not used   | Not used     | CJ                                    | А        |
|                             | 8               | CH2 | А                            | Not used   | Not used     | Not used                              | А        |
|                             | 9               | СНЗ | l+                           | Not used   | +            | Not used                              | Not used |
|                             | 10              | CH4 | l+                           | Not used   | +            | Not used                              | Not used |
|                             | 11              | СНЗ | V+/b                         | V+         | V+           | +                                     | b        |
| 12 CH4 V-/b CH3             | 12              | CH4 | V+/b                         | V+         | V+           | +                                     | b        |
| 14 CH4 V-/B                 | 13              | СНЗ | V-/B                         | V-         | V-           | -                                     | В        |
| 16 CH4 CH3 A                | 14              | CH4 | V-/B                         | V-         | V-           | -                                     | В        |
| 17 A NC                     | 15              | СНЗ | А                            | Not used   | Not used     | Not used                              | А        |
| NC NC                       | 16              | CH4 | А                            | Not used   | Not used     | Not used                              | А        |
|                             | 17              | NC  |                              | Not used   |              |                                       |          |
|                             | 18              | NC  |                              | Not used   |              |                                       |          |

## (3) Removing and installing the terminal block

The following procedures show how to remove and install the terminal block.

#### (a) Removal procedure

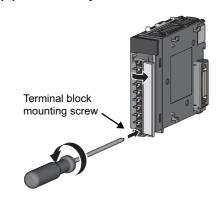

 Open the terminal cover and loosen the terminal block mounting screw.

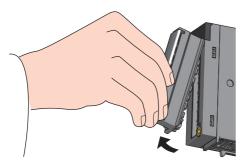

2. Use the terminal block fixing holes as a fulcrum and remove the terminal block.

## (b) Installation procedure

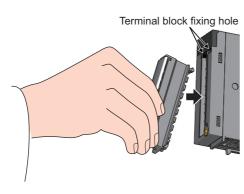

 Fully insert the projections on the top of the terminal block into the terminal block fixing holes and press the terminal block until it snaps into place.

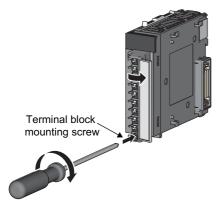

2. Open the terminal cover and tighten the terminal block mounting screw.

# 6.3 Wiring

The following figures show wiring to the terminal block.

## (1) Voltage input, current input, and micro voltage input

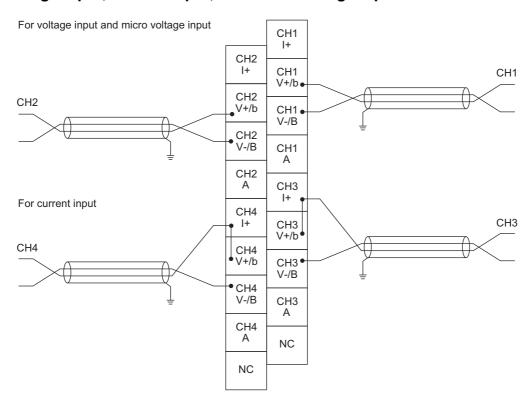

## (2) Thermocouple input

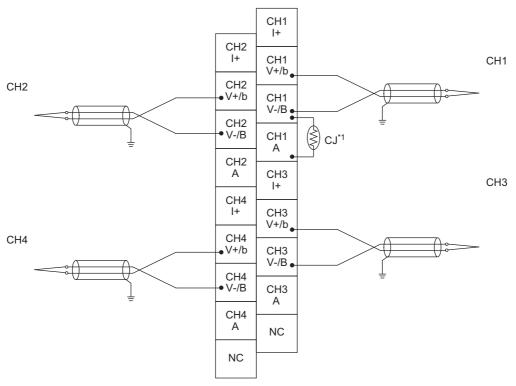

To use the thermocouple input, always connect the cold junction compensation resistor (CJ) supplied with the module between the CH1 V-/B terminal (pin number 5) and the CH1 A terminal (pin number 7).

## (3) Resistance temperature detector input

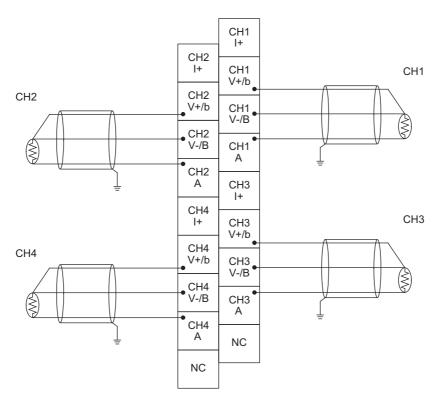

# **6.4** External Wiring

The following figures show the external wiring.

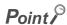

If the circuit between the terminals of unused channels is kept open and the conversion is enabled, an undefined digital value may be output. To avoid this phenomenon, set CH $\square$  Input type/range setting (Un\G500 to Un\G503) of the unused channels to Conversion disable. Note that changing the value in CH $\square$  Input type/range setting (Un\G500 to Un\G503) from Conversion enable to Conversion disable reduces the conversion cycle.

## (1) Voltage input, current input, and micro voltage input

· For voltage input

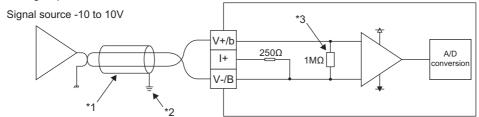

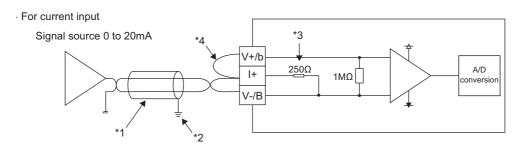

· For micro voltage input

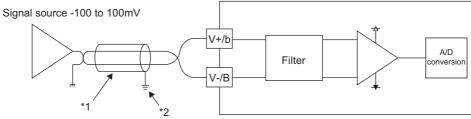

- \*1 For the wire, use the 2-core shielded twisted pair cable.
- \*2 Always ground the shield wire of the wire in each channel.
- \*3 Indicates the input resistance of the multiple input module.
- \*4 For the current input, always connect the (V+/b) terminal and (I+) terminal.

## (2) Thermocouple input

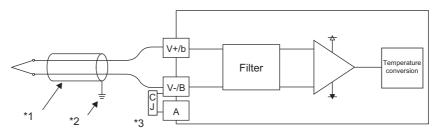

- \*1 Always use the shielded compensation lead wire.
- \*2 Always ground the shield wire of the compensation lead wire in each channel.
- \*3 To use the thermocouple input, always connect the cold junction compensation resistor (CJ) supplied with the module between the CH1 V-/B terminal (pin number 5) and the CH1 A terminal (pin number 7).

## (3) Resistance temperature detector input

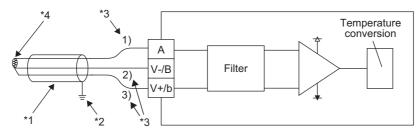

- \*1 Always use a shielded cable.
- \*2 Always ground the shield wire of the wire in each channel.
- \*3 Adjust the conductor resistance values of 1) Conducting wire between the resistance temperature detector and A terminal and 2) Conducting wire between the resistance temperature detector and V-/B terminal so that the difference between the values is  $10\Omega$  or less. In addition, adjust the conductor resistance values of 1) Conducting wire between the resistance temperature detector and V-/B terminal, and 3) Conducting wire between the resistance temperature detector and V-/B terminal to be  $100\Omega$  or less. If the above conditions are not met, the accuracy described on the following page may not be satisfied. ( $\square$  Page 168, Appendix 4 (3)).
- To connect a 2-wire resistance temperature detector, connect it between the A terminal and V-/B terminal and short-circuit the V-/B terminal and V+/b terminal.

  Note that the 2-wire connection is affected by a conductor resistance, and this can cause an error of the temperature measured value. (Depending on the wiring condition, the conductor resistance value, the total of 1) + 2) in the following figure, may become high.)

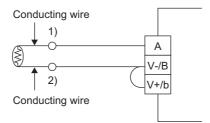

# **CHAPTER 7** VARIOUS SETTINGS

This chapter describes the setting procedures of the multiple input module.

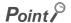

After writing the settings of a new module, parameters, and auto refresh into the CPU module, reset the CPU module, switch  $STOP \rightarrow RUN \rightarrow STOP \rightarrow RUN$ , or power off and on the module to validate the setting.

## 7.1 Adding a Module

Add the module name of a multiple input module to use on the project.

## (1) Addition procedure

Open the "New Module" window.

Project window 

☐ [Intelligent Function Module] 
☐ Right-click 
☐ [New Module]

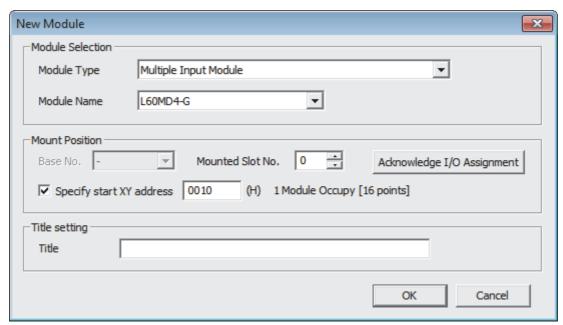

| Item                                    |                  | Description                                                                                                    |
|-----------------------------------------|------------------|----------------------------------------------------------------------------------------------------|
| Module Selection                        | Module Type      | Set "Multiple Input Module".                                                                                                    |
| Module Selection                        | Module Name      | Select the name of the module to be connected.                                                                                           |
|                                         | Mounted Slot No. | Set the slot No. where the module is connected.                                                                                          |
| Mount Position Specify start XY address |                  | The start I/O number (hexadecimal) of the module is set according to the mounted slot No. Setting any start I/O number is also possible. |
| Title setting                           | Title            | Set any title.                                                                                                    |

## 7.2 Parameter Settings

Set the parameters of each channel.

By setting the parameters, the setting by programming becomes unnecessary.

## (1) Setting procedure

Open the "Parameter" window.

#### 1. Start "Parameter".

Project window 

☐ [Intelligent Function Module] 
☐ module name 
☐ [Parameter]

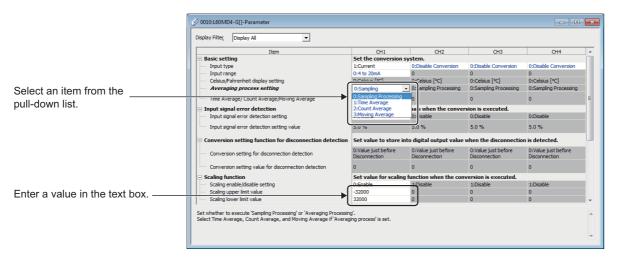

## 2. Double-click the item to change the setting, and enter the setting value.

- Items to be selected from the pull-down list: Double-click the item to be set to display the pull-down list. Select the item.
- Items to be entered in the text box: Double-click the item to be set and enter a numerical value.

## $\textbf{3.} \quad \text{For setting CH2 to CH4, follow the operation of step 2.}$

|                                                         | Item                                                 |                                                                                                    | Reference                                                                                                    |                         |  |  |
|---------------------------------------------------------|------------------------------------------------------|----------------------------------------------------------------------------------------------------|----------------------------------------------------------------------------------------------------|-------------------------|--|--|
| Input type                                              |                                                      | 1: Current<br>2: Voltage<br>3: Minute voltage                                                         | 2: Voltage 3: Minute voltage 4: Resistance Temperature Detector                                                                                                    |                         |  |  |
|                                                         |                                                      | Current                                                                                               | 0: 4 to 20mA (default value) 1: 0 to 20mA 2: 4 to 20mA (Extended Mode)                                                                                                    |                         |  |  |
|                                                         |                                                      | Voltage                                                                                               | 0: 1 to 5V (default value) 1: 0 to 5V Voltage 2: -10 to 10V 3: 0 to 10V 4: 1 to 5V (Extended Mode)                                                                                                    |                         |  |  |
|                                                         |                                                      | Minute Voltage                                                                                        | 0: -100 to 100mV (default value)                                                                                                    |                         |  |  |
|                                                         | Input range                                          | Resistance<br>Temperature<br>Detector                                                                 | 0: Pt100 (-20 to 120°C) (default value) 1: Pt100 (-200 to 850°C) 2: JPt100 (-20 to 120°C) 3: JPt100 (-200 to 600°C) 4: Pt1000 (-200 to 850°C) 5: Pt50 (-200 to 650°C)                                                                                 | Page 49,<br>Section 8.2 |  |  |
| Basic setting                                           |                                                      | Thermocouple                                                                                          | 0: B Thermocouple (default value) 1: R Thermocouple 2: S Thermocouple 3: K Thermocouple 4: E Thermocouple 5: J Thermocouple 6: T Thermocouple 7: N Thermocouple 8: U thermocouple 9: L Thermocouple 10: PLII Thermocouple 11: W5Re/W26Re Thermocouple |                         |  |  |
|                                                         | Celsius/Fahrenheit display setting                   | 0: Celsius [°C] (de<br>1: Fahrenheit [°F]                                                             | Page 156,<br>Appendix 2<br>(22)                                                                                                    |                         |  |  |
|                                                         | Averaging process setting                            | 0: Sampling Processing (default value) 1: Time Average 2: Count Average 3: Moving Average             |                                                                                                    | Page 52,                |  |  |
|                                                         |                                                      | Time average                                                                                          | 8 to 18000 (×100ms) (default value: 0)                                                                                                    | Section 8.3             |  |  |
|                                                         | Time Average/Count Average/Moving Average            | Count average                                                                                         | 4 to 36000 Times (default value: 0)                                                                                                    |                         |  |  |
|                                                         | -                                                    | Moving average                                                                                        | 2 to 1000 Times (default value: 0)                                                                                                    |                         |  |  |
| Input signal error detection setting detection function |                                                      | 0: Disable (defaul<br>1: Upper and Low<br>2: Lower Detectio<br>3: Upper Detectio<br>4: Simple Disconr | Page 62,<br>Section 8.7                                                                                                    |                         |  |  |
|                                                         | Input signal error detection setting value           | 0 to 25.0% (defau                                                                                     | It value: 5.0%)                                                                                                    |                         |  |  |
| Conversion setting for disconnection detection function |                                                      | 0: Value just before 1: Up Scale 2: Down scale 3: Optional value                                      | Page 58,<br>Section 8.6                                                                                                    |                         |  |  |
|                                                         | Conversion setting value for disconnection detection | -32768 to 32767 (                                                                                     | default value: 0)                                                                                                    |                         |  |  |
| Scaling function                                        | Scaling enable/disable setting                       | 0: Enable<br>1: Disable (defaul                                                                       | t value)                                                                                                    | Page 77,                |  |  |
| Scaling function                                        | Scaling upper limit value                            | -32000 to 32000 (                                                                                     | Section 8.9                                                                                                    |                         |  |  |
|                                                         | Scaling lower limit value                            | -32000 to 32000 (                                                                                     |                                                                                                    |                         |  |  |

| Item                         |                                       | Setting value                           | Reference                   |
|------------------------------|---------------------------------------|-----------------------------------------|-----------------------------|
|                              | Process alarm output setting          | 0: Enable<br>1: Disable (default value) |                             |
|                              | Process alarm upper upper limit value | -32768 to 32767 (default value: 0)      | Page 69,                    |
| Pr<br>Warning output         | Process alarm upper lower limit value | -32768 to 32767 (default value: 0)      | Section 8.8 (1)             |
|                              | Process alarm lower upper limit value | -32768 to 32767 (default value: 0)      |                             |
|                              | Process alarm lower lower limit value | -32768 to 32767 (default value: 0)      |                             |
| - Carlotton                  | Rate alarm output setting             | 0: Enable<br>1: Disable (default value) |                             |
|                              | Rate alarm detection cycle            | 1 to 36000 Times (default value: 0)     | Page 71,<br>Section 8.8 (2) |
|                              | Rate alarm upper limit value          | -3276.8 to 3276.7% (default value: 0)   | Section 6.6 (2)             |
| Rate alarm lower limit value |                                       | -3276.8 to 3276.7% (default value: 0)   | 7                           |

This item can be set only when "2: 4 to 20mA (Extended Mode)" or "4: 1 to 5V (Extended Mode)" is selected for "Input range".

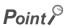

- Changing "Input type" automatically changes "Input range" to its default value.
- For "Conversion setting value for disconnection detection", "Process alarm upper upper limit value", "Process alarm upper lower limit value", "Process alarm lower upper limit value", and "Process alarm lower lower limit value", the setting method differs depending on each input type/input range.
   Changing "Input type", "Input range", "Celsius/Fahrenheit display setting", or "Scaling enable/disable setting" after the

Changing "Input type", "Input range", "Celsius/Fahrenheit display setting", or "Scaling enable/disable setting" after the setting of the above items automatically changes the location of the decimal point or unit.

| Input type/input range                                                                                                    | Setting procedure                                        |
|----------------------------------------------------------------------------------------------------|----------------------------------------------------------|
| <ul> <li>Resistance temperature detector: Pt100 (-20 to 120°C)</li> <li>Resistance temperature detector: JPt100 (-20 to 120°C)</li> </ul> | Set the temperature in increments of 0.01°C (or 0.01°F). |
| Resistance temperature detector input range other than the above     Thermocouple input range                                             | Set the temperature in increments of 0.1°C (or 0.1°F).   |

## 7.3 Auto Refresh

Set the buffer memory of the multiple input module to be refreshed automatically. By the auto refresh setting, reading data using a program becomes unnecessary.

## (1) Setting procedure

Open the "Auto\_Refresh" window.

- 1. Start "Auto\_Refresh".
  - Project window 

    ☐ [Intelligent Function Module] 
    ☐ module name 
    ☐ [Auto\_Refresh]
- 2. Click the item to be set, and enter the auto refresh target device.

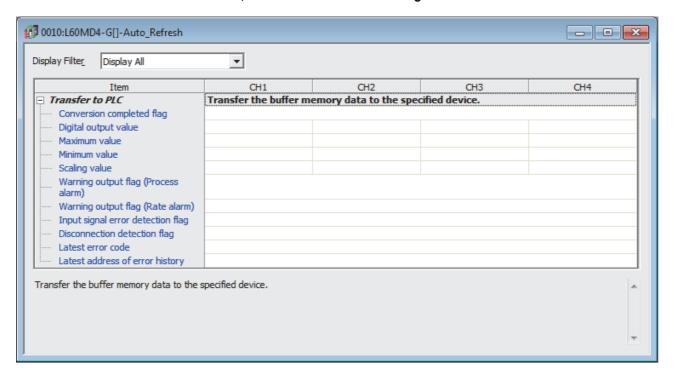

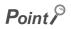

Available devices are X, Y, M, L, B, T, C, ST, D, W, R, and ZR.

When a bit device X, Y, M, L, or B is used, set the number that is divisible by 16 points (example: X10, Y120, M16). Data in the buffer memory are stored in 16 points of devices from the set device No. (Example: If X10 is set, the data are stored in X10 to X1F.)

# **CHAPTER 8** FUNCTIONS

This chapter describes the functions of the multiple input module and the setting procedures for those functions. For details on the I/O signals and the buffer memory, refer to the following.

- Details of I/O Signals ( Page 133, Appendix 1)
- Details of Buffer Memory Addresses ( Page 139, Appendix 2)

## **8.1** Processing Order of Each Function

Analog input values and the digital values of the following (1) to (3) are processed in the order shown below. If multiple functions are enabled, the output of the first processed function is used as the input of the next function.

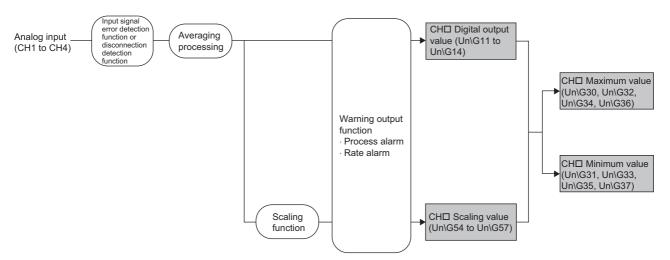

## (1) Digital output value

The digital values obtained in sampling processing or averaging processing are stored.

### (2) Scaling value

The values obtained in scale conversion of digital output values by the scaling function are stored. When the scaling function is not used, the values same as the digital output values are stored.

#### (3) Maximum and minimum values

The maximum digital output value and minimum digital output value are stored. When the scaling function is used, the maximum scaling value and minimum scaling value are stored.

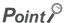

- When averaging processing (time average/count average) is performed on digital output values, scaling values, and maximum and minimum values, the values are stored at every averaging process cycle.
- For the micro voltage input range, resistance temperature detector input range, or thermocouple input range, the conversion is stopped when a disconnection is detected.

The digital values in this case are as follows:

- Digital output value: The values are stored according to the setting in Conversion setting at disconnection detection (Un)G400).
- · Scaling value: The values obtained in scale conversion of digital output values by the scaling function are stored.
- Maximum value/Minimum value: The values are updated based on the settings in Conversion setting at disconnection detection (Un\G400).

The conversion restarts when the disconnected wiring is reconnected.

For details on the disconnection detection function, refer to the following.

- Disconnection Detection Function ( Page 58, Section 8.6)
- In the use of the input signal error detection function, conversion is stopped if an input signal error is detected.
   In this case, the digital output values, scaling values, and maximum and minimum values are not updated. The values obtained before the input signal error is detected are held.

When the analog input signal returns to a normal value, conversion resumes.

For details on the input signal error detection function, refer to the following.

Input Signal Error Detection Function ( Page 62, Section 8.7)

## 8.2 Input Type/Range Setting

The input type and input range that are to be used can be selected for each channel.

## (1) Setting procedure

Set "Input type" and "Input range" depending on the sensor type to be connected.

### 1. Set "Input type".

Project window 

□ [Intelligent Function Module] 

□ module name 

□ [Parameter]

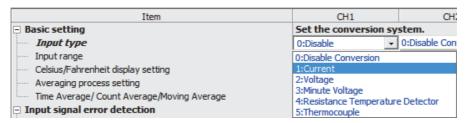

## 2. Set "Input range".

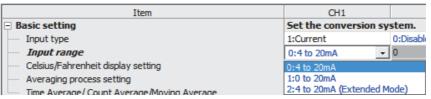

| Input type                            | Input range                  |  | Input type      | Input range                 |
|---------------------------------------|------------------------------|--|-----------------|-----------------------------|
| 0: Disable Conversion (default value) | -                            |  |                 | 0: B Thermocouple           |
|                                       | 0: 4 to 20mA                 |  |                 | 1: R Thermocouple           |
| 1: Current                            | 1: 0 to 20mA                 |  |                 | 2: S Thermocouple           |
|                                       | 2: 4 to 20mA (Extended Mode) |  |                 | 3: K Thermocouple           |
|                                       | 0: 1 to 5V                   |  |                 | 4: E Thermocouple           |
| 2: Voltage                            | 1: 0 to 5V                   |  | 5: Thermocouple | 5: J Thermocouple           |
|                                       | 2: -10 to 10V                |  |                 | 6: T thermocouple           |
|                                       | 3: 0 to 10V                  |  |                 | 7: N Thermocouple           |
|                                       | 4: 1 to 5V (Extended Mode)   |  |                 | 8: U Thermocouple           |
| 3: Minute voltage                     | 0: -100 to 100mV             |  |                 | 9: L Thermocouple           |
|                                       | 0: Pt100 (-20 to 120°C)      |  |                 | 10: PLII Thermocouple       |
|                                       | 1: Pt100 (-200 to 850°C)     |  |                 | 11: W5Re/W26Re Thermocouple |
| 4: Resistance Temperature<br>Detector | 2: JPt100 (-20 to 120°C)     |  |                 |                             |
|                                       | 3: JPt100 (-200 to 600℃)     |  |                 |                             |
|                                       | 4: Pt1000 (-200 to 850°C)    |  |                 |                             |
|                                       | 5: Pt50 (-200 to 650°C)      |  |                 |                             |

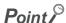

The default setting is "Disable Conversion". Change the setting depending on the sensor type to be connected.

## (2) Precautions for the thermocouple input

### (a) Input type

When the thermocouple input is used, the thermocouple input range must be set for CH1. If the input type of CH1 is set to a type other than the thermocouple input range and the input type of any of CH2 to CH4 is set to the thermocouple input range, an error (error code: 15□) occurs in the channel where the thermocouple input range is set and the conversion is not performed.

The following table lists setting examples.

| Sotting example                                                                                                    | Setting example Input type/Input range |                                      |                                      |                                                                       |   |                                                                                                    |
|----------------------------------------------------------------------------------------------------|----------------------------------------|--------------------------------------|--------------------------------------|-----------------------------------------------------------------------|---|----------------------------------------------------------------------------------------------------|
| Setting example                                                                                                    | CH1 CH2 CH3 CH4                        |                                      | Result                               |                                                                       |   |                                                                                                    |
| When only one channel is used for the thermocouple input                                                                                    | 5: Thermocouple<br>0: B Thermocouple   | 1: Current<br>0: 4 to 20mA           | 2: Voltage<br>3: 0 to 10V            | 4: Resistance<br>Temperature<br>Detector<br>0: Pt100 (-20 to<br>120℃) | 0 | Since the thermocouple input is used only for CH1, the conversion is performed with no errors.                                                                  |
| When three channels are used for the thermocouple input (An input type other than the thermocouple input is used for the one channel left.) | 5: Thermocouple<br>0: B Thermocouple   | 2: Voltage<br>3: 0 to 10V            | 5: Thermocouple<br>1: R Thermocouple | 5: Thermocouple<br>2: S Thermocouple                                  | 0 | Since the thermocouple input is used for CH1, the conversion is performed with no errors.  Two channels of CH2 to CH4 are available for the thermocouple input. |
| When three channels are used for the thermocouple input (A setting error occurs.)                                                           | 2: Voltage<br>3: 0 to 10V              | 5: Thermocouple<br>0: B Thermocouple | 5: Thermocouple<br>1: R Thermocouple | 5: Thermocouple<br>2: S Thermocouple                                  | × | Since an input type other than the thermocouple input is used for CH1, an error (error code: 152, 153, 154) occurs and the conversion is not performed.         |

#### (b) Cold junction compensation resistor (CJ)

Connect the cold junction compensation resistor (CJ) supplied with the module between the CH1 V-/B terminal (pin number 5) and the CH1 A terminal (pin number 7).

When the cold junction compensation resistor (CJ) is not connected, all the channels for the thermocouple input are in the disconnection detection state.

For details on the disconnection detection function, refer to the following.

Page 58, Section 8.6

#### (3) Enabling conversion and disabling conversion

Whether to enable or disable the conversion for each channel can be set in "Input type" and "Input range". In this manual, the enabled conversion and disabled conversion are defined as follows.

#### (a) Conversion disabled

The state generated by selecting "0: Disable Conversion" in "Input type". In this case, the conversion is not performed in the target channel.

"0: Disable Conversion" is set to all the channels in the multiple input module by default. Thus, change the setting values of "Input type" and "Input range" depending on the connected sensor type.

#### (b) Conversion enabled

The state generated by selecting values for "Input type" and "Input range" based on the connected sensor type (values other than "0: Disable Conversion" for "Input type"). In this case, the conversion is performed in the target channel.

### (4) Conversion cycle

The conversion cycle varies depending on the number of channels where the conversion is enabled. For details, refer to the following.

Page 52, Section 8.3 (1)

# (5) When the value in CH□ Input type/range setting (Un\G500 to Un\G503) is changed during module operations

The stored values in the following buffer memory areas are cleared to 0.

When the first conversion in the changed input type/range is finished, the first conversion value is stored in the following buffer memory areas. However, when CH $\square$  Input type/range setting (Un\G500 to Un\G503) is set to Disable conversion (0000<sub>H</sub>) or set to a value out of the setting range, the conversion is stopped and the stored values in the following buffer memory remain 0.

- CH□ Digital output value (Un\G11 to Un\G14)
- CH□ Maximum value (Un\G30, Un\G32, Un\G34, Un\G36)
- CH Minimum value (Un\G31, Un\G33, Un\G35, Un\G37)
- CH□ Scaling value (Un\G54 to Un\G57)

## 8.3 Conversion Method

Set sampling processing or averaging processing for each channel.

## (1) Sampling processing

Analog input values and temperature input values are converted at every sampling cycle and stored in the buffer memory as digital output values.

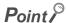

The conversion cycle is "Conversion cycle (50ms) × Number of channels where conversion is enabled".

Whether to enable or disable can be set for each channel. Disabling the conversion for unused channels reduces the conversion cycles.

For example, when the conversion is enabled in two channels (CH1, CH2), the conversion cycle is 100ms (50ms × 2).

## (2) Averaging processing

Averaging processing is performed on digital output values for each channel. The values obtained in averaging processing are stored in the buffer memory area.

The following three types of averaging processing are provided.

- · Time average
- · Count average
- · Moving average

#### (a) Time average

The conversion is performed for a set period of time and averaging processing is performed on the total value excluding the maximum and the minimum values. The values obtained in averaging processing are stored in the buffer memory area.

The number of processing times within a set period of time changes depending on the number of channels where the conversion is enabled.

The setting range of the time (for averaging) is from 8 to 18000 (set in increments of 100ms; 800ms to 1800000ms).

Number of processing (times) = 
$$\frac{\text{Setting time (value)} \times 100 \text{ms}}{50 \text{ms} \times \text{Number of channels where conversion is enabled}}$$

#### Ex. Processing count with the following settings

| Item                                           | Setting               |
|------------------------------------------------|-----------------------|
| Number of channels where conversion is enabled | 2 channels (CH1, CH2) |
| Set period of time                             | 22 (2200ms)           |

$$\frac{2200}{50 \times 2}$$
 = 22 (times) ··· Numbers after the decimal point are rounded down.

→ The processing is performed 22 times and its average value is output.

#### (b) Count average

The conversion is performed a set number of times and averaging processing is performed on the total value excluding the maximum and the minimum values. The values obtained in averaging processing are stored in the buffer memory area.

The time taken to store the average value, obtained by the average processing, into the buffer memory area changes depending on the number of channels where the conversion is enabled.

The setting range of the count (for averaging) is from 4 to 36000.

Processing time (ms) = Number of settings × (50ms × Number of channels where conversion is enabled)

### Ex. Processing time with the following settings

| Item                                           | Setting               |  |
|------------------------------------------------|-----------------------|--|
| Number of channels where conversion is enabled | 2 channels (CH1, CH2) |  |
| Set number of times                            | 20 times              |  |

 $20 \times (50 \times 2) = 2000 \text{ (ms)} \rightarrow \text{An average value is output every 2000ms.}$ 

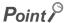

Because the count average requires a sum of at least two counts excluding the maximum and minimum values, set four or larger number of counts.

## (c) Moving average

The average of a specified number of digital output values is calculated at every sampling cycle and is stored in the buffer memory area.

Because the target range for averaging processing is moved in response to every sampling processing, the latest digital output value can be constantly obtained.

The setting range of the count (for averaging) is from 2 to 1000.

The following figure shows the moving average processing of when the current input range is set to 4 to 20mA and the set number of times is four.

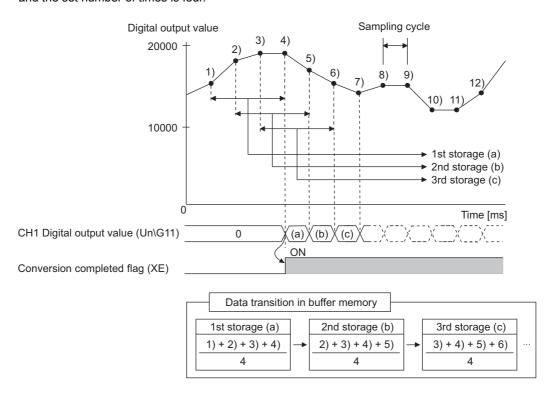

## (3) Setting procedure

#### (a) Sampling processing

1. Set "Averaging process setting" to "0: Sampling Processing".

Project window ⇒ [Intelligent Function Module] ⇒ module name ⇒ [Parameter]

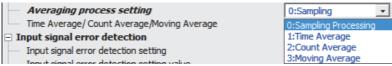

## (b) Averaging processing

- Ex. When "1: Time Average" is set to "Averaging process setting"
- 1. Set "Averaging process setting" to "1: Time Average".

Project window 

☐ [Intelligent Function Module] 
☐ module name 
☐ [Parameter]

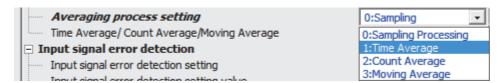

2. Set an averaging processing value for "Time Average/Count Average/Moving Average".

|   | Averaging process setting                  | 1:Time Average |
|---|--------------------------------------------|----------------|
| ļ | Time Average/ Count Average/Moving Average | 100 (x100ms)   |

| Setting item   | Setting range                   |
|----------------|---------------------------------|
| Time Average   | 8 to 18000 (800ms to 1800000ms) |
| Count Average  | 4 to 36000 times                |
| Moving Average | 2 to 1000 times                 |

## 8.4 Input Range Extension Function

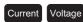

This function extends and converts the input range of 4 to 20mA and that of 1 to 5V.

| Input range setting | Input range | Digital output value |          | Input range setting          | Input range   | Digital output value |
|---------------------|-------------|----------------------|----------|------------------------------|---------------|----------------------|
| 4 to 20mA           | 4 to 20mA   |                      |          | 4 to 20mA<br>(Extended mode) | 0.0 to 22.0mA | 5000 to 22500        |
| 1 to 5V             | 1 to 5V     | 0 to 20000           | <b>*</b> | 1 to 5V<br>(Extended mode)   | 0.0 to 5.5V   | -5000 to 22500       |

### (1) Overview

- Although the slope of the I/O characteristic of the extended mode is the same as that of the normal range, the upper limit value and the lower limit value of the input range and the digital output value are extended. For details, refer to I/O Conversion Characteristic of Current/Voltage ( Page 160, Appendix 3).
- The resolution is the same as that the input range of 4 to 20mA and 1 to 5V has (800nA and  $200\mu V$ ). Therefore, the conversion with higher resolution than that of the input range of 0 to 20mA and 0 to 5V (resolution of 1000nA and  $250\mu V$ ) is achieved.

## (2) Setting procedure

1. Set "1: Current" or "2: Voltage" for "Input type".

Project window ⇒ [Intelligent Function Module] ⇒ module name ⇒ [Parameter]

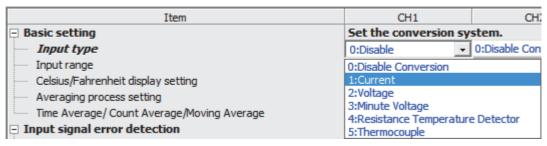

2. Set the range of the extended mode for "Input range".

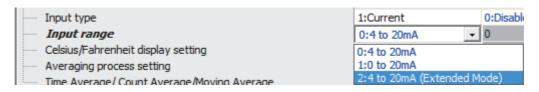

## Point P

When the input range extension function is used simultaneously with the scaling function, the scaling values may exceed the range of -32768 to 32767.

In that case, the upper limit value (32767) or the lower limit value (-32768) is stored as a scaling value.

When 32000 is set for the scaling upper limit value and -32000 is set for the scaling lower limit value, the following operations are performed.

- When the digital output value is 20240 or greater, 32767 is stored as a scaling value.
- When the digital output value is -240 or smaller, -32768 is stored as a scaling value.

## 8.5 Maximum Value/Minimum Value Hold Function

This function stores the maximum digital value and minimum digital output value in the buffer memory area for each channel.

Values are updated at every averaging process cycle if averaging processing is selected, otherwise updated at every sampling cycle.

For the buffer memory address where the values are stored, refer to the following.

• List of Buffer Memory Addresses ( Page 27, Section 3.5)

## (1) Resetting the maximum value and the minimum value

When one of the following operations is performed, the maximum value and the minimum value are replaced with the current digital output value.

- Turning on and off Maximum value/minimum value reset request (YD)
- Turning on and off Operating condition setting request (Y9)

When the input type/range setting is changed and Operating condition setting request (Y9) is turned on and off, the maximum value and the minimum value are cleared to 0.

#### (2) Target value for the maximum value/minimum value hold function

The maximum digital output value and minimum digital output value are stored.

If the scaling function is enabled, the maximum scaling value and minimum scaling value are stored.

#### 8.6 **Disconnection Detection Function**

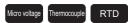

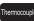

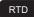

This function detects a disconnection of the external wiring (resistance temperature detector, conducting wire, thermocouple, cold junction compensation resistor (CJ), or compensation lead wire) when the input type is micro voltage, resistance temperature detector, or thermocouple.

## (1) Notifying disconnections

- Disconnection (1) is stored in the bit of Disconnection detection flag (Un\G47) corresponding to the channel
- · Disconnection detection signal (X6) turns on.
- · The ALM LED flashes.
- The alarm code (130□) is stored in Latest error code (Un\G19).
- · One of "Value just before disconnection", "Up scale", "Down scale", or "Optional value" specified in Conversion setting at disconnection detection (Un\G400) is stored in CH□ Digital output value (Un\G11 to Un\G14).

## (2) Relation between disconnection detection and conversion enable/disable setting

Disconnection detection is executed only in the channel where the conversion is enabled.

The following table shows the relation between the disconnection detection and conversion enable/disable setting. (The conversion enable/disable setting can be performed in CH□ Input type/range setting (Un\G500 to Un\G503).)

| Connection status | Status of the conversion enable/disable setting | Disconnection detection flag |
|-------------------|-------------------------------------------------|------------------------------|
| A                 | Conversion enabled                              | Off                          |
| No disconnection  | Conversion disabled                             | Oil                          |
| 140 disconnection |                                                 |                              |
| A                 | Conversion enabled                              | On                           |
| Disconnection     | Conversion disabled                             | Off                          |
| A                 | Conversion enabled                              | On                           |
| b No connection   | Conversion disabled                             | Off                          |

## Point P

- When a disconnection and warning output (process alarm or rate alarm) occur simultaneously, the ALM LED flashes.
   For details on the warning output function, refer to the following.
  - Warning Output Function ( Page 69, Section 8.8)
- For Disconnection detection flag (Un\G47), Disconnection detection signal (X6), the ALM LED, and Latest error code, the status at a disconnection detection is held even after the disconnected wiring is reconnected. Turn on and off Error clear request (YF) to clear the error.
- To use the thermocouple input, always connect the cold junction compensation resistor (CJ) supplied with the module between the CH1 V-/B terminal (pin number 5) and the CH1 A terminal (pin number 7). When the cold junction compensation resistor (CJ) is not connected, the disconnection is detected in all the channels for which the thermocouple input range is set.

When a disconnection of the cold junction compensation resistor (CJ) is detected, a disconnection is also detected in all the channels for which the thermocouple input range is set.

## (3) Conversion setting at disconnection detection

Setting Conversion setting at disconnection detection (Un\G400) allows specifying the value to be stored in CH Digital output value (Un\G11 to Un\G14). Thus, the disconnection detection is enabled only by checking CH Digital output value (Un\G11 to Un\G14) without monitoring Disconnection detection signal (X6). By default, Value just before disconnection (0) is set in Conversion setting at disconnection detection (Un\G400). Change the setting value as needed.

| Conversion setting at disconnection detection | Processing in disconnection detection                                                                                                    |
|-----------------------------------------------|----------------------------------------------------------------------------------------------------|
| Value just before disconnection (0)           | The value immediately before a disconnection detection is held in CH□ Digital output value (Un\G11 to Un\G14).                                                            |
| Up Scale (1)                                  | The up-scale value (upper limit value + 5% of the input range) of the input range currently set is stored in CHD Digital output value (Un\G11 to Un\G14).                 |
| Down Scale (2)                                | The down-scale value (lower limit value - 5% of the input range) of the input range currently set is stored in CH Digital output value (Un\G11 to Un\G14).                |
| Optional Value (3)                            | The value set in CH $\square$ Conversion setting value at disconnection detection (Un\G404 to Un\G407) is stored in CH $\square$ Digital output value (Un\G11 to Un\G14). |

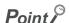

With the scaling function enabled, a value obtained by performing the scale conversion on the set value in Conversion setting at disconnection detection (Un\G400) is stored in CH Scaling value (Un\G54 to Un\G57) when a disconnection is detected.

## (a) Up scale and down scale

The up-scale value (upper limit value + 5% of the input range) and down-scale value (lower limit value - 5% of the input range) of the input range currently set is stored in CH $\square$  Digital output value (Un\G11 to Un\G14) when a disconnection is detected.

If the value of "upper limit value + 5% of the input range" exceeds 32767 when the up scale is selected, 32767 is stored in CH $\square$  Digital output value (Un\G11 to Un\G14).

If the up scale or down scale is selected, the following values are stored in CH $\square$  Digital output value (Un\G11 to Un\G14) when a disconnection is detected.

#### · Micro voltage

| Input range   | Output range of digital output value | Up scale | Down scale |
|---------------|--------------------------------------|----------|------------|
| -100 to 100mV | -20000 to 20000                      | 22000    | -22000     |

#### · Resistance temperature detector

|                        | Celsius                              |          |            | Fahrenheit                           |          |            |
|------------------------|--------------------------------------|----------|------------|--------------------------------------|----------|------------|
| Input range            | Output range of digital output value | Up scale | Down scale | Output range of digital output value | Up scale | Down scale |
| Pt100 (-20 to 120°C)   | -2000 to 12000                       | 12700    | -2700      | 0 to 20000                           | 21000    | -1000      |
| Pt100 (-200 to 850°C)  | -2000 to 8500                        | 9025     | -2525      | -3000 to 15000                       | 15900    | -3900      |
| JPt100 (-20 to 120°C)  | -2000 to 12000                       | 12700    | -2700      | 0 to 20000                           | 21000    | -1000      |
| JPt100 (-200 to 600℃)  | -2000 to 6000                        | 6400     | -2400      | -3000 to 11000                       | 11700    | -3700      |
| Pt1000 (-200 to 850°C) | -2000 to 8500                        | 9025     | -2525      | -3000 to 15000                       | 15900    | -3900      |
| Pt50 (-200 to 650°C)   | -2000 to 6500                        | 6925     | -2425      | -3000 to 12000                       | 12750    | -3750      |

#### Thermocouple

|                              | Celsius                              |          |            |                                      | Fahrenheit          |            |
|------------------------------|--------------------------------------|----------|------------|--------------------------------------|---------------------|------------|
| Input range                  | Output range of digital output value | Up scale | Down scale | Output range of digital output value | Up scale            | Down scale |
| Type B thermocouple          | 0 to 18200                           | 19110    | -910       | 320 to 32000                         | 32767 <sup>*1</sup> | -1264      |
| Type R thermocouple          | -500 to 17600                        | 18505    | -1405      | 0 to 32000                           | 32767*1             | -1600      |
| Type S thermocouple          | -500 to 17600                        | 18505    | -1405      | 0 to 32000                           | 32767*1             | -1600      |
| Type K thermocouple          | -2700 to 13700                       | 14520    | -3520      | -4000 to 24000                       | 25400               | -5400      |
| Type E thermocouple          | -2700 to 10000                       | 10635    | -3335      | -4000 to 18000                       | 19100               | -5100      |
| Type J thermocouple          | -2100 to 12000                       | 12705    | -2805      | -3000 to 21000                       | 22200               | -4200      |
| Type T thermocouple          | -2700 to 4000                        | 4335     | -3035      | -3000 to 6000                        | 6450                | -3450      |
| Type N thermocouple          | -2700 to 13000                       | 13785    | -3485      | -4000 to 23000                       | 24350               | -5350      |
| Type U thermocouple          | -2000 to 6000                        | 6400     | -2400      | -3000 to 11000                       | 11700               | -3700      |
| Type L thermocouple          | -2000 to 9000                        | 9550     | -2550      | -3000 to 16000                       | 16950               | -3950      |
| Type PL II thermocouple      | 0 to 13900                           | 14595    | -695       | 320 to 25000                         | 26234               | -914       |
| Type W5Re/W26Re thermocouple | 0 to 23000                           | 24150    | -1150      | 320 to 32000                         | 32767 <sup>*1</sup> | -1264      |

<sup>\*1</sup> Because the up-scale value exceeds 32767, 32767 is stored.

#### (b) Optional value

The value set in CH $\square$  Conversion setting value at disconnection detection (Un\G404 to Un\G407) is stored in CH $\square$  Digital output value (Un\G11 to Un\G14) when a disconnection is detected.

The default value of CH $\square$  Conversion setting value at disconnection detection (Un\G404 to Un\G407) is 0. The disconnection detection function is available with 0. However, the value can be changed to any value.

## (4) When the disconnected wiring is reconnected

A normal digital output value is stored in the buffer memory area in the next conversion after recovery from the disconnection. When the averaging processing has been performed, the normal digital output value is stored in the buffer memory after the disconnected wiring is reconnected and the averaging process cycle elapses. Until the normal digital output value is stored in the buffer memory area, the digital output value remains a specified value in the conversion setting at disconnection detection (such as the down-scale value).

#### (5) Setting procedure

- 1. In "Conversion setting for disconnection detection", set a value to be stored in CH Digital output value (Un\G11 to Un\G14) at disconnection detection.
  - Project window 

    ☐ [Intelligent Function Module] 
    ☐ module name 
    ☐ [Parameter]

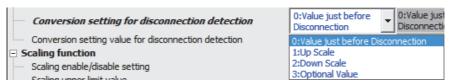

2. When "3: Optional Value" is set, set "Conversion setting value for disconnection detection".

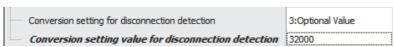

| Item                                                 | Setting range   |
|------------------------------------------------------|-----------------|
| Conversion setting value for disconnection detection | -32768 to 32767 |

# 8.7 Input Signal Error Detection Function

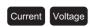

This function outputs an alarm if an analog input value exceeds a preset range, provided that the input type is voltage or current.

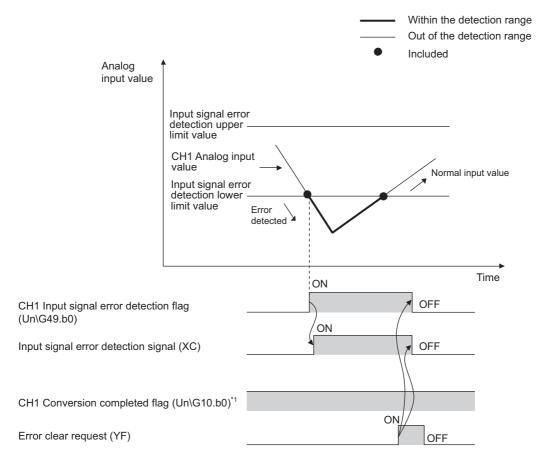

\*1 This flag does not turn off if a input signal error is detected.

## (1) Detection method

One of the following detection methods can be selected.

| Detection method<br>(Set value of Input<br>signal error<br>detection setting<br>(Un\G402)) | Detection condition                                                                                                    |                                                                                                    |  |
|--------------------------------------------------------------------------------------------|----------------------------------------------------------------------------------------------------|----------------------------------------------------------------------------------------------------|--|
| Disable (0)                                                                                | Input signal error detection is not performed.                                                                                                    |                                                                                                    |  |
| Upper and Lower<br>Detection (1)                                                           | When the analog input value becomes equal to or greater than the input signal error detection upper limit value, or becomes equal to or smaller than the input signal error detection lower limit value, an error is detected.                                                  | Analog input value  Input signal error detection upper limit value  Input signal error detection lower limit value  Error detection lower limit value  Time |  |
| Lower Detection (2)                                                                        | When the analog input value becomes equal to or smaller than the input signal error detection lower limit value, an error is detected. If the analog input value becomes equal to or greater than the input signal error detection upper limit value, an error is not detected. | Analog input value  No error detection upper limit value  Input signal error detection lower limit value  Fror detection  Time                              |  |
| Upper Detection (3)                                                                        | When the analog input value becomes equal to or greater than the input signal error detection upper limit value, an error is detected. If the analog input value becomes equal to or smaller than the input signal error detection lower limit value, an error is not detected. | Analog input value  Input signal error detection upper limit value  Input signal error detection lower limit value  No error detection  Time                |  |
| Simple Disconnection Detection (4)                                                         | Simple disconnection detection is performed. For details, refer to the following.  • Simple disconnection detection (Fig. Page 64, Section 8.7 (1) (a))                                                                                                    |                                                                                                    |  |

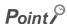

When an input signal error and warning output (process alarm or rate alarm) occur simultaneously, the ALM LED flashes. For details on the warning output function, refer to the following.

• Warning Output Function ( Page 69, Section 8.8)

## (a) Simple disconnection detection

Combining with the input range extension function allows a simple disconnection detection. If either of the following conditions is satisfied, Input signal error (1) is stored in the bit of Input signal error detection flag (Un\G49) corresponding to the channel number.

| Input range               | Disconnection detection condition |
|---------------------------|-----------------------------------|
| 4 to 20mA (extended mode) | Analog input value ≤ 2mA          |
| 1 to 5V (extended mode)   | Analog input value ≤ 0.5V         |

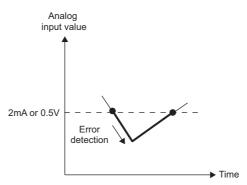

The setting in CH□ Input signal error detection setting value (Un\G412 to Un\G415) is ignored.

## (2) Notifying input signal errors

If an input signal error or a disconnection is detected, the error is notified by Input signal error detection flag (Un\G49), Input signal error detection signal (XC), and the flashing ALM LED. In addition, the alarm code ( $11\triangle\Box$ ) is stored in Latest error code (Un\G19). The stored value of an alarm code differs depending on the value of the detected input signal error (upper detection, lower detection, or simple disconnection detection). The following figure shows the alarm codes stored.

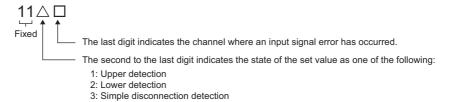

For details of the alarm codes, refer to the following.

• List of Alarm Codes ( Page 126, Section 11.5)

## (3) Operations performed when an input signal error is detected

On the channel where an error is detected, the digital output value obtained immediately before the error is detected is held. At this time, Conversion completed flag (Un\G10) does not turn off.

If the analog input value falls back within the set range, conversion resumes regardless of whether or not Input signal error detection flag (Un\G49) and Input signal error detection signal (XC) are reset. (The ALM LED keeps flashing.)

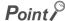

During an input signal error, the values of CH $\square$  Digital output value (Un\G11 to Un\G14) and CH $\square$  Scaling value (Un\G54 to Un\G57) are not updated.

#### (4) Detection cycle

The detection of an input signal error is performed at every sampling cycle.

## (5) Clearing input signal errors

After the analog input value returns within the set range, turn on and off Error clear request (YF). If the simple disconnection detection is set, turn on and off Error clear request (YF) after the analog input value exceeds 2.0mA or 0.5V.

When an input signal error is cleared, the multiple input module performs as follows.

- · Clears Input signal error detection flag (Un\G49).
- · Turns off Input signal error detection signal (XC).
- · Turns off the ALM LED.
- Clears the alarm code (11△□) stored in Latest error code (Un\G19).

#### (6) How to set the input signal error detection setting value

Set the input signal error detection upper limit value and input signal error detection lower limit value by 1 (0.1%) based on the input signal error detection setting value.

Both the input signal error detection upper limit value and the input signal error detection lower limit value reflect the input signal error detection setting value.

#### (a) Input signal error detection upper limit value

This value is calculated by adding "Input range width (gain value - offset value)  $\times$  Input signal error detection setting value" to the gain value. Only the value equal to or greater than the gain value can be set.

To calculate the input signal error detection setting value based on the input signal error detection upper limit value, use the following equation:

Input signal error detection setting value = Input signal error detection upper limit value - Gain value of each range - Offset value of each range × 1000

#### (b) Input signal error detection lower limit value

This value is calculated by subtracting "Input range width (gain value - offset value)  $\times$  Input signal error detection setting value" from the lower limit value of each range. Only the value below the lower limit value of the range can be set.

To calculate the input signal error detection setting value based on the input signal error detection lower limit value, use the following equation:

Input signal error detection setting value = Lower limit value of each range - Ilnput signal error detection lower limit value - Ilnput signal error detection lower limit value - Offset value of each range × 1000

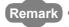

The following table lists the lower limit value, offset value, and gain value for each range.

|         | Input range               | Lower limit value | Offset value | Gain value |
|---------|---------------------------|-------------------|--------------|------------|
|         | 4 to 20mA                 | 4mA               |              | 20mA       |
| Current | 0 to 20mA                 | 0n                | nA           | 20mA       |
|         | 4 to 20mA (extended mode) | 4n                | nA           | 20mA       |
|         | 1 to 5V                   | 1V                |              | 5V         |
|         | 0 to 5V                   | 0                 | V            | 5V         |
| Voltage | -10 to 10V                | -10V              | 0V           | 10V        |
|         | 0 to 10V                  | 0V<br>1V          |              | 10V        |
|         | 1 to 5V (extended mode)   |                   |              | 5V         |

## (7) Setting procedure

1. Select a detection method from "Input signal error detection setting".

Project window 

☐ [Intelligent Function Module] 
☐ module name 
☐ [Parameter]

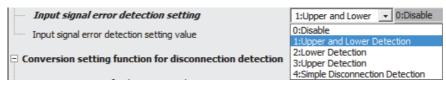

2. Set a value for "Input signal error detection setting value".

| ltem                                                                             | Setting range               |
|----------------------------------------------------------------------------------|-----------------------------|
| Input signal error detection setting  Input signal error detection setting value | 1:Upper and Lower<br>10.0 % |
|                                                                                  |                             |

| Item                                       | Setting range |
|--------------------------------------------|---------------|
| Input signal error detection setting value | 0 to 25.0%    |

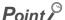

- When "4: Simple Disconnection Detection" is set for "Input signal error detection setting", the setting for "Input signal
  error detection setting value" becomes invalid.
- When the input type is set to voltage or current for CH□ Input type/range setting (Un\G500 to Un\G503) and when "4: Simple Disconnection Detection" is set for "Input signal error detection setting" on the channel where the input range is set to a range other than 4 to 20mA (extended mode) and 1 to 5V (extended mode), an error occurs. The error code (82□) is stored in Latest error code (Un\G19) and Error flag (XF) turns on.
- When the specifications of simple disconnection detection, 2mA (4 to 20mA (extended mode) or 0.5V (input range: 1 to
  5V (extended mode)), do not fill the needs of the system, set "Input signal error detection setting" to "2: Lower Detection"
  and set "Input signal error detection setting value" to a judging value to detect a disconnection.

## (8) Setting example of input signal error detection

To detect an error on a channel where CH $\square$  Input type/range setting (Un\G500 to Un\G503) is set to the current of 4 to 20mA when the analog input value is 2.4mA or lower, make the following substitutions in the equation based on the input signal error detection lower limit value.

- · Input signal error detection lower limit value: 2.4mA
- · Lower limit value of the input range (offset value): 4.0mA
- · Gain value: 20.0mA

Input signal error detection = 
$$\frac{4.0 - 2.4}{20.0 - 4.0} \times 1000$$
setting value = 
$$100(10.0\%)$$

Thus, set the input signal error detection setting value to "100(10.0%)".

Ex. When "2: Lower Detection" is set for "Input signal error detection setting", the input signal error detection value works as shown below.

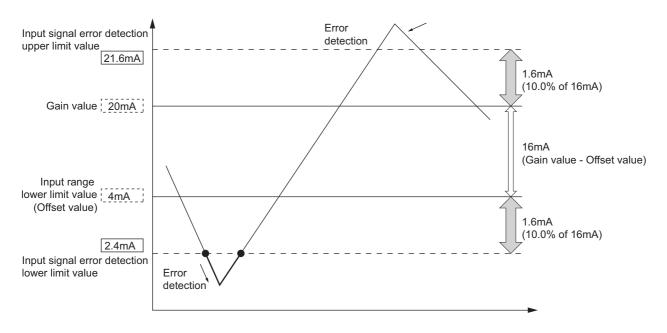

## 8.8 Warning Output Function

### (1) Process alarm

When a digital output value falls within a preset warning output range, a warning is output. When the scaling function is enabled, the scaling value is the warning detection target.

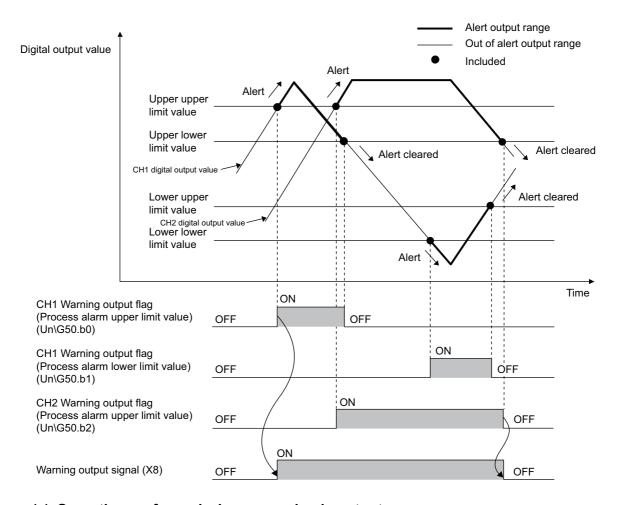

### (a) Operation performed when a warning is output

When the digital output value falls within a warning output range, equal to or larger than the process alarm upper upper limit value or equal to or less than the process alarm lower lower limit value, a warning is notified by the following operations.

- Alarm ON (1) is stored in the bit of Warning output flag (process alarm) (Un\G50) corresponding to the channel number (upper limit alarm or lower limit alarm).
- · Warning output signal (X8) turns on.
- The ALM LED turns on.
- The alarm code (10△□) is stored in Latest error code (Un\G19). The following figure shows the alarm codes stored.

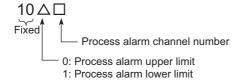

The conversion in the channels where a warning is output continues.

#### (b) Operation performed after a warning is output

When the digital output value is smaller than the process alarm upper lower limit value or larger than the rate alarm lower upper limit value after a warning is output, Normal (0) is stored in the bit of Warning output flag (process alarm) (Un\G50) in the corresponding channel.

When the values in all the channels fall within the setting range, Warning output signal (X8) and the ALM LED turn off.

However, the alarm code ( $10\triangle\Box$ ) stored in Latest error code (Un\G19) is not cleared. Turn on and off Error clear request (YF) to clear the alarm code ( $10\triangle\Box$ ).

#### (c) Warning detection period

When the time average is specified, the warning detection is performed per set time (for averaging). When the count average is specified, it is performed per count (for averaging).

When another conversion method is specified, it is performed per sampling cycle.

#### (d) Warning detection target

When the scaling function is enabled, the value in CH $\square$  Scaling value (Un\G54 to Un\G57) is the warning detection target.

For the setting of CH1 Process alarm lower lower limit value (Un\G86) to CH4 Process alarm upper upper limit value (Un\G101), set values in consideration of the scale conversion.

#### (e) Operation performed when a disconnection is detected

For the micro voltage input range, resistance temperature detector input range, or thermocouple input range, a process alarm may occur simultaneously because the value in CH $\square$  Digital output value (Un\G11 to Un\G14) changes depending on the value in Conversion setting at disconnection detection (Un\G400) when a disconnection is detected.

#### (f) Setting procedure

1. Set "Process alarm output setting" to "0: Enable".

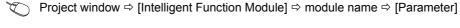

| Process alarm output setting              | 0:Enable ▼ |
|-------------------------------------------|------------|
| Process alarm upper upper limit value     | 0:Enable   |
| <br>Process alarm upper lower limit value | 1:Disable  |

2. Set values for "Process alarm upper upper limit", "Process alarm upper lower limit", "Process alarm lower upper limit", and "Process alarm lower lower limit".

| ļ | Process alarm output setting          | 0:Enable |
|---|---------------------------------------|----------|
| l | Process alarm upper upper limit value | 20000    |
|   | Process alarm upper lower limit value | 16000    |
|   | Process alarm lower upper limit value | 10000    |
|   | Process alarm lower lower limit value | 6000     |

| Item                                  | Setting range   |
|---------------------------------------|-----------------|
| Process alarm upper upper limit value | -32768 to 32767 |
| Process alarm upper lower limit value |                 |
| Process alarm lower upper limit value |                 |
| Process alarm lower lower limit value |                 |

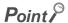

Set the warning output setting in the following condition.

Process alarm upper upper limit value ≥ Process alarm upper lower limit value ≥ Process alarm lower upper limit value ≥ Process alarm lower limit value

#### (2) Rate alarm

When the change rate of a digital output value is equal to or larger than the rate alarm upper limit value or equal to or smaller than the rate alarm lower limit value, a warning is output.

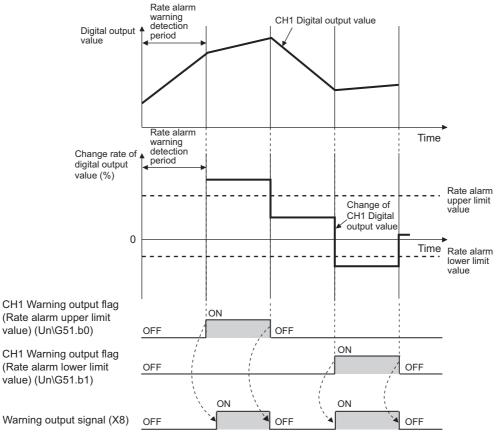

----- Controlled by the multiple input module

#### (a) Operation performed when a warning is output

If the change rate of a digital output value is equal to or larger than the rate alarm upper limit value or equal to or smaller than the rate alarm lower limit value with the digital output value monitored for each set rate alarm warning detection period, a warning is notified by the following operations.

- Alarm ON (1) is stored in the bit of Warning output flag (rate alarm) (Un\G51) corresponding to the channel number (upper limit alarm or lower limit alarm).
- · Warning output signal (X8) turns on.
- · The ALM LED turns on.
- The alarm code (10△□) is stored in Latest error code (Un\G19). The following figure shows the alarm codes stored.

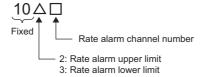

The conversion in the channels where a warning is output continues.

#### (b) Operation performed after a warning is output

When the change rate of the digital output value is smaller than the rate alarm upper limit value or larger than the rate alarm lower limit value after a warning is output, Normal (0) is stored in the bit of Warning output flag (rate alarm) (Un\G51) in the corresponding channel.

When the values in all the channels fall within the setting range, Warning output signal (X8) and the ALM LED turn off.

However, the alarm code ( $10\triangle\Box$ ) stored in Latest error code (Un\G19) is not cleared. Turn on and off Error clear request (YF) to clear the alarm code ( $10\triangle\Box$ ).

#### (c) Warning detection period

The rate alarm detection cycle can be obtained by multiplying the value set in CH $\square$  Rate alarm detection cycle (Un\G118 to Un\G121) by the conversion cycle. The setting range of CH $\square$  Rate alarm detection cycle is from 1 to 36000 times.

- Ex. Rate alarm detection cycle in the following condition
- Number of channels where the conversion is enabled: three channels (conversion cycle =  $50 \text{ms} \times 3 = 150 \text{ms}$ )
- CH1 Rate alarm detection cycle: 5 times

The rate alarm detection cycle is 750ms (5 (times)  $\times$  150 (ms)). The digital output values are compared at intervals of 750ms and the change rate is detected from this comparison result.

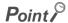

When the value in CH $\square$  Rate alarm detection cycle (Un\G118 to Un\G121) is out of the setting range, an alarm code (71 $\square$ ) is stored in Latest error code (Un\G19).

#### (d) Operation performed when a disconnection is detected

For the micro voltage input range, resistance temperature detector input range, or thermocouple input range, a rate alarm may occur simultaneously because the value in CH $\square$  Digital output value (Un\G11 to Un\G14) changes depending on the value in Conversion setting at disconnection detection (Un\G400) when a disconnection is detected. When the digital output value changes due to recovery from the disconnection, no rate alarm occurs.

#### (e) Rate alarm judgment

The rate alarm upper limit value and rate alarm lower limit value are judged after they are converted into digital values per rate alarm detection cycle.

The following shows the conversion formula for values used for the rate alarm judgment.

Value for judgement at each rate alarm detection cycle 
$$(digit)^{*1} = \left(\frac{R_H \text{ or } R_L}{1000}\right) \times D_x$$

\*1: Numbers after the decimal point are rounded down.

| Item           | Description                                                                |                                                                                       |
|----------------|----------------------------------------------------------------------------|---------------------------------------------------------------------------------------|
| R <sub>H</sub> | Rate alarm upper limit value (unit: 0.1%)                                  |                                                                                       |
| R <sub>L</sub> | Rate alarm lower limit value (unit: 0.1%)                                  |                                                                                       |
| D <sub>X</sub> | For current input range, voltage input range, or micro voltage input range | Gain value of digital output value - Offset value of digital output value             |
| Σχ             | For resistance temperature detector input range or thermocouple input rage | Upper limit value of digital output value - Lower limit value of digital output value |

Ex. When the current input range of 4 to 20mA is set and the setting values are as follows, the current value is compared to the previous value at intervals of 500ms of the rate alarm detection cycle. The current digital output value is judged whether it has increased by 5000 digits (25%) or more or 1000 digits (5%) or less compared to the previous digital output value.

Judging value (upper limit value) =  $(250 \div 1000) \times 20000 = 5000$  [digit] Judging value (lower limit value) =  $(50 \div 1000) \times 20000 = 1000$  [digit]

• Conversion cycle: 50ms/1CH

CH1 Rate alarm detection cycle: 10 times
CH1 Rate alarm upper limit value: 250 (25%)
CH1 Rate alarm lower limit value: 50 (5%)

· Gain value - Offset value: 20000

Ex. When the resistance temperature detector input range of Pt100 (-20 to 120℃) is set and the setting values are as follows, the current value is compared to the previous value at intervals of 500ms of the rate alarm detection cycle. The current digital output value is judged whether it has increased by 3500 digits (25%) or more or 700 digits (5%) or less compared to the previous digital output value.

Judging value (upper limit value) =  $(250 \div 1000) \times 14000 = 3500$  [digit] Judging value (lower limit value) =  $(50 \div 1000) \times 14000 = 700$  [digit]

· Conversion cycle: 50ms/1CH

CH1 Rate alarm detection cycle: 10 times

CH1 Rate alarm upper limit value: 250 (25%)

• CH1 Rate alarm lower limit value: 50 (5%)

• Upper limit value of digital output value - Lower limit value of digital output value: 14000

The following shows the method to obtain the change rate to be set from the change rate of voltage, current, and temperature measured values where warnings are to be detected.

Voltage

\*1: Numbers after the decimal point are rounded down.

Current

Change amount of current for detecting a warning (mA) 
$$\times$$
 1000  $\times$  1000  $\times$  1000

\*1: Numbers after the decimal point are rounded down.

· Micro voltage

Change rate to be set = 
$$\frac{\text{Change amount of voltage for detecting a warning (mV)}}{\text{Gain voltage (mV) - Offset voltage (mV)}} \times 1000$$

\*1: Numbers after the decimal point are rounded down.

· Temperature measured value

\*1: Numbers after the decimal point are rounded down.

#### (f) Warning detection target

Regardless of the enable/disable state of the scaling function, the target is CH $\square$  Digital output value (Un\G11 to Un\G14).

#### (g) Setting procedure

1. Set "Rate alarm output setting" to "0: Enable".

Project window ⇒ [Intelligent Function Module] ⇒ module name ⇒ [Parameter]

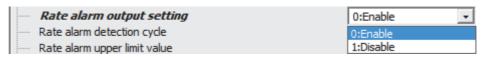

2. Set a value for "Rate alarm detection cycle".

|  | Rate alarm output setting  | 0:Enable |
|--|----------------------------|----------|
|  | Rate alarm detection cycle | 50 Times |

| Item                       | Setting range    |
|----------------------------|------------------|
| Rate alarm detection cycle | 1 to 36000 times |

3. Set values for "Rate alarm upper limit value" and "Rate alarm lower limit value".

|   | Rate alarm output setting    | 0:Enable |
|---|------------------------------|----------|
|   | Rate alarm detection cycle   | 50 Times |
| l | Rate alarm upper limit value | 1600.0 % |
| İ | Rate alarm lower limit value | 1000.0 % |

| Item                         | Setting range        |  |
|------------------------------|----------------------|--|
| Rate alarm upper limit value | -3276.8 to 3276.7%   |  |
| Rate alarm lower limit value | -5210.0 to 3210.1 /0 |  |

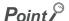

- Set the rate alarm upper limit value and rate alarm lower limit value in increments of 0.1% for the following items.
  - For current/voltage/micro voltage input range: Gain value of digital output value Offset value of digital output value
  - For resistance temperature detector/thermocouple input range: Upper limit value of digital output value Lower limit value of digital output value
- Set the rate alarm setting in the following condition.
   Rate alarm upper limit value > Rate alarm lower limit value

#### (h) Application example of rate alarm

The rate alarm is useful to monitor the change rate of digital output values in a limited range as follows.

Ex. Monitoring whether the increase rate of a digital output value lies within a specified range

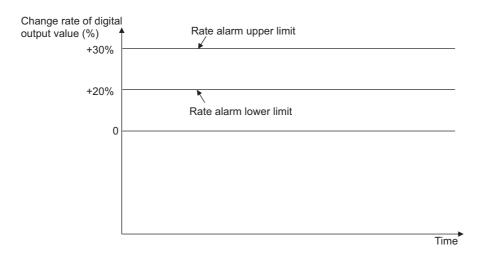

Ex. Monitoring whether the decrease rate of a digital output value lies within a specified range

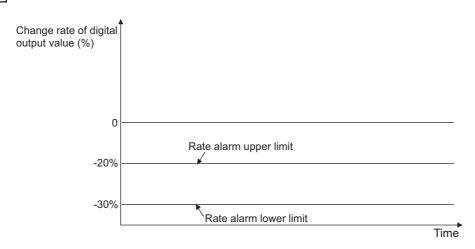

Ex. Monitoring whether the change rate of a digital output value lies within a specified range

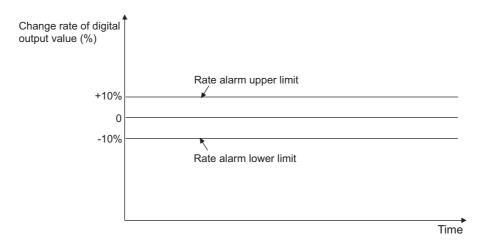

## 8.9 Scaling Function

This function performs the scale conversion on digital output values. The values are converted within a specified range between a scaling upper limit value and scaling lower limit value.

The converted values are stored in CH Scaling value (Un\G54 to Un\G57).

#### (1) Concept of scaling setting

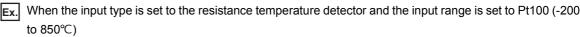

For the scaling lower limit value, set a value corresponding to the lower limit of the input range (-2000). For the scaling upper limit value, set a value corresponding to the upper limit of the input range (8500).

#### (2) Calculating the scaling value

The scaling value is calculated based on the following equations.

(All digits to the right of the decimal point are rounded off during scale conversion.)

| Item             | Description                                            |
|------------------|--------------------------------------------------------|
| D <sub>x</sub>   | Digital output value                                   |
| D <sub>Max</sub> | Maximum digital output value of the input range in use |
| D <sub>Min</sub> | Minimum digital output value of the input range in use |
| S <sub>H</sub>   | Scaling upper limit value                              |
| $S_L$            | Scaling lower limit value                              |

- Current: 4 to 20mA, 0 to 20mA, 4 to 20mA (extended mode)<sup>\*1</sup>
- Voltage: 1 to 5V, 0 to 5V, 0 to 10V, 1 to 5V (extended mode)<sup>\*1</sup>

Scaling value (digital operation value) = 
$$\frac{D_X \times (S_H - S_L)}{DMax} + S_L$$

- Voltage: -10 to 10V
- · Micro voltage: -100 to 100mV

$$\begin{array}{c} \text{Scaling value} \\ \text{(digital operation value)} \end{array} \ = \ \frac{ D_{\text{X}} \times (S_{\text{H}} - S_{\text{L}}) }{ D_{\text{Max}} - D_{\text{Min}} } \ + \ \frac{ (S_{\text{H}} + S_{\text{L}}) }{ 2} \\ \end{array}$$

· Resistance temperature detector, thermocouple

Scaling value = 
$$\frac{(D_X - D_{Min}) \times (S_H - S_L)}{D_{Max} - D_{Min}} + S_L$$

\*1 Although the range of the digital output value in the extended mode is -5000 to 22500, this function scales digital output values within the range of 0 to 20000. For an example of scaling setting using the extended mode, refer to the following. Setting example of scaling function ( Page 79, Section 8.9 (4))

#### (3) Setting procedure

1. Set "Scaling enable/disable setting" to "0: Enable".

Project window ⇒ [Intelligent Function Module] ⇒ module name ⇒ [Parameter]

|   | Scaling enable/disable setting | 0:Enable  | Ŧ |
|---|--------------------------------|-----------|---|
|   | Scaling upper limit value      | 0:Enable  |   |
| i | Scaling lower limit value      | 1:Disable |   |

2. Set values for "Scaling upper limit value" and "Scaling lower limit value".

|     | Scaling enable/disable setting | 0:Enable |
|-----|--------------------------------|----------|
|     | Scaling upper limit value      | 32000    |
| ļ i | Scaling lower limit value      | 0        |

| Item                      | Setting range   |  |
|---------------------------|-----------------|--|
| Scaling upper limit value | -32000 to 32000 |  |
| Scaling lower limit value | -52000 to 52000 |  |

#### Point &

- Whatever the settings for the scaling upper limit value and the scaling lower limit value, the resolution does not become higher.
- If the relation between the values is conversion scaling lower limit value > conversion scaling upper limit value, the scale conversion can be performed according to a negative slope.
- Set different values for the scaling upper limit value and scaling lower limit value.
   If the same value is set, an error occurs. The error code (91□) is stored in Latest error code (Un\G19) and Error flag (XF) turns on.

#### (4) Setting example of scaling function

- Ex. When the following values are set for a channel with an input range of 0 to 5V:
  - "Scaling enable/disable setting": "0: Enable"
  - "Scaling upper limit value": 16000
  - "Scaling lower limit value": 4000

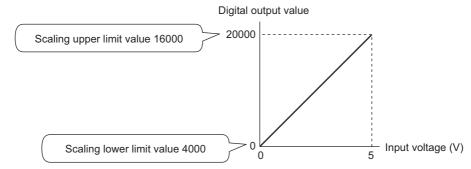

| Analog input voltage (V) | Digital output value | Scaling value |
|--------------------------|----------------------|---------------|
| 0                        | 0                    | 4000          |
| 1                        | 4000                 | 6400          |
| 2                        | 8000                 | 8800          |
| 3                        | 12000                | 11200         |
| 4                        | 16000                | 13600         |
| 5                        | 20000                | 16000         |

- Ex. When the following values are set for a channel with an input range of -10 to 10V:
  - "Scaling enable/disable setting": "0: Enable"
  - "Scaling upper limit value": 16000
  - "Scaling lower limit value": 4000

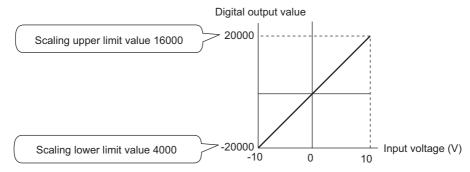

| Analog input voltage (V) | Digital output value | Scaling value |
|--------------------------|----------------------|---------------|
| -10                      | -20000               | 4000          |
| -5                       | -10000               | 7000          |
| 0                        | 0                    | 10000         |
| 5                        | 10000                | 13000         |
| 10                       | 20000                | 16000         |

- Ex. When the following values are set for a channel with an input range of 1 to 5V (extended mode):
  - "Scaling enable/disable setting": "0: Enable"
  - "Scaling upper limit value": 16000
  - "Scaling lower limit value": 4000

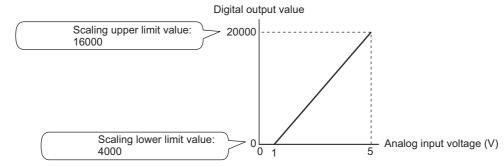

| Analog input voltage (V) | Digital output value | Scaling value |
|--------------------------|----------------------|---------------|
| 0                        | -5000                | 1000          |
| 1                        | 0                    | 4000          |
| 2                        | 5000                 | 7000          |
| 3                        | 10000                | 10000         |
| 4                        | 15000                | 13000         |
| 5                        | 20000                | 16000         |
| 5.5                      | 22500                | 17500         |

- Ex. When the following values are set for a channel where the input type is set to the resistance temperature detector and the input range is set to Pt100 (-200 to 850℃):
  - "Scaling enable/disable setting": "0: Enable"
  - "Scaling upper limit value": 4000
  - "Scaling lower limit value": 0

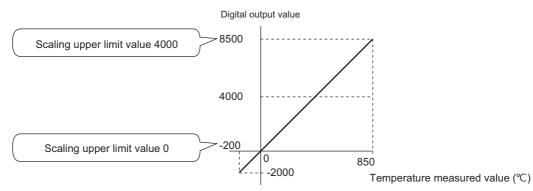

| Resistance temperature detector input (°C) | Digital output value | Scaling value |
|--------------------------------------------|----------------------|---------------|
| -200                                       | -2000                | 0             |
| 0                                          | 0                    | 762           |
| 200                                        | 2000                 | 1524          |
| 400                                        | 4000                 | 2286          |
| 600                                        | 6000                 | 3048          |
| 800                                        | 8000                 | 3810          |
| 850                                        | 8500                 | 4000          |

## **8.10** Error Log Function

This function stores the errors and alarms that occurred in the multiple input module in the buffer memory area (Un\G1810 to Un\G1969).

A total of 16 errors and alarms can be stored.

#### (1) Processing of the error log function

The error code and the error time are stored in the buffer memory area, starting from Error history No.1 (start address: Un\G1810) and sequentially thereafter. Error time is stored as follows:

Ex. For error history No. 1

|          | b15   | to                                                       | b8 | b7 | to                          | b0 |
|----------|-------|----------------------------------------------------------|----|----|-----------------------------|----|
| Un\G1810 |       | Error code                                               |    |    |                             |    |
| Un\G1811 | First | First two digits of the year Last two digits of the year |    |    | Last two digits of the year |    |
| Un\G1812 |       | Month Day                                                |    |    | Day                         |    |
| Un\G1813 |       | Hour Minute                                              |    |    |                             |    |
| Un\G1814 |       | Second Day of the week                                   |    |    |                             |    |
| Un\G1815 |       |                                                          |    |    |                             |    |
| ÷        |       | System area                                              |    |    |                             |    |
| Un\G1819 |       |                                                          |    |    |                             |    |

| Item                                                     | Stored value and code                                                    |                              | Example of stored value*1 |  |                   |
|----------------------------------------------------------|--------------------------------------------------------------------------|------------------------------|---------------------------|--|-------------------|
| First two digits of the year/Last two digits of the year | Stored in BCD code.                                                      |                              | 2014 <sub>H</sub>         |  |                   |
| Month/Day                                                |                                                                          |                              | Stored in BCD code. 050   |  | 0501 <sub>H</sub> |
| Hour/Minute                                              |                                                                          |                              | 1035 <sub>H</sub>         |  |                   |
| Second                                                   |                                                                          |                              | 40 <sub>H</sub>           |  |                   |
|                                                          | The value that corresponds to the day of the week is stored in BCD code. |                              |                           |  |                   |
|                                                          | • Sunday: 00 <sub>H</sub>                                                | • Monday: 01 <sub>H</sub>    |                           |  |                   |
| Day of the week                                          | • Tuesday: 02 <sub>H</sub>                                               | • Wednesday: 03 <sub>H</sub> | 04 <sub>H</sub>           |  |                   |
|                                                          | • Thursday: 04 <sub>H</sub> • Friday: 05 <sub>H</sub>                    |                              |                           |  |                   |
|                                                          | • Saturday: 06 <sub>H</sub>                                              |                              |                           |  |                   |

<sup>\*1</sup> Values stored when an error occurs on Thursday, May 01, 2014 at 10:35:40.

#### (2) Checking error history

The start address of the latest stored error can be checked in Latest address of error history (Un\G1800).

Ex. When the third error occurs:

The third error is stored in error history No.3, and the value "1830" (start address of error history No.3) is stored to Latest address of error history (Un\G1800).

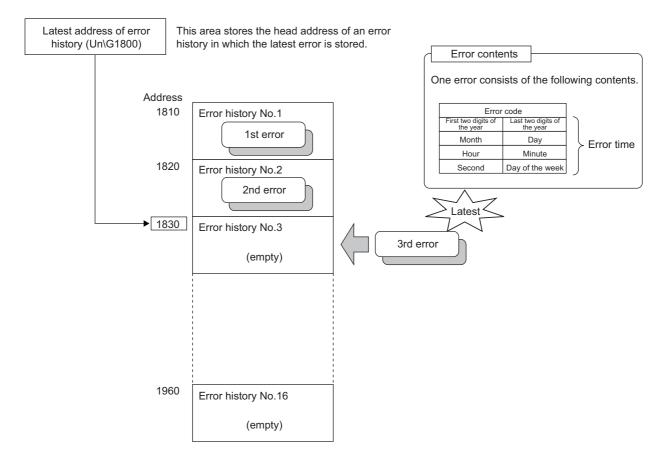

#### Ex. When the 17th error occurs:

The 17th error is stored in error history No.1, and the value "1810" (start address of error history No.1) is stored to Latest address of error history (Un\G1800).

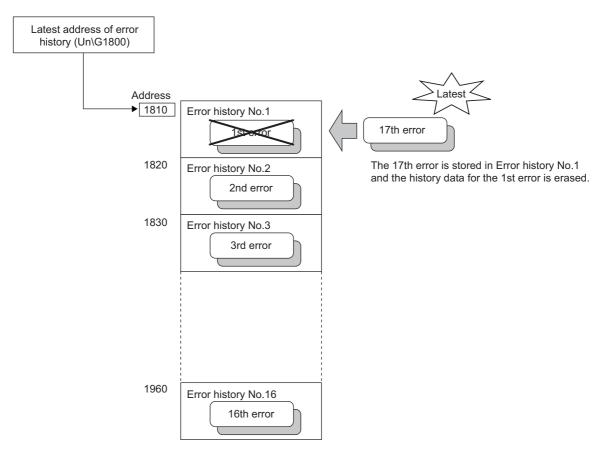

#### Point P

- The same process for errors is used when an alarm occurs.
- Once the error history storage area becomes full, subsequent error information will overwrite the existing data, starting
  from Error history No.1 (Un\G1810 to Un\G1819), and continues sequentially thereafter. (The overwritten history is
  deleted.)
- The stored error history is cleared when the multiple input module is powered off, or when the CPU module is reset.

## 8.11 Module Error Collection Function

This function collects the errors and alarms that occurred in the multiple input module and stores them in the CPU module.

By holding the module errors in a CPU module memory that can hold data in the event of power failure, the details on errors can be held even after the module is powered off or reset.

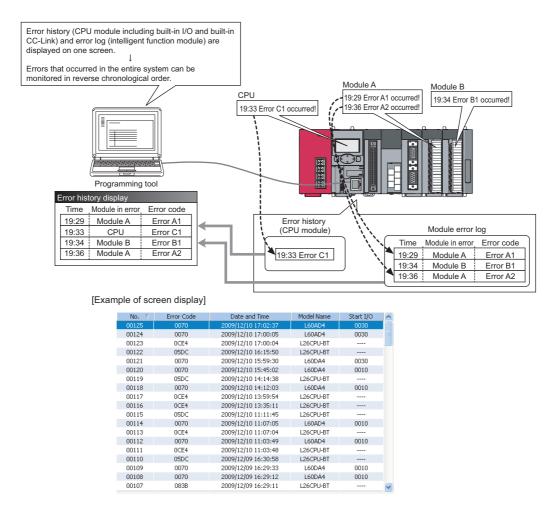

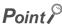

For details on the module error collection function, refer to the following.

MELSEC-L CPU Module User's Manual (Function Explanation, Program Fundamentals)

### 8.12 Error Clear Function

This function clears errors that occur using the system monitor.

By clicking the Fror Clear button in the system monitor, the latest error code stored in Latest error code (Un\G19) is cleared and the ERR.LED turns off. The operation is the same as that for Error clear request (YF) and clearing the error from the display unit.

However, the error history cannot be cleared with the button.

For instructions on Error clear request (YF) and clearing the error from the display unit, refer to the following.

- Error clear request (YF) ( Page 138, Appendix 1.2 (3))
- Checking and Clearing Errors ( Page 99, Section 9.4)

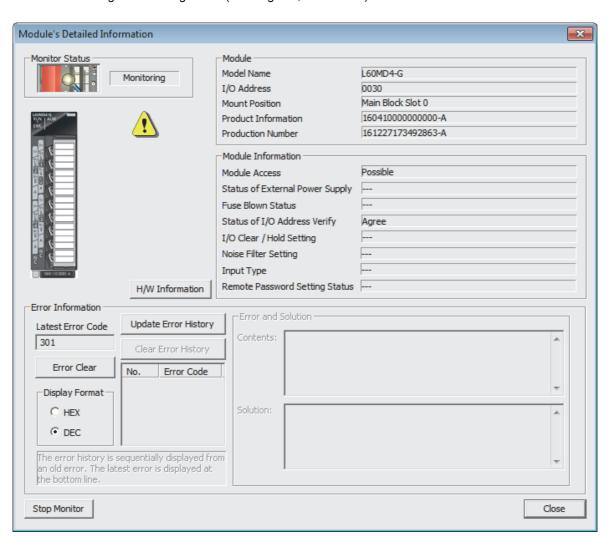

## CHAPTER 9 DISPLAY UNIT

This chapter describes the functions of the display unit that can be used with the multiple input module.

For instruction on operating the display unit, or for details on the functions and menu configuration, refer to the following.

MELSEC-L CPU Module User's Manual (Function Explanation, Program Fundamentals)

## 9.1 Display Unit

The display unit is an LCD attachable to the CPU module. By attaching it to the CPU module, the status of the system can be checked and the system settings can be changed without the software package.

In addition, if a problem occurs, the cause of the problem can be identified by displaying the error information.

For details on how to check and clear an error from the display unit, refer to the following.

• Checking and Clearing Errors ( Page 99, Section 9.4)

### 9.2 Menu Transition

#### (1) Organization

The following figure shows how the "MOD MON/TEST" and "MOD SETTINGS" menus are organized.

| - CPU MON/TEST |                     |                                     |                                    |
|----------------|---------------------|-------------------------------------|------------------------------------|
| · CPU SETTINGS |                     |                                     |                                    |
| · MOD MON/TEST | · SPECIFY I/O No.   | ─ · BUF MEM MON/TES                 |                                    |
|                | └─ · MODULE LIST ── |                                     |                                    |
| · MOD SETTINGS | · SPECIFY I/O No.   | - · INIT CHANGE - · · CH1 - · CH2 - | · INPUT TYPE/RNG · CENT FAH DISPLY |
|                | └─ · MODULE LIST ── | · CH3                               | · AVE PROCESSING                   |
| · USER MESSAGE |                     | └── · CH4 ──                        | → · TIME/COUNT/MOV                 |
|                |                     |                                     | · PROCESS ALARM                    |
| · OPTIONS      |                     |                                     | PRALARM UPR/UPR                    |
|                |                     |                                     | · PRALARM UPR/LWR                  |
|                |                     |                                     | · PRALARM LWR/UPR                  |
|                |                     |                                     | · PRALARM LWR/LWR                  |
|                |                     |                                     | · RATE ALARM                       |
|                |                     |                                     | · RATE ALARM TIME                  |
|                |                     |                                     | · RATE ALARM UPR                   |
|                |                     |                                     | · RATE ALARM LWR                   |
|                |                     |                                     | ·SCALING                           |
|                |                     |                                     | · SCALE UP LIMIT                   |
|                |                     |                                     | · SCALE LOW LIMIT                  |
|                |                     |                                     | · DISCNNCT DETCT                   |
|                |                     |                                     | · DISCNNCT VALUE                   |
|                |                     |                                     | · INPUT SIG ERR                    |
|                |                     |                                     | └── · INPUT SIG VALUE              |

#### (2) Window transitions up to the initial setting change window

The following diagram shows how the windows transition to the initial setting change window.

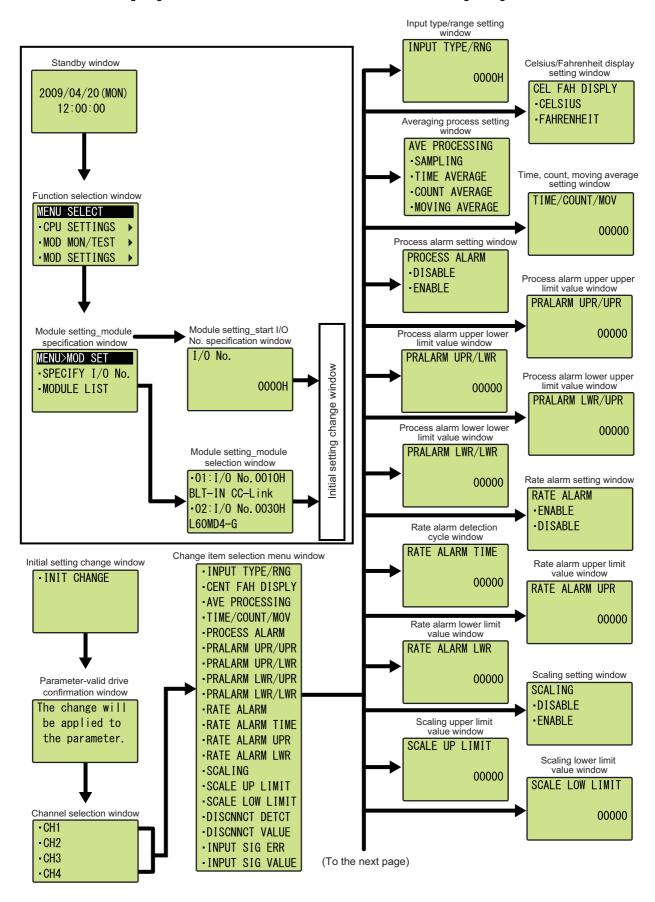

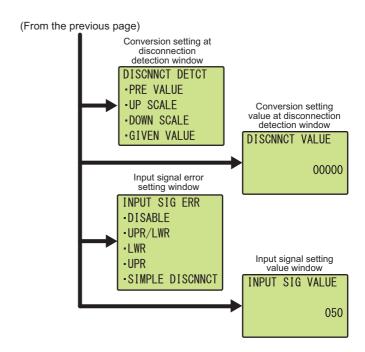

## 9.3 List of Setting Value Change Windows

The following table lists the setting value change windows.

#### (1) Displayed in English:

| Name                                                 |                 | Window    | Input limits      |                   |
|------------------------------------------------------|-----------------|-----------|-------------------|-------------------|
| Setting item                                         | Window display  | format    | Upper limit       | Lower limit       |
| Input type/range setting                             | INPUT TYPE/RNG  | Numeric   | FFFF <sub>H</sub> | 0000 <sub>H</sub> |
| Celsius/Fahrenheit display setting                   | CEL FAH DISPLY  | Selection | -                 | -                 |
| Average processing setting                           | AVE PROCESSING  | Selection | -                 | -                 |
| Time Average/Count Average/Moving<br>Average         | TIME/COUNT/MOV  | Numeric   | 36000             | 0                 |
| Warning output function (Process<br>Alarm)           | PROCESS ALARM   | Selection | -                 | -                 |
| Process alarm upper upper limit value                | PRALARM UPR/UPR | Numeric   | 32767             | -32768            |
| Process alarm upper lower limit value                | PRALARM UPR/LWR | Numeric   | 32767             | -32768            |
| Process alarm lower upper limit value                | PRALARM LWR/UPR | Numeric   | 32767             | -32768            |
| Process alarm lower lower limit value                | PRALARM LWR/LWR | Numeric   | 32767             | -32768            |
| Warning output function (Rate Alarm)                 | RATE ALARM      | Selection | -                 | -                 |
| Rate alarm detect cycle time                         | RATE ALARM TIME | Numeric   | 36000             | 0                 |
| Rate alarm upper limit value                         | RATE ALARM UPR  | Numeric   | 32767             | -32768            |
| Rate alarm lower limit value                         | RATE ALARM LWR  | Numeric   | 32767             | -32768            |
| Scaling enable/disable setting                       | SCALING         | Selection | -                 | -                 |
| Scaling upper limit value                            | SCALE UP LIMIT  | Numeric   | 32000             | -32000            |
| Scaling lower limit value                            | SCALE LOW LIMIT | Numeric   | 32000             | -32000            |
| Conversion setting for disconnection detection       | DISCNNCT DETCT  | Selection | -                 | -                 |
| Conversion setting for disconnection detection value | DISCNNCT VALUE  | Numeric   | 32767             | -32768            |
| Input signal error detection setting                 | INPUT SIG ERR   | Selection | -                 | -                 |
| Input signal error detection setting value           | INPUT SIG VALUE | Numeric   | 250               | 0                 |

#### (2) Input type/range setting

Select an input type/range in the "INPUT TYPE/RNG" window.

"INPUT TYPE/RNG" window

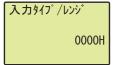

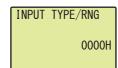

**1.** Move the cursor using the  $\triangleleft$  and  $\triangleright$  buttons, then increment or decrement the value at the cursor using the ▲ and ▼ buttons. Confirm with the Jok button.

For details on setting values, refer to the following. ☐ CH☐ Input type/range setting (Un\G500 to Un\G503) (Page 155, Appendix 2 (21))

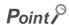

A value between 0000<sub>H</sub> and FFFF<sub>H</sub> can be input on the display unit. However, if a value out of the setting range is set, an error occurs on the multiple input module.

#### (3) Celsius/Fahrenheit display setting Thermocouple RTD

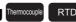

Select "CELSIUS" or "FAHRENHEIT" in the "CEL FAH DISPLY" window.

"CEL FAH DISPLY" window

摂氏/華氏表示 • 摄氏 ·華氏

CEL FAH DISPLY -CELSIUS - FAHRENHE I T

1. Use the ▲ and ▼ buttons to select "CELSIUS" or "FAHRENHEIT". Confirm with the  $\ \ \ \ \ \$  button.

#### (4) Averaging process setting

In the "AVE PROCESSING" window, select whether to perform sampling processing or averaging processing (time average, count average, moving average).

"AVE PROCESSING" window

平均処理指定
・サンプリング処理
・時間平均
・回数平均

AVE PROCESSING
-SAMPLING
-TIME AVERAGE
-COUNT AVERAGE

"TIME/COUNT/MOV" window

時間/回数/移動 00000

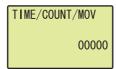

1. Use the ▲ and ▼ buttons to select "SAMPLING", "TIME AVERAGE", "COUNT AVERAGE", or "MOVING AVERAGE". Confirm with the ☑ button. (When a value other than "SAMPLING" is selected, follow the procedure 2.)

2. Move the cursor using the 

and 

buttons, then increment or decrement the value at the cursor using the 

and 

buttons. Confirm with the 

button.

#### Table of input items

| Input item | Input range       |                   |  |
|------------|-------------------|-------------------|--|
| Input item | Input upper limit | Input lower limit |  |
| TIME       | 18000             | 8                 |  |
| COUNT      | 36000             | 4                 |  |
| MOV        | 1000              | 2                 |  |

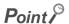

A value between 0 and 36000 can be input for any type of averaging processing on the display unit. However, if a value out of the setting range for each averaging processing is set, an error occurs on the multiple input module.

#### (5) Process alarm setting

Select "DISABLE" or "ENABLE" in the "PROCESS ALARM" window.

"PROCESS ALARM" window

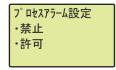

PROCESS ALARM
DISABLE
ENABLE

↓
"PRALARM UPR/UPR" window

7゚ロセスアラーム上上限 00000

PRALARM UPR/UPR
000000

↓
"PRALARM UPR/LWR" window

7゚ロセスアラーム上下限 000000

PRALARM UPR/LWR
00000

↓
"PRALARM LWR/UPR" window

プロセスアラーム下上限 00000 PRALARM LWR/UPR
00000

↓
"PRALARM LWR/LWR" window

プロセスアラーム下下限 00000

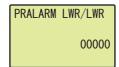

 Use the ▲ and ▼ buttons to select "DISABLE" or "ENABLE". Confirm with the ☑ button. (When "ENABLE" is selected, follow the procedure 2 and later.)

2. Move the cursor using the ◀ and ▶ buttons, then increment or decrement the value at the cursor using the ▲ and ▼ buttons. Confirm with the button.

3. Move the cursor using the ◀ and ▶ buttons, then increment or decrement the value at the cursor using the ▲ and ▼ buttons. Confirm with the button.

4. Move the cursor using the 

and 

buttons, then increment or decrement the value at the cursor using the 

and 

buttons. Confirm with the 

button.

5. Move the cursor using the ◀ and ▶ buttons, then increment or decrement the value at the cursor using the ▲ and ▼ buttons. Confirm with the button.

#### Table of input items

| Input item      | Input range       |                   |  |
|-----------------|-------------------|-------------------|--|
| input item      | Input upper limit | Input lower limit |  |
| PRALARM UPR/UPR |                   | -32768            |  |
| PRALARM UPR/LWR | 32767             |                   |  |
| PRALARM LWR/UPR | 32707             |                   |  |
| PRALARM LWR/LWR |                   |                   |  |

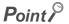

Set values for "PRALARM UPR/UPR" to "PRALARM LWR/LWR" so that they satisfy the following condition.

"PRALARM UPR/UPR" > "PRALARM UPR/LWR" > "PRALARM LWR/UPR" > "PRALARM LWR/LWR"

"The state of the state of the st

Even though a value that does not satisfy the above condition can be input to the display unit, an error occurs on the multiple input module.

#### (6) Rate alarm setting

Select "DISABLE" or "ENABLE" in the "RATE ALARM" window.

"RATE ALARM" window

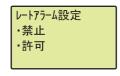

RATE ALARM
-DISABLE
-ENABLE

"RATE ALARM TIME" window

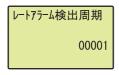

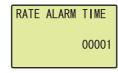

↓
"RATE ALARM UPR" window

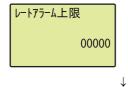

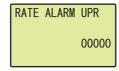

"RATE ALARM LWR" window

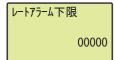

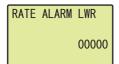

- Use the ▲ and ▼ buttons to select "DISABLE" or "ENABLE". Confirm with the ☑ button. (When "ENABLE" is selected, follow the procedure 2 and later.)
- 2. Move the cursor using the ◀ and ▶ buttons, then increment or decrement the value at the cursor using the ▲ and ▼ buttons. Confirm with the button.
- 3. Move the cursor using the 

  and buttons, then increment or decrement the value at the cursor using the 

  and buttons. Confirm with the 

  button.
- 4. Move the cursor using the 

  and 

  buttons, then increment or decrement the value at the cursor using the 

  and 

  buttons. Confirm with the 

  button.

#### Table of input items

| Input item      | Input range       |                   |  |
|-----------------|-------------------|-------------------|--|
| input item      | Input upper limit | Input lower limit |  |
| RATE ALARM TIME | 36000             | 1                 |  |
| RATE ALARM UPR  | 32767             | -32768            |  |
| RATE ALARM LWR  | 32707             | -32/00            |  |

#### Point P

- A value between 0 and 36000 can be input for "RATE ALARM TIME" on the display unit. However, if a value out of the setting range is set, an error occurs on the multiple input module.
- Set values so that they satisfy the condition "RATE ALARM UPR" > "RATE ALARM LWR".
   Even though a value that does not satisfy the above condition can be input to the display unit, an error occurs on the multiple input module.

#### (7) Scaling setting

Select "DISABLE" or "ENABLE" in the "SCALING" window.

"SCALING" window

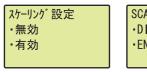

SCALING
•DISABLE
•ENABLE

 $\downarrow$  "SCALE UP LIMIT" window

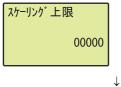

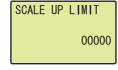

"SCALE LOW LIMIT" window

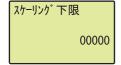

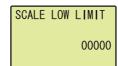

- Use the ▲ and ▼ buttons to select "DISABLE" or "ENABLE". Confirm with the ☑ button. (When "ENABLE" is selected, follow the procedure 2 and later.)
- 2. Move the cursor using the ◀ and ▶ buttons, then increment or decrement the value at the cursor using the ▲ and ▼ buttons. Confirm with the button.
- 3. Move the cursor using the ◀ and ▶ buttons, then increment or decrement the value at the cursor using the ▲ and ▼ buttons. Confirm with the ৷

#### Table of input items

| Input item      | Input range       |                   |  |
|-----------------|-------------------|-------------------|--|
| input item      | Input upper limit | Input lower limit |  |
| SCALE UP LIMIT  | 32000             | -32000            |  |
| SCALE LOW LIMIT | 32000             | -32000            |  |

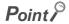

Set different values for "SCALE UP LIMIT" and "SCALE LOW LIMIT".

Even though the same value can be input for "SCALE UP LIMIT" and "SCALE LOW LIMIT" on the display unit, an error occurs on the multiple input module.

#### (8) Conversion setting at disconnection detection Micro voltage Thermocouple RTD

Select a conversion setting in the "DISCNNCT DETCT" window.

"DISCNNCT DETCT" window

断線検出設定
・断線直前の値
・アップスケール
・ダウンスケール

PRE VALUE
-UP SCALE
-DOWN SCALE

↓
"DISCNNCT VALUE" window

断線検出変換値 00000

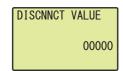

 Use the ▲ and ▼ buttons to select the conversion setting from the following. Confirm with the ok button.

- PRE VALUE
- UP SCALE
- DOWN SCALE
- GIVEN VALUE

(When "GIVEN VALUE" is selected, follow the procedure 2.)

2. Move the cursor using the 

and 

buttons, then increment or decrement the value at the cursor using the 

and 

buttons. Confirm with the 

button.

Table of input items

| Input item     | Input                               | range  |
|----------------|-------------------------------------|--------|
| input item     | Input upper limit Input lower limit |        |
| DISCNNCT VALUE | 32767                               | -32768 |

#### (9) Input signal error detection setting Current Voltage

Select a detection method in the "INPUT SIG ERR" window.

"INPUT SIG ERR" window

入力信号異常 ·無効 ·上下限検出 ·下限検出 INPUT SIG ERR
-DISABLE
-UPR/LWR
-LWR

"INPUT SIG VALUE" window

入力信号設定値 000

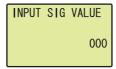

 Use the ▲ and ▼ buttons to select the detection method from the following. Confirm with the ok button.

- DISABLE
- UPR/LWR
- LWR
- UPR
- SIMPLE DISCNNCT

(When "UPR/LWR", "LWR", or "UPR" is selected, follow the procedure 2.)

2. Move the cursor using the ◀ and ▶ buttons, then increment or decrement the value at the cursor using the ▲ and ▼ buttons. Confirm with the button.

Table of input items

| Input item      | Input range                   |   |  |
|-----------------|-------------------------------|---|--|
| input item      | Input upper limit Input lower |   |  |
| INPUT SIG VALUE | 250                           | 0 |  |

# 9.4 Checking and Clearing Errors

## 9.4 Checking and Clearing Errors

The errors that occurred in the multiple input module can be checked from the display unit. In addition, the existing error can be cleared.

#### (1) Checking errors

The error that occurred in the multiple input module can be checked by specifying Latest error code (Un\G19) from "BUF MEM MON/TES".

For details on the error codes or alarm codes, refer to the following.

- List of Error Codes ( Page 124, Section 11.4)
- List of Alarm Codes ( Page 126, Section 11.5)

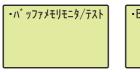

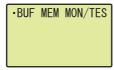

"BUFF MEM ADDR INPUT FORMAT" window

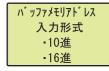

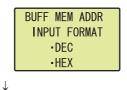

"BUFF MEM ADDR" window

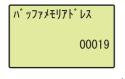

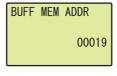

"Buffer memory monitor" window

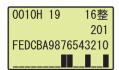

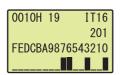

- 2. Use the ▲ and ▼ buttons to select "DEC" for the input format of the buffer memory address. Confirm with the ৷ok button.
- 3. Move the cursor using the 

  and buttons, then increment or decrement the value at the cursor using the 

  and buttons, and set the value to 19. Confirm with the 

  button.
- 4. The error that occurred can be checked in the "Buffer memory monitor" window.

#### (2) Clearing errors

An error can be cleared by eliminating the cause of the error, and turning on and off Error clear request (YF) from "DEV MON/TEST".

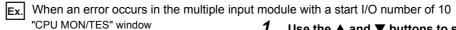

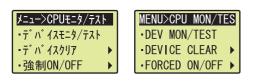

Use the ▲ and ▼ buttons to select "DEV MON/TEST". Confirm with the ○K button.

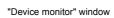

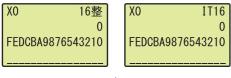

2. Press the ◀ button.

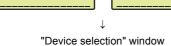

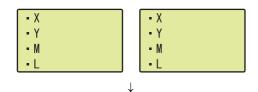

Use the ▲ and ▼ buttons to set the device to Y.
 Confirm with the ⋈ button.

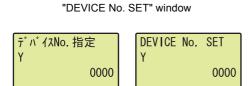

4. Set the device to Error clear request (Y1F). Confirm with the button.

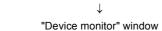

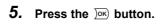

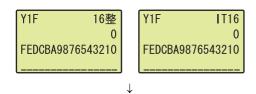

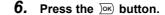

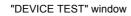

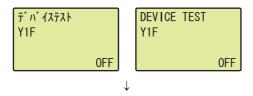

7. Use the ▲ and ▼ buttons to switch on. Confirm with the >ok button.

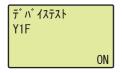

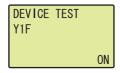

## 10.1 Programming Procedure

## **CHAPTER 10** PROGRAMMING

This chapter describes the programming procedure and the basic program of the multiple input module.

## **10.1** Programming Procedure

Create a program to execute the multiple input module according to the following procedure.

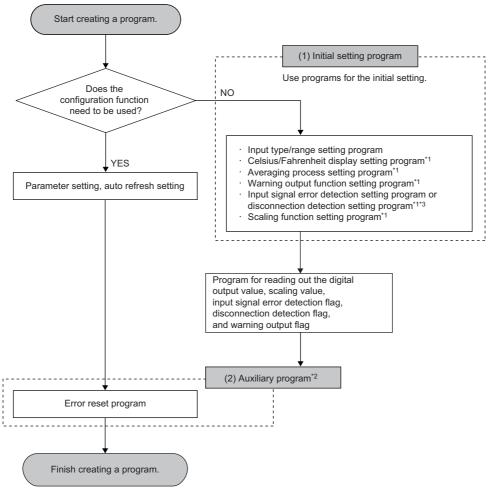

- \*1 A program which is created according to the used function.
- \*2 A program which is added according to the control target. Create it as needed.
- \*3 Create one of the following setting programs depending on the input type of each channel.
  - Channels for voltage/current: Input signal error detection setting program
  - Channels for thermocouple/resistance temperature detector/micro voltage: Disconnection detection setting program

## **10.2** When Using the Module in a Standard System Configuration

This section shows a program example where the following system configuration and conditions apply.

#### (1) System configuration

The following shows a system configuration example.

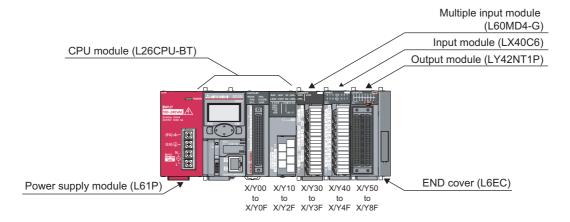

#### (2) Programming condition

This program enables the conversion for CH1 to CH4 and reads digital output values.

- CH1: Thermocouple (type R thermocouple)
- · CH2: Current (4 to 20mA)
- CH3: Resistance temperature detector (new JIS Pt100 (-200 to 850°C))
- CH4: Voltage (-10 to 10V)

This program performs the sampling processing to CH1, CH3, and CH4 and the averaging processing every 50 times to CH2 for the conversion. When an error occurs in the module, an error code is indicated in BCD.

#### (3) Initial setting

#### (a) Channel setting

| S                                     | Setting item                                        | CH1                 | CH2                             | СНЗ                                   | CH4                             |
|---------------------------------------|-----------------------------------------------------|---------------------|---------------------------------|---------------------------------------|---------------------------------|
|                                       | Input type                                          | Thermocouple        | Current                         | Resistance<br>temperature<br>detector | Voltage                         |
| 5                                     | Input range                                         | Type R thermocouple | 4 to 20mA                       | Pt100 (-200 to<br>850℃)               | -10 to 10V                      |
| Basic setting                         | Celsius/Fahrenheit display setting                  | Fahrenheit          | Celsius                         | Celsius                               | Celsius                         |
|                                       | Averaging process setting                           | Sampling processing | Count average                   | Sampling processing                   | Sampling processing             |
|                                       | Time Average/Count Average/<br>Moving Average       | 0                   | 50 times                        | 0                                     | 0                               |
| Innut signal array datastian          | Input signal error detection setting                | Disable             | Disable                         | Disable                               | Upper limit                     |
| Input signal error detection function | Input signal error detection setting value          | 5.0%                | 5.0%                            | 5.0%                                  | 5.0%                            |
| Disconnection detection               | Conversion setting at disconnection detection       | Down scale          | Value just before disconnection | Optional value                        | Value just before disconnection |
| function                              | Conversion setting value at disconnection detection | 0°F                 | 0                               | -3276.8℃                              | 0                               |
|                                       | Scaling enable/disable setting                      | Disable             | Disable                         | Disable                               | Enable                          |
| Scaling function                      | Scaling upper limit value                           | 0                   | 0                               | 0                                     | 10000                           |
|                                       | Scaling lower limit value                           | 0                   | 0                               | 0                                     | -10000                          |
|                                       | Process alarm output setting                        | Disable             | Disable                         | Enable                                | Disable                         |
|                                       | Process alarm upper upper limit value               | 0.0℃                | 0                               | 300.0℃                                | 0                               |
|                                       | Process alarm upper lower limit value               | 0.0°F               | 0                               | 295.0℃                                | 0                               |
| Warning output function               | Process alarm lower upper limit value               | 0.0°F               | 0                               | 205.0℃                                | 0                               |
|                                       | Process alarm lower lower limit value               | 0.0°F               | 0                               | 200.0℃                                | 0                               |
|                                       | Rate alarm output setting                           | Enable              | Disable                         | Disable                               | Disable                         |
|                                       | Rate alarm detection cycle                          | 5                   | 0                               | 0                                     | 0                               |
|                                       | Rate alarm upper limit value                        | 5.0%                | 0                               | 0                                     | 0                               |
|                                       | Rate alarm lower limit value                        | -5.0%               | 0                               | 0                                     | 0                               |

#### (b) Devices for user

| Device    | Description                         |
|-----------|-------------------------------------|
| D1 (D11)  | CH1 Digital output value            |
| D2 (D12)  | CH2 Digital output value            |
| D3 (D13)  | CH3 Digital output value            |
| D4        | CH4 Digital output value            |
| D8        | Disconnection detection flag        |
| D9        | Error code                          |
| D10       | Input signal error detection flag   |
| D18       | Warning output flag (process alarm) |
| D19       | Warning output flag (rate alarm)    |
| D26 (D14) | CH4 Scaling value                   |
| M0        | CH1 Conversion completed flag       |
| M1        | CH2 Conversion completed flag       |
| M2        | CH3 Conversion completed flag       |
| M3        | CH4 Conversion completed flag       |

| Device     | Description                                    |                       |  |
|------------|------------------------------------------------|-----------------------|--|
| M20 to M27 | Warning output flag (process alarm)            |                       |  |
| M30 to M37 | Warning output flag (rate alarm)               |                       |  |
| M50 to M53 | Disconnection detection flag                   |                       |  |
| M60 to M63 | Input signal error detection flag              |                       |  |
| M100       | Module READY checking flag                     |                       |  |
| X40        | Digital output value read command input signal |                       |  |
| X43        | Disconnection detection reset signal           | L V4000 (V40 to V45)  |  |
| X45        | Error reset signal                             | LX40C6 (X40 to X4F)   |  |
| X47        | Input signal error detection reset signal      |                       |  |
| Y50 to Y5F | Error code notation (BCD 4 digits)             | LY42NT1P (Y50 to Y5F) |  |

#### (4) Program example for using the parameter of the intelligent function module

#### (a) Parameter setting

Configure the initial settings in the parameter.

Project window⇒[Intelligent Function Module]⇒Module Name⇒[Parameter]

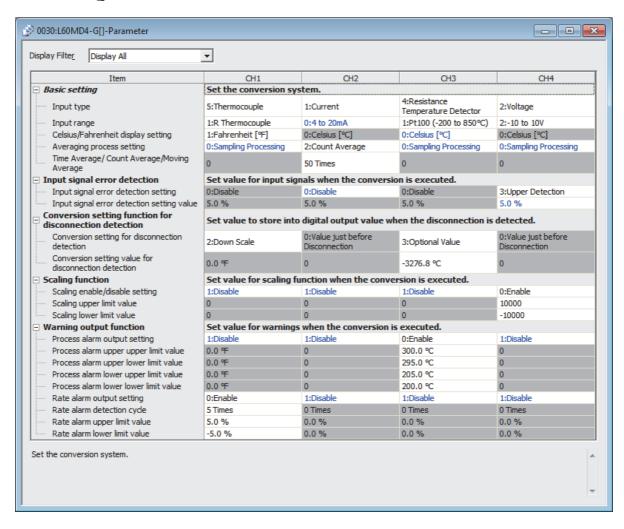

#### (b) Auto refresh setting

Project window⇒[Intelligent Function Module]⇒Module Name⇒[Auto Refresh]

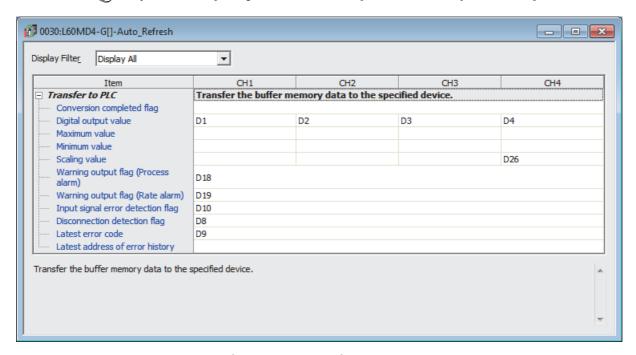

#### (c) Writing the parameter of the intelligent function module

Write the set parameter to the CPU module and reset the CPU module, or power off and on the programmable controllers.

(Online) ⇒ [Write to PLC]

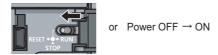

#### (d) Program example

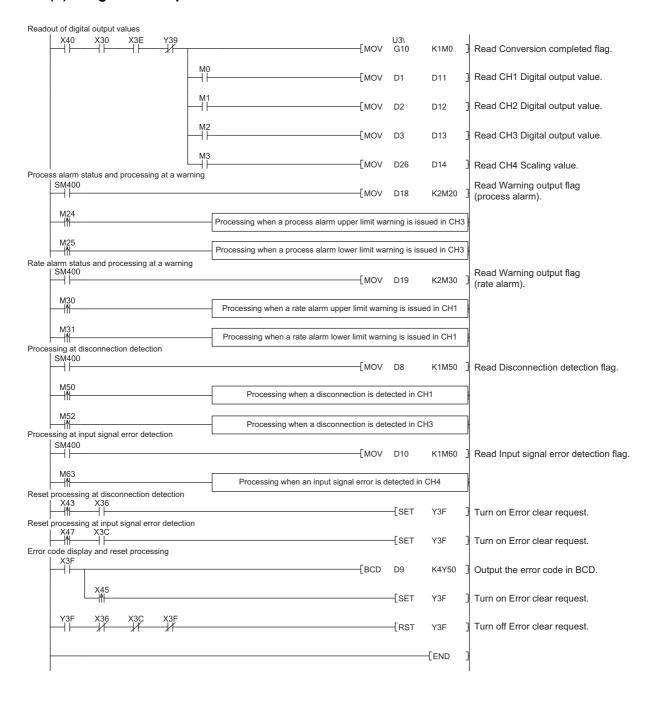

# (5) Program example for not using the parameter of the intelligent function module

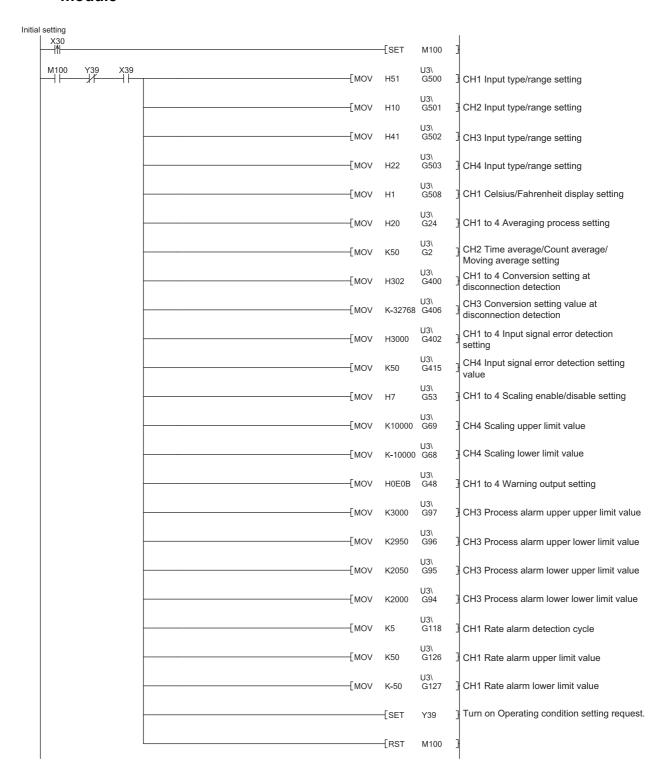

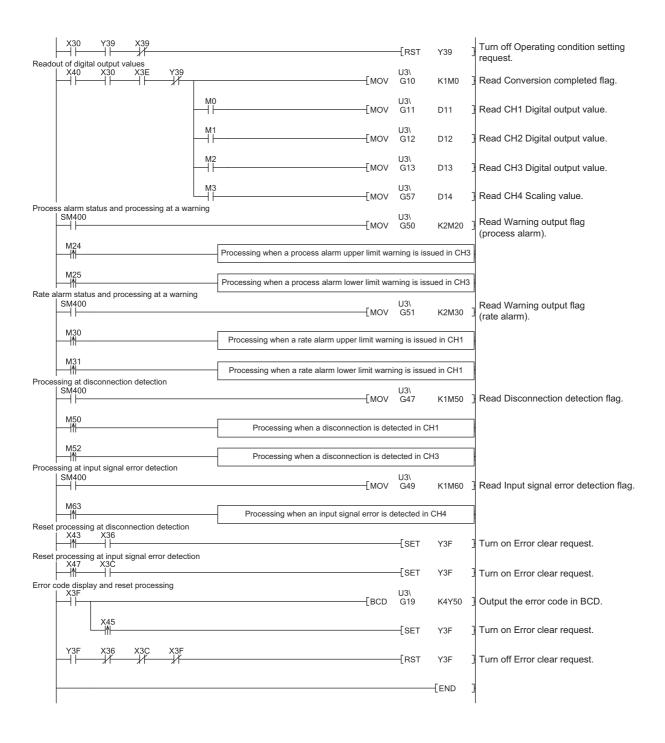

# **10.3** When a Multiple Input Module Is Connected to a Head Module

This section shows the system configuration of the multiple input module and a program example under the operation condition.

#### (1) System configuration

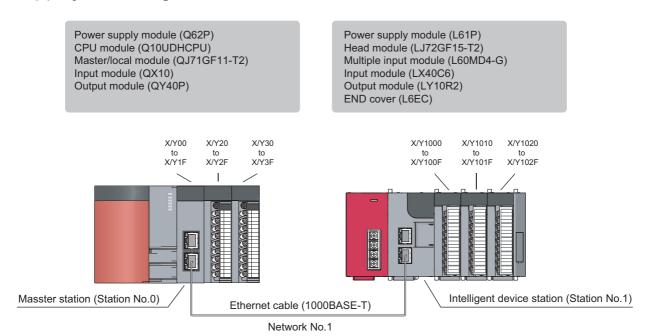

#### (2) Programming condition

This program enables the conversion for CH1 to CH4 and reads digital output values.

- CH1: Thermocouple (type R thermocouple)
- · CH2: Current (4 to 20mA)
- CH3: Resistance temperature detector (new JIS Pt100 (-200 to 850°C))
- CH4: Voltage (-10 to 10V)

This program performs the sampling processing to CH1, CH3, and CH4 and the averaging processing every 50 times to CH2 for the conversion. When an error occurs in the module, an error code is indicated in BCD.

#### (3) Initial setting

| 5                            | Setting item                                        | CH1                 | CH2                             | CH3                             | CH4                             |
|------------------------------|-----------------------------------------------------|---------------------|---------------------------------|---------------------------------|---------------------------------|
|                              | Input type                                          | Thermocouple        | Current                         | Resistance temperature detector | Voltage                         |
|                              | Input range                                         | Type R thermocouple | 4 to 20mA                       | Pt100 (-200 to 850°C)           | -10 to 10V                      |
| Basic setting                | Celsius/Fahrenheit display setting                  | Fahrenheit          | Celsius                         | Celsius                         | Celsius                         |
|                              | Averaging process setting                           | Sampling processing | Count average                   | Sampling processing             | Sampling processing             |
|                              | Time Average/Count Average/<br>Moving Average       | 0                   | 50 times                        | 0                               | 0                               |
| Input signal error detection | Input signal error detection setting                | Disable             | Disable                         | Disable                         | Upper limit                     |
| function                     | Input signal error detection setting value          | 5.0%                | 5.0%                            | 5.0%                            | 5.0%                            |
| Disconnection detection      | Conversion setting at disconnection detection       | Down scale          | Value just before disconnection | Optional value                  | Value just before disconnection |
| function                     | Conversion setting value at disconnection detection | 0°F                 | 0                               | -3276.8℃                        | 0                               |
|                              | Scaling enable/disable setting                      | Disable             | Disable                         | Disable                         | Enable                          |
| Scaling function             | Scaling upper limit value                           | 0                   | 0                               | 0                               | 10000                           |
|                              | Scaling lower limit value                           | 0                   | 0                               | 0                               | -10000                          |
|                              | Process alarm output setting                        | Disable             | Disable                         | Enable                          | Disable                         |
|                              | Process alarm upper upper limit value               | 0.0°F               | 0                               | 300.0℃                          | 0                               |
|                              | Process alarm upper lower limit value               | 0.0°F               | 0                               | 295.0℃                          | 0                               |
| Warning output function      | Process alarm lower upper limit value               | 0.0°F               | 0                               | 205.0℃                          | 0                               |
|                              | Process alarm lower lower limit value               | 0.0°F               | 0                               | 200.0℃                          | 0                               |
|                              | Rate alarm output setting                           | Enable              | Disable                         | Disable                         | Disable                         |
|                              | Rate alarm detection cycle                          | 5                   | 0                               | 0                               | 0                               |
|                              | Rate alarm upper limit value                        | 5.0%                | 0                               | 0                               | 0                               |
|                              | Rate alarm lower limit value                        | -5.0%               | 0                               | 0                               | 0                               |

#### (4) Device for user

| Device      | Description                         |
|-------------|-------------------------------------|
| W1000       | Conversion completed flag           |
| W1001 (D11) | CH1 Digital output value            |
| W1002 (D12) | CH2 Digital output value            |
| W1003 (D13) | CH3 Digital output value            |
| W1004       | CH4 Digital output value            |
| W1008       | Disconnection detection flag        |
| W1009       | Error code                          |
| W1010       | Input signal error detection flag   |
| W1018       | Warning output flag (process alarm) |
| W1019       | Warning output flag (rate alarm)    |
| W1026 (D14) | CH4 Scaling value                   |
| M0          | CH1 Conversion completed flag       |
| M1          | CH2 Conversion completed flag       |
| M2          | CH3 Conversion completed flag       |
| M3          | CH4 Conversion completed flag       |
| M20 to M27  | Warning output flag (process alarm) |

| Device     | Description                                    |                    |
|------------|------------------------------------------------|--------------------|
| M30 to M37 | Warning output flag (rate alarm)               |                    |
| M50 to M53 | Disconnection detection flag                   |                    |
| M60 to M63 | Input signal error detection flag              |                    |
| X20        | Digital output value read command input signal |                    |
| X23        | Disconnection detection reset signal           | OV40 (V20 to V2F)  |
| X25        | Error reset signal QX10 (X20 to X2F)           |                    |
| X27        | Input signal error detection reset signal      |                    |
| Y30 to Y3F | Error code notation (BCD 4 digits)             | QY40P (Y30 to Y3F) |

#### (5) Setting on the master station

1. Create a project on GX Works2.

Select "QCPU (Q mode)" for "Series" and select "Q10UDH" for "Type".

[Project]⇒[New]

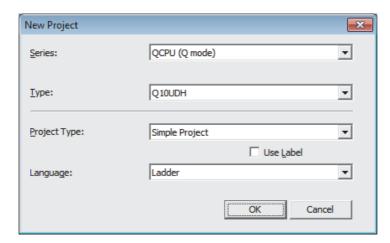

- 2. Display the Network Parameter window and configure the setting as follows.
  - Project window⇒[Parameter]⇒[Network Parameter]⇒[Ethernet/CC IE/MELSECNET]

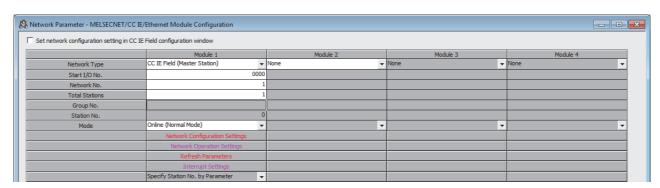

3. Display the Network Configuration Settings window and configure the setting as follows.

Project window⇒[Parameter]⇒[Network Parameter]⇒[Ethernet/CC

IE/MELSECNET]⇒ Network Configuration Settings button

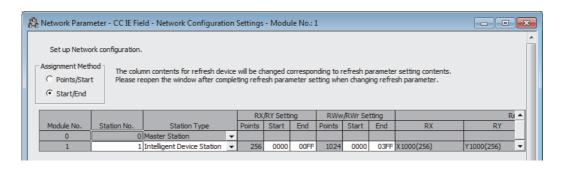

4. Display the Refresh Parameters window and configure the setting as follows.

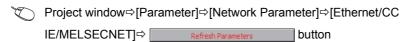

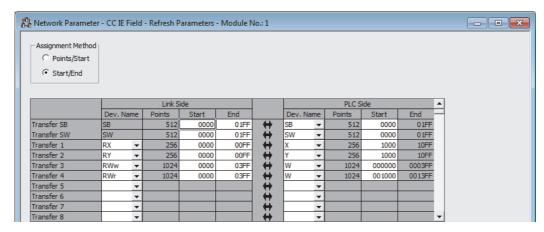

5. Write the set parameter to the CPU module of the master station and reset the CPU module, or power off and on the programmable controllers.

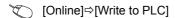

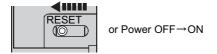

#### (6) Setting on the intelligent device station

1. Create a project on GX Works2.

Select "LCPU" for "Series" and select "LJ72GF15-T2" for "Type".

[Project]⇒[New]

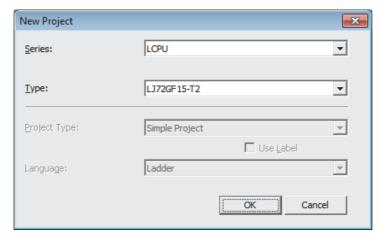

- 2. Display the PLC Parameter window and configure the setting as follows.
  - Project window⇒[Parameter]⇒[PLC parameter]⇒"Communication Head Setting"

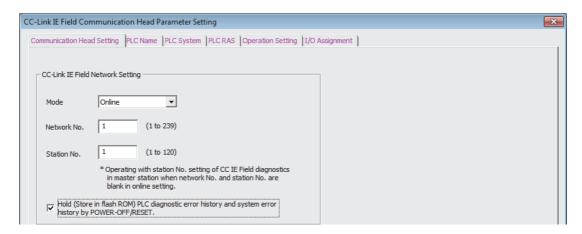

#### 3. Add the multiple input module (L60MD4-G) to the project of GX Works2.

Project window⇒[Intelligent Function Module]⇒Right-click⇒
[New Module]

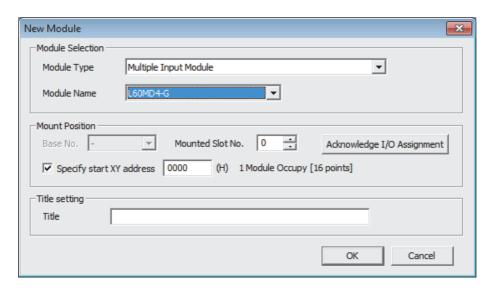

# **4.** Display the initial setting window for the multiple input module (L60MD4-G) and configure the setting as follows.

Project window⇒[Intelligent Function Module]⇒Module Name⇒[Parameter]

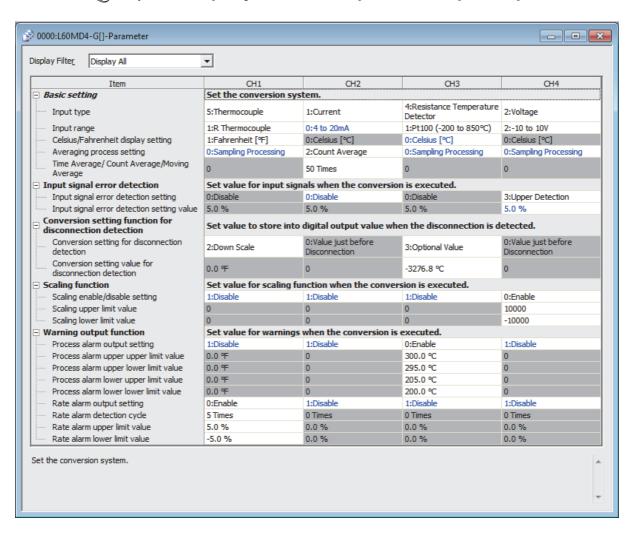

5. Display the Auto Refresh setting window for the multiple input module (L60MD4-G) and configure the setting as follows.

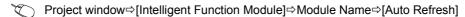

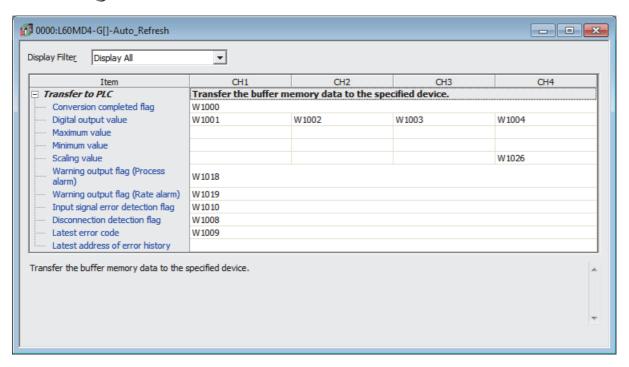

# **6.** Write the set parameter to the head module and reset the head module, or power off and on the programmable controllers.

[Online] ⇒ [Write to PLC]

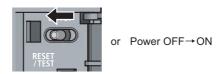

#### (7) Program example

The following shows a program example. Write the program to the CPU module of the master station.

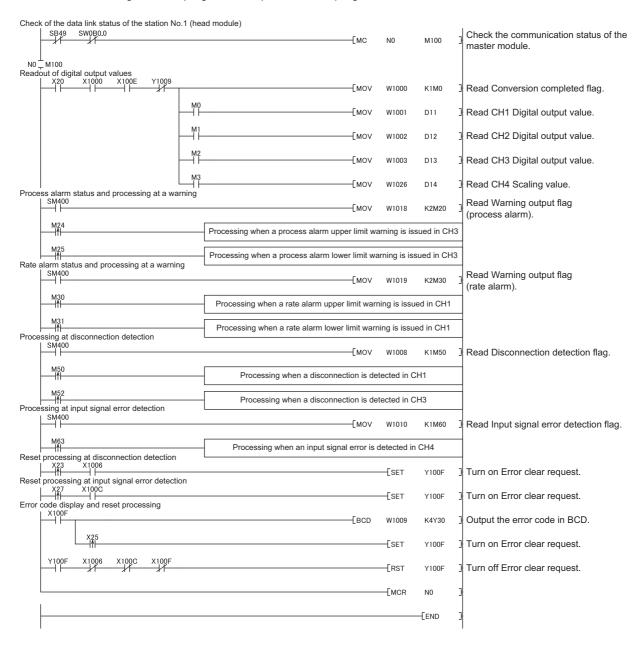

# **CHAPTER 11** TROUBLESHOOTING

This chapter describes errors that may occur while using the multiple input module, and those troubleshooting.

#### (1) Checking for the error codes and the alarm codes

The errors and alarms that occurred in the multiple input module can be checked with the following methods. Choose a method depending on the purpose and application.

- Checking on the Module's Detailed Information window ( Page 121, Section 11.1)
- Checking in Latest error code (Un\G19) ( Page 122, Section 11.2)
- Checking through the module error collection function ( Page 123, Section 11.3)
- Checking with the display unit ( Page 99, Section 9.4)

11.1 Checking on the "Module's Detailed Information" Window

# 11.1 Checking on the "Module's Detailed Information" Window

The following section describes how to check the errors on the module detailed information.

[Diagnostics] ⇒ [System Monitor]

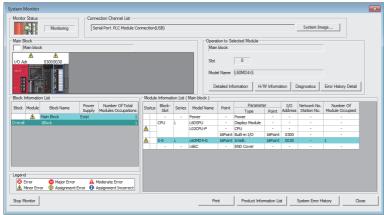

1. Select the multiple input module in "Main Block" and click the Detailed Information button.

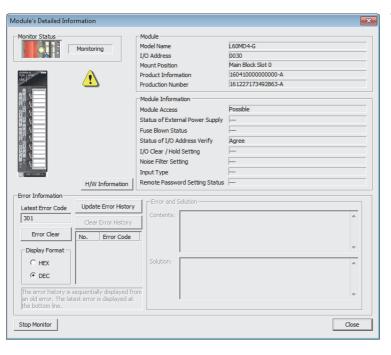

"Module's Detailed Information" of the multiple input module is displayed.

# 11.2 Checking in Latest Error Code (Un\G19)

The following section describes how to check the errors in Latest error code (Un\G19).

(Online] ⇒ [Monitor] ⇒ [Device/Buffer Memory Batch]

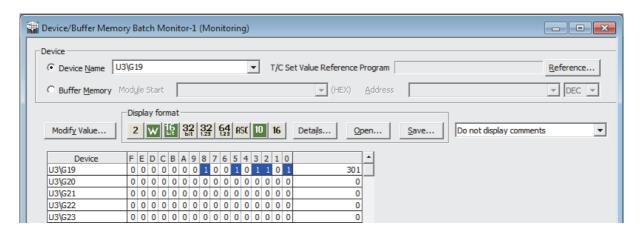

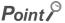

When multiple errors or warnings occur, the latest error code or alarm code is stored in Latest error code (Un\G19).

# .3 Checking Through the Module Error Collection Function

## 11.3 Checking Through the Module Error Collection Function

The errors occurred in the multiple input module are saved in the CPU module by using the module error collection function. The error information can be held even after the system is powered off and on or the CPU module is reset.

#### (1) How to check the errors through the module error collection function

To check the errors of the multiple input module collected by the CPU module, open the "Error History" window.

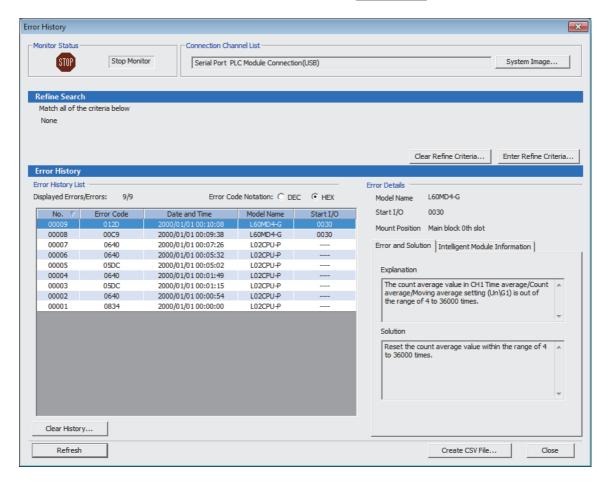

#### (2) Errors to be collected

The multiple input module reports the following information to the CPU module:

- List of Error Codes ( Page 124, Section 11.4)
- List of Alarm Codes ( Page 126, Section 11.5)

# 11.4 List of Error Codes

This section describes the list of error codes.

The code of an error that has occurred is stored into Latest error code (Un\G19).

The error code is also reported to the CPU module.

| Error code<br>(decimal) | Description and cause of error                                                                                                    | Action                                                                                                    |
|-------------------------|----------------------------------------------------------------------------------------------------|----------------------------------------------------------------------------------------------------|
| 10□                     | CH□ Input type/range setting (Un\G500 to Un\G503) is out of the setting range. □ indicates the number of the channel where an error has occurred.                                                                                                    | Set values within the range in CH□ Input type/range setting (Un\G500 to Un\G503).                                                                                                    |
| 111                     | A hardware failure has occurred in the module.                                                                                                    | Turn off and on the power.  If the error occurs again, the possible cause is a failure of the module.  Please consult your local Mitsubishi representative.                                                                                                    |
| 15□                     | The input type in CH1 Input type/range setting (Un\G500) is other than a thermocouple, and any input type in Input type/range setting (Un\G501 to Un\G503) of CH2 to CH4 is a thermocouple.  □ indicates the number of the channel where an error has occurred.                                                                                                    | To use thermocouple input, assign either one of the thermocouple inputs to CH1.                                                                                                    |
| 20□ <sup>*1</sup>       | The time average setting value in CH□ Time average/Count average/Moving average setting (Un\G1 to Un\G4) is out of the range of 8 to 18000.  □ indicates the number of the channel where an error has occurred.                                                                                                    | Set the time average setting value within the range of 8 to 18000. The time average is given by:  Time average (ms) = Time average setting value × 100 (ms).                                                                                                    |
| 30□*1                   | The count average setting value in CH□ Time average/Count average/Moving average setting (Un\G1 to Un\G4) is out of the range of 4 to 36000 times.  □ indicates the number of the channel where an error has occurred.                                                                                                    | Set the count average setting value within the range of 4 to 36000 times.                                                                                                    |
| 31□ <sup>*1</sup>       | The moving average number setting value in CH Time average/Count average/Moving average setting (Un\G1 to Un\G4) is out of the range of 2 to 1000 times.  □ indicates the number of the channel where an error has occurred.                                                                                                    | Set the moving average number setting value within the range of 2 to 1000 times.                                                                                                    |
| 6△□*1                   | The settings in CH1 Process alarm lower lower limit value (Un\G86) to CH4 Process alarm upper upper limit value (Un\G101) contain an inconsistency.  ☐ indicates the number of the channel where an error has occurred.  △ indicates the corresponding one of the following states:  2: Process alarm lower lower limit value > Process alarm lower upper limit value  3: Process alarm lower upper limit value > Process alarm upper lower limit value  4: Process alarm upper lower limit value > Process alarm upper | Set appropriate values in CH1 Process alarm lower lower limit value (Un\G86) to CH4 Process alarm upper upper limit value (Un\G101).                                                                                                    |
| 70□ <sup>*1</sup>       | upper limit value  In CH1 Rate alarm upper limit value (Un\G126) to CH4 Rate alarm lower limit value (Un\G133), a rate alarm lower limit value is equal to or greater than a rate alarm upper limit value.  □ indicates the number of the channel where an error has occurred.                                                                                                    | Set values in CH1 Rate alarm upper limit value (Un\G126) to CH4 Rate alarm lower limit value (Un\G133) so that a rate alarm lower limit value is lower than a rate alarm upper limit value.                                                                         |
| 71□ <sup>*1</sup>       | CH□ Rate alarm detection cycle (Un\G118 to Un\G121) is out of the range of 1 to 36000 times. □ indicates the number of the channel where an error has occurred.                                                                                                    | Set values within the range of 1 to 36000 times in CH□ Rate alarm detection cycle (Un\G118 to Un\G121).                                                                                                    |
| 80□ <sup>*1</sup>       | CH□ Input signal error detection setting value (Un\G412 to Un\G415) is out of the range of 0 to 250.  □ indicates the number of the channel where an error has occurred.                                                                                                    | Set values within the range of 0 to 250 in CH□ Input signal error detection setting value (Un\G412 to Un\G415).                                                                                                    |
| 81□ <sup>*1</sup>       | A value other than 0 to 4 is set in any channel of Input signal error detection setting (Un\G402).  □ indicates the number of the channel where an error has occurred.                                                                                                    | Set the channel where an error of Input signal error detection setting (Un\G402) has occurred to either value of the following:  • Disable (0)  • Upper and Lower Detection (1)  • Lower Detection (2)  • Upper Detection (3)  • Simple Disconnection Detection (4) |

| Error code (decimal) | Description and cause of error                                                                                                    | Action                                                                                                    |
|----------------------|----------------------------------------------------------------------------------------------------|----------------------------------------------------------------------------------------------------|
| 82□* <sup>1</sup>    | In any channel, Input signal error detection setting (Un\G402) is set to Simple disconnection detection (4) and CH□ Input type/range setting (Un\G500 to Un\G503) is set to other than the following:  • 4 to 20mA (extended mode)  • 1 to 5V (extended mode)  □ indicates the number of the channel where an error has occurred. | For the channel used for simple disconnection detection with the input signal error detection function, set CH□ Input type/range setting (Un\G500 to Un\G503) to 4 to 20mA (extended mode) or 1 to 5V (extended mode).      For channels used for other than simple disconnection detection, set the channel corresponding to Input signal error disconnection setting (Un\G402) to a value other than Simple disconnection detection (4). |
| 90□*1                | CH1 Scaling lower limit value (Un\G62) to CH4 Scaling upper limit value (Un\G69) are out of the range of -32000 to 32000.  □ indicates the number of the channel where an error has occurred.                                                                                                    | Set values within the range of -32000 to 32000 in CH1 Scaling lower limit value (Un\G62) to CH4 Scaling upper limit value (Un\G69).                                                                                                    |
| 91□ <sup>*1</sup>    | Both CH□ Scaling lower limit value (Un\G62, Un\G64, Un\G66, Un\G68) and CH□ Scaling upper limit value (Un\G63, Un\G65, Un\G67, Un\G69) are set to the same value.  □ indicates the number of the channel where an error has occurred.                                                                                             | Set CH□ Scaling lower limit value (Un\G62, Un\G64, Un\G66, Un\G68) and CH□ Scaling upper limit value (Un\G63, Un\G65, Un\G67, Un\G69) so that these values differ from each other.                                                                                                    |
| 200□*1               | Values other than Celsius (0) and Fahrenheit (1) are set in CH□ Celsius/Fahrenheit display setting (Un\G508 to Un\G511). □ indicates the number of the channel where an error has occurred.                                                                                                    | Set CH□ Celsius/Fahrenheit display setting (Un\G508 to Un\G511) to either value of Celsius (0) or Fahrenheit (1).                                                                                                    |
| 201□ <sup>*1</sup>   | A value other than 0 to 3 is set in any channel of Conversion setting at disconnection detection (Un\G400).  □ indicates the number of the channel where an error has occurred.                                                                                                    | Set the channel where an error of Conversion setting at disconnection detection (Un\G400) has occurred to either value of the following:  • Value just before disconnection (0)  • Up scale (1)  • Down scale (2)  • Optional value (3)                                                                                                    |

- To clear the error, correct the values to fall within the proper range and perform either of the following two operations:

  - Turning on and off Error clear request (YF)
     Turning on and off Operating condition setting request (Y9)

Note that if Operating condition setting request (Y9) is turned on and off, the conversion is reset and resumes from the beginning.

# 11.5 List of Alarm Codes

This section describes the list of alarm codes.

The code of an alarm that has occurred is stored into Latest error code (Un\G19).

The alarm code is also reported to the CPU module.

| Alarm code<br>(decimal) | Description and cause of alarm                                                                                                    | Action                                                                                                    |
|-------------------------|----------------------------------------------------------------------------------------------------|----------------------------------------------------------------------------------------------------|
| 10△ □*1                 | A process alarm or rate alarm has occurred.  □ indicates the number of the channel where a process alarm or rate alarm has occurred.  △ indicates the corresponding one of the following states: 0: Process alarm upper limit 1: Process alarm lower limit 2: Rate alarm upper limit 3: Rate alarm lower limit | For the process alarm, adjust the digital output value to fall within the proper range. As a result, the relevant bits in Warning output flag (Process alarm) (Un\G50), and Warning output signal (X8) turn off automatically.  For the rate alarm, adjust the variation rate of the digital output to fall within the proper range. As a result, the relevant bits in Warning output flag (Rate alarm) (Un\G51), and Warning output signal (X8) turn off automatically.  To clear the alarm code, check that the digital output value falls within the proper range, and turn on and off Error clear request (YF). (If the scaling function is enabled, the scaling value is subject to a process alarm.) |
| 11△□*1                  | An input signal error has occurred.  □ indicates the number of the channel where an input signal error has occurred.  △ indicates the corresponding one of the following detection states:  • 1: Upper Detection  • 2: Lower Detection  • 3: Simple Disconnection Detection                                    | Adjust the analog input value to fall within the proper range, and turn on and off Error clear request (YF). As a result, the relevant bits in Input signal error detection flag (Un\G49), and Input signal error detection signal (XC) turn off.                                                                                                    |
| 130□*1                  | A disconnection has been detected.  ☐ indicates the number of the channel where a disconnection has been detected.                                                                                                    | Check continuity of the external wiring (thermocouples, compensation lead wire, cold junction compensation resistors, resistance temperature detectors, and cables) to replace the disconnection point of it.  Eliminate the cause of the disconnection detection, and turn on and off Error clear request (YF). As a result, the relevant bits in Disconnection detection flag (Un\G47), and Disconnection detection signal (X6) turn off.                                                                                                    |

<sup>\*1</sup> To clear the alarm, eliminate the alarm cause and perform either of the following two operations:

- Turning on and off Error clear request (YF)
- Turning on and off Operating condition setting request (Y9)

Note that if Operating condition setting request (Y9) is turned on and off, the conversion is reset and resumes from the beginning.

11.6 Troubleshooting

# 11.6 Troubleshooting

# 11.6.1 Troubleshooting using LEDs

#### (1) When the RUN LED turns off

| Check item                                     | Action                                                                                                    |  |
|------------------------------------------------|----------------------------------------------------------------------------------------------------|--|
| Is the power supplied?                         | Check that the supply voltage of power supply module is within the rated range.                                                                                                    |  |
| Is the capacity of power supply module enough? | Check that the power capacity is enough by calculating the current consumption of connected modules, such as the CPU module, I/O modules, and intelligent function modules.                                      |  |
| Is the module connected properly?              | Check the module connection.                                                                                                    |  |
| The case other than the above                  | A watchdog timer error may have occurred. Reset the CPU module, and check that the RUN LED turns on.  If the RUN LED remains off, the module may be failed. Please consult your local Mitsubishi representative. |  |

#### (2) When the ERR. LED turns on

| Check item              | Action                                                                                                    |
|-------------------------|----------------------------------------------------------------------------------------------------|
| Has any error occurred? | Check Latest error code (Un\G19), and take actions described in the list of error codes.  • List of Error Codes ( Page 124, Section 11.4) |

#### (3) When the ALM LED turns on or flashes

#### (a) When turning on

| Check item                | Action                                              |
|---------------------------|-----------------------------------------------------|
| Has any warning occurred? | Check Warning output flag (process alarm) (Un\G50). |
|                           | Check Warning output flag (rate alarm) (Un\G51).    |

#### (b) When flashing

| Check item                                                                                                    | Action                                                                                                    |
|----------------------------------------------------------------------------------------------------|----------------------------------------------------------------------------------------------------|
| Has any cable been disconnected?                                                                                                    | Check Disconnection detection flag (Un\G47).  If an external wiring is disconnected, Disconnection (1) is stored in the bit of Disconnection detection flag (Un\G47) corresponding to the channel number.  When any bit of Disconnection detection flag (Un\G47) is on, check whether an analog signal line is off or disconnected.                                                                                                    |
| When the thermocouple input is used, is a cold junction compensation resistor (CJ) connected to CH1?                                                                                               | To use the thermocouple input, always connect the cold junction compensation resistor (CJ) supplied with the module between the CH1 V-/B terminal (pin number 5) and the CH1 A terminal (pin number 7).                                                                                                    |
| Has any input signal error occurred?                                                                                                    | Check Input signal error detection flag (Un\G49).  When the analog input value becomes equal to or greater than the input signal error detection upper limit value, or becomes equal to or smaller than the input signal error detection lower limit value, Input signal error (1) is stored in the bit of Input signal error detection flag (Un\G49) corresponding to the channel number.  When any bit of Input signal error detection flag (Un\G49) is on, check the external wiring and the voltage value or current value of the analog input signal. |
| Is a value of the micro voltage, resistance temperature detector, or thermocouple set to CH $\square$ Input type/range setting (Un\G500 to Un\G503) of a channel where no wire is to be connected? | Set Conversion disable (0000 <sub>H</sub> ) to the channel where no wire is to be connected.                                                                                                    |

## 11.6.2 Troubleshooting for the conversion

#### (1) When a digital output value cannot be read

Check the cause with the flowchart below.

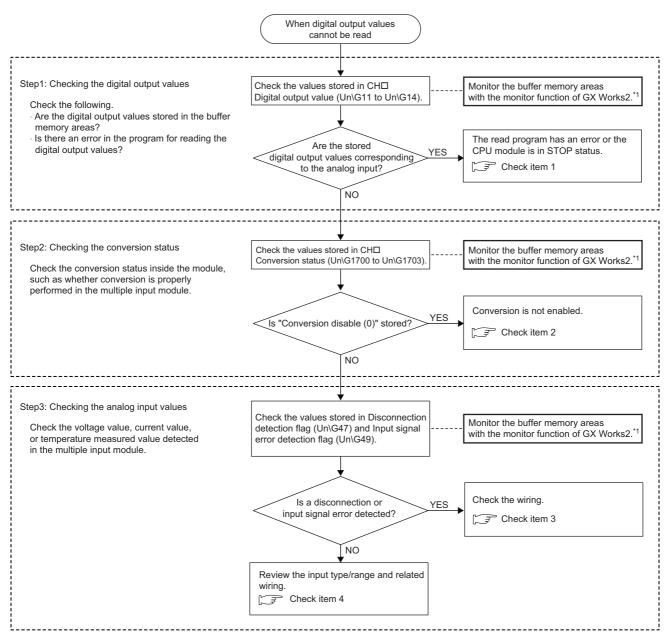

<sup>\*1</sup> Use "Device/Buffer Memory Batch Monitor" or "Intelligent Function Module Monitor".

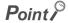

If the digital output value cannot be read even after the above actions are taken, the multiple input module may be failed. Please consult your local Mitsubishi representative.

# 11.6 Troubleshooting

#### (a) Check item 1

The read program is incorrect, or the CPU module is in STOP status. Check the following items.

| Check item                                             | Action                                                                                                    |
|--------------------------------------------------------|----------------------------------------------------------------------------------------------------|
| Is the program to read a digital output value correct? | Check CHI Digital output value (Un\G11 to Un\G14) using the monitor function of GX Works2 ("Device/Buffer Memory Batch" or "Intelligent Function Module Monitor"). If the digital output value is stored according to the analog input, correct the read program. |
| Is the auto refresh setting correct?                   | If the value in CH $\square$ Digital output value (Un\G11 to Un\G14) is transferred to the device of the CPU module using auto refresh, check that the auto refresh setting is correct.                                                                           |
| Is the CPU module in the STOP status?                  | Change the status of the CPU module to RUN.                                                                                                    |

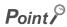

The following are the points to check the read program.

• Program example for the multiple input module where the start I/O number is set to X/Y30

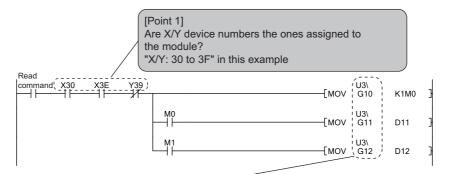

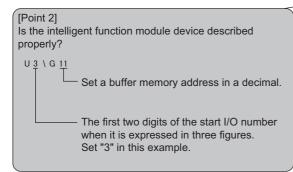

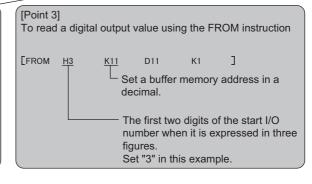

#### (b) Check item 2

The conversion is not executed. Check the following items.

| Check item                                                                                                    | Action                                                                                                    |
|----------------------------------------------------------------------------------------------------|----------------------------------------------------------------------------------------------------|
| Is Conversion disable (0000 <sub>H</sub> ) set to CH□ Input type/range setting (Un\G500 to Un\G503) of the channel to input a value? | Check CH□ Input type/range setting (Un\G500 to Un\G503) using the monitor function of GX Works2 ("Device/Buffer Memory Batch" or "Intelligent Function Module Monitor"), and set a desired input type/range using a program or the parameter setting.                                                                                                    |
| Has Operating condition setting request (Y9) been executed?                                                                          | Turn on and off Operating condition setting request (Y9)*1 with a method other than using a program, such as the current value change function of GX Works2, and check that a digital output value is stored in CH□ Digital output value (Un\G11 to Un\G14).  If a correct value is stored, check the program whether the descriptions of Operating condition setting request (Y9) is correct. |

If Operating condition setting request (Y9) is on, the conversion does not start. Therefore, check that Operating condition setting completed flag (X9) is off after turning on Operating condition setting request (Y9), and turn off Operating condition setting request (Y9).

#### (c) Check item 3

Wiring is incorrect. Check the following items.

|                                                           | Check item                                                                             | Action                                                                                                    |  |  |  |
|-----------------------------------------------------------|----------------------------------------------------------------------------------------|----------------------------------------------------------------------------------------------------|--|--|--|
| Common                                                    | Are terminal screws tightened securely?                                                | Retighten the terminal screws within the specified torque range. • Terminal Block ( Page 35, Section 6.2)                                                           |  |  |  |
|                                                           | Are the correct terminals connected?                                                   | Refer to the external wiring example and correct the wiring. • External Wiring ( Page 40, Section 6.4)                                                              |  |  |  |
| When the input type is voltage, current, or micro voltage | Is there any problem with wiring, such as off or disconnection of analog signal lines? | Check the faulty area by checking the signal line visually or conductively.                                                                                         |  |  |  |
|                                                           | Are the (V+/b) terminal and (I+) terminal connected at the current input?              | For the current input, always connect the (V+/b) terminal and (I+) terminal by referring to the external wiring example.  • External Wiring ( Page 40, Section 6.4) |  |  |  |
| When the input type is thermocouple                       | Are the thermocouples, compensation lead wires, and cables properly connected?         | Check the continuity of thermocouples, compensation lead wires, and cables, and replace the disconnected thermocouple, compensation lead wire, or cable.            |  |  |  |
|                                                           | Is a cold junction compensation resistor (CJ) connected to CH1?                        | Connect the cold junction compensation resistor (CJ) supplied with the module between the CH1 V-/B terminal (pin number 5) and the CH1 A terminal (pin number 7).   |  |  |  |
| When the input type is resistance temperature detector    | Is the resistance temperature detector properly connected?                             | Check the continuity of the resistance temperature detector, and replace the disconnected one.                                                                      |  |  |  |

#### (d) Check item 4

Correct the input type/input range and the wiring. Check the following items.

| Check item                                                    | Action                                                                                                    |  |  |  |
|---------------------------------------------------------------|----------------------------------------------------------------------------------------------------|--|--|--|
| Is CH□ Input type/range setting (Un\G500 to Un\G503) correct? | Check CH□ Input type/range monitor (Un\G516 to Un\G519) using "Device/Buffer Memory Batch" or "Intelligent Function Module Monitor". If the input type/range is incorrect, set CH□ Input type/range setting (Un\G500 to Un\G503) again and turn on and off Operating condition setting request (Y9). |  |  |  |
| Are the correct terminals connected?                          | Refer to the external wiring example and correct the wiring. • External Wiring ( Page 40, Section 6.4)                                                                                                    |  |  |  |

# 11.6 Troubleshooting

#### (2) When a digital output value does not fall within the range of accuracy

| Check item                                                                                           | Action                                                                                                    |  |  |  |
|----------------------------------------------------------------------------------------------------|----------------------------------------------------------------------------------------------------|--|--|--|
| Is any measure against noise taken?                                                                  | Take measures against noise, such as using a shielded cable for connection.                                                                                                    |  |  |  |
| Has the thermocouple input been influenced by noises?                                                | Always use shielded compensation lead wires for the connection and ground the shield wire of the compensation lead wire for each channel. Check the influence from adjacent devices and take measures against noise.                                                                                                    |  |  |  |
| Has the resistance temperature detector input been affected by noises?                               | Always use shielded cables for the connection and ground the shield wire for each channel. Check the influence from adjacent devices and take measures against noise.                                                                                                    |  |  |  |
| Is a heat-generating object placed near the module while the thermocouple input range is being used? | The multiple input module measures a temperature on the basis of the temperature of a terminal block. Therefore, if the temperature distribution of the terminal block becomes inhomogeneous because of the effect of heat emitted from each module, the measured temperature error may become large.  In such case, use the function block (FB) for the shift processing and correct the temperature.  For details on the function block (FB), refer to the following.  • CIMELSEC-L Multiple Input (Voltage/Current/Temperature) Module FB Library Reference Manual (FBM-M115) |  |  |  |

# 11.7 Checking the Multiple Input Module Status Using the System Monitor

To check the LED status, select "H/W information" of the multiple input module on the system monitor of GX Works2.

#### (1) H/W LED Information

The LED on/off status is displayed.

| No. | LED name | Status                                                                                                    |  |  |  |  |
|-----|----------|----------------------------------------------------------------------------------------------------|--|--|--|--|
| 1)  | RUN LED  | 0000 <sub>H</sub> : Indicates that the LED is off.                                                                                                    |  |  |  |  |
| 2)  | ERR. LED | 0001 <sub>H</sub> : Indicates that the LED is on.  Alternating indication between 0000 <sub>H</sub> and 0001 <sub>H</sub> : Indicates that the LED is flashing.  (GX Works2 displays the communication status with the multiple input module. The values 0000 <sub>H</sub> and 0001 <sub>H</sub> are not always displayed evenly.) |  |  |  |  |
| 3)  | ALM LED  |                                                                                                    |  |  |  |  |

#### (2) H/W SW Information

Since this module does not use the intelligent function module switch setting, the setting status is not displayed.

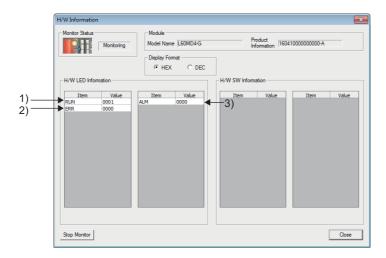

### **APPENDICES**

# Appendix 1 Details of I/O Signals

The following describes the details of the I/O signals for the multiple input module which are assigned to the CPU module

The I/O number (X/Y) described in Appendix 1 are for the case when the start I/O number of the multiple input module is set to 0.

#### Appendix 1.1 Input signal

#### (1) Module READY (X0)

Module READY (X0) turns on to indicate that the preparation for the conversion is completed after the power-on or after the reset operation of the CPU module.

Module READY (X0) turns off when a watchdog timer error has occurred in the multiple input module. (No conversion processing is performed.)

#### (2) Disconnection detection signal (X6) Micro voltage Thermocouple RTD

#### (a) When Disconnection detection signal (X6) turns on

Disconnection detection signal (X6) turns on when at least one disconnection of the input signal line is detected in an input circuit of the channel for which the conversion is enabled.

When Disconnection detection signal (X6) turns on, the following operation is applied.

- The values set in Conversion setting at disconnection detection (Un\G400) and CH□ Conversion setting
  value at disconnection detection (Un\G404 to Un\G407) are stored in the digital output value of the
  corresponding channel.
- The ALM LED flashes.

#### (b) When Disconnection detection signal (X6) turns off

Eliminate the cause of the disconnection, and turn on and off Error clear request (YF). As a result, Disconnection detection signal (X6) turns off.

When Disconnection detection signal (X6) turns off, the following operation is applied.

- · The ALM LED turns off.
- · Latest error code (Un\G19) is cleared.

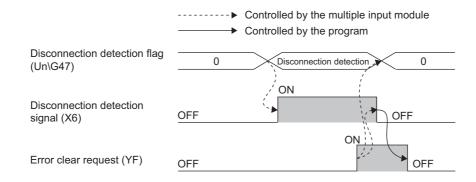

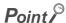

- After the disconnection cause is eliminated, the conversion processing restarts regardless of turning on and off Error clear request (YF). However, the on status of Disconnection detection signal (X6) and the flashing status of the ALM LED are not cleared.
- The averaging processing starts from the first after the conversion processing restarts.

#### (3) Warning output signal (X8)

Warning output signal (X8) turns on when a process alarm or rate alarm is detected.

Process alarms or rate alarms can be detected only when the warning output function is enabled.

For details on the warning output function, refer to the following.

Warning Output Function ( Page 69, Section 8.8)

#### (a) Process alarm

- · When the digital output value (scaling value if the scaling function is enabled) exceeds the setting range of CH1 Process alarm lower lower limit value (Un\G86) to CH4 Process alarm upper upper limit value (Un\G101), Warning output signal (X8) turns on. In addition, the ALM LED turns on.
- · When the digital output values (scaling values if the scaling function is enabled) of all the channels for which the conversion is enabled fall within the setting range, Warning output signal (X8) turns off. In addition, the ALM LED turns off.

#### (b) Rate alarm

- When the change rate of the digital output value exceeds the change rate set in CH1 Rate alarm upper limit value (Un\G126) to CH4 Rate alarm lower limit value (Un\G133), Warning output signal (X8) turns on. In addition, the ALM LED turns on.
- · When the change rates of the digital output value of all the channels for which the conversion is enabled fall within the setting range, Warning output signal (X8) turns off. In addition, the ALM LED turns off.

---- → Controlled by the multiple input module 1 (Alarm ON) 0 (Normal) 0 (Normal) ON Warning output signal (X8) OFF

Warning output flag (Process alarm) (Un\G50) Warning output flag (Rate alarm) (Un\G51)

#### (4) Operating condition setting completed flag (X9)

Operating condition setting completed flag (X9) is used as the interlock condition to turn on and off Operating condition setting request (Y9) when the value of the buffer memory is changed. For buffer memory items that require Operating condition setting request (Y9) to be turned on and off to enable the new value, refer to the following.

• List of Buffer Memory Addresses ( Page 27, Section 3.5)

When Operating condition setting completed flag (X9) is off, conversion processing is not performed.

When Operating condition setting request (Y9) is on, Operating condition setting completed flag (X9) turns off.

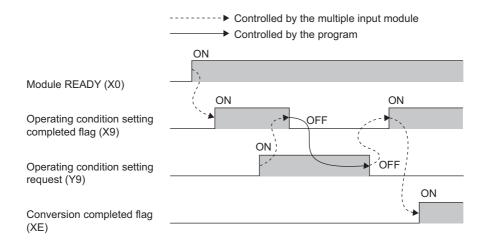

#### (5) Input signal error detection signal (XC) Current Voltage

#### (a) When Input signal error detection signal (XC) turns on

Input signal error detection signal (XC) turns on when a detection condition is set in Input signal error disconnection setting (Un\G402) and an analog input value exceeds the range set in CH $\square$  Input signal error detection setting value (Un\G412 to Un\G415) in any of the channels for which the conversion is enabled. If the simple disconnection detection is set, the setting of CH $\square$  Input signal error detection setting value (Un\G412 to Un\G415) is ignored and Input signal error detection signal (XC) turns on at the simple disconnection detection. When Input signal error detection signal (XC) turns on, the following operation is applied.

- The digital output value or scaling value of the corresponding channel immediately before the error detection is held.
- · The ALM LED flashes.

#### (b) When Input signal error detection signal (XC) turns off

Adjust the analog input value to fall within the proper range, and turn on and off Error clear request (YF). As a result, Input signal error detection signal (XC) turns off.

When Input signal error detection signal (XC) turns off, the following operation is applied.

- · The ALM LED turns off.
- · Latest error code (Un\G19) is cleared.

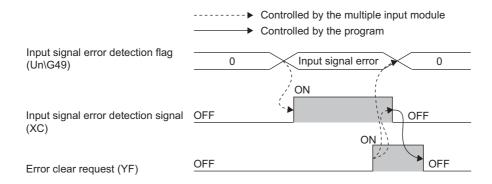

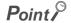

- After the analog input value falls within the setting range, the conversion processing restarts regardless of turning on and
  off Error clear request (YF). However, the on status of Input signal error detection signal (XC) and the flashing status of
  the ALM LED are not cleared.
- The averaging processing starts from the first after the conversion processing restarts.

#### (6) Maximum value/minimum value reset completed flag (XD)

Maximum value/minimum value reset completed flag (XD) turns on when the maximum value stored in CH Maximum value (Un\G30, Un\G32, Un\G34, Un\G36) and the minimum value stored in CH Minimum value (Un\G31, Un\G35, Un\G37) are reset by turning on Maximum value/minimum value reset request (YD). When Maximum value/minimum value reset request (YD) is turned off while Maximum value/minimum value reset completed flag (XD) is on, Maximum value/minimum value reset completed flag (XD) also turns off.

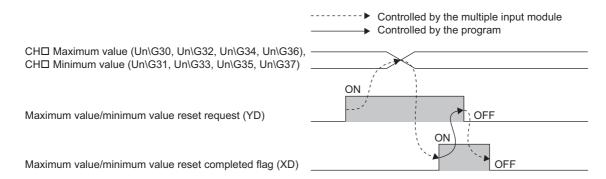

#### (7) Conversion completed flag (XE)

Conversion completed flag (XE) turns on when the first conversion of all the channels for which the conversion is enabled is completed.

When reading digital output values, use this signal or Conversion completed flag (Un\G10) as an interlock condition.

#### (8) Error flag (XF)

Error flag (XF) turns on when an error occurs.

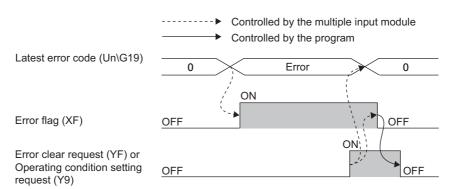

#### (a) When Error flag (XF) turns off

Error flag (XF) turns off after the error cause is eliminated and either of the following two operations is performed:

- · Turning on and off Error clear request (YF)
- Turning on and off Operating condition setting request (Y9)

Error flag (XF) and Latest error code (Un\G19) are cleared when Error clear request (YF) or Operating condition setting request (Y9) is turned on.

Note that if Operating condition setting request (Y9) is turned on and off, the conversion is reset and resumes from the beginning.

#### Appendix 1.2 Output signal

#### (1) Operating condition setting request (Y9)

Turn on and off Operating condition setting request (Y9) to enable the settings of the buffer memory. For the timing to turn on and off Operating condition setting request (Y9), refer to the following.

• Operating condition setting completed flag (X9) ( Page 135, Appendix 1.1 (4))

For the buffer memory items to be enabled, refer to the following.

• List of Buffer Memory Addresses ( Page 27, Section 3.5)

When an error or alarm is detected but its cause is removed, turning on and off this signal clears the detected error or alarm (except for a process alarm and rate alarm).

#### (2) Maximum value/minimum value reset request (YD)

Turn on and off Maximum value/minimum value reset request (YD) to reset CH□ Maximum value (Un\G30, Un\G32, Un\G34, Un\G36) and CH□ Minimum value (Un\G31, Un\G33, Un\G35, Un\G37).

For the timing to turn on and off Maximum value/minimum value reset request (YD), refer to the following.

Maximum value/minimum value reset completed flag (XD) ( Page 137, Appendix 1.1 (6))

#### (3) Error clear request (YF)

Turn on and off Error clear request (YF) to clear Error flag (XF), Input signal error detection signal (XC), Disconnection detection signal (X6), and Latest error code (Un\G19).

For the timing to turn on and off Error clear request (YF), refer to the following.

- Disconnection detection signal (X6) ( Page 133, Appendix 1.1 (2))
- Input signal error detection signal (XC) ( Page 136, Appendix 1.1 (5))
- Error flag (XF) ( Page 137, Appendix 1.1 (8))

# **Appendix 2** Details of Buffer Memory Addresses

#### (1) CH1□ Time Average/Count Average/Moving Average (Un\G1 to Un\G4)

Set average time, an average count, and moving average by channel where the averaging process setting is enabled.

• The following table lists the setting range.

| Processing method | Setting range            |
|-------------------|--------------------------|
| Time average      | 8 to 18000 <sup>*1</sup> |
| Count average     | 4 to 36000 (times)*2     |
| Moving average    | 2 to 1000 (times)        |

- \*1 Set the time average in increments of 100ms (800 to 1800000ms). To set the time average of 1000ms, set 10.
- \*2 When a program is used to set 32768 to 36000 (times), set the value in hexadecimal. To set 36000 (times), set 8CA0<sub>H</sub>.
  - When a value outside the above range is written, an error occurs on the corresponding channel. The
    corresponding error code is stored in Latest error code (Un\G19), Error flag (XF) turns on, and conversion
    processing is performed using the previous setting.
  - On a channel where Averaging process setting (Un\G24) has been set to Sampling processing (0), any setting for this area is ignored.

#### (a) Enabling the setting

Turn on and off Operating condition setting request (Y9) to enable the setting.

#### (b) Default value

All channels are set to 0.

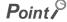

The default value is 0. Change the value according to the processing method.

#### (2) Conversion completed flag (Un\G10)

The conversion status can be checked.

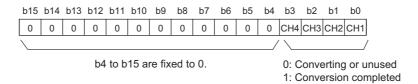

#### (a) Conversion completion

When the first conversion is completed in the channel where the conversion is enabled, the flag turns to Conversion completed (1).

Conversion completed flag (XE) turns on when the conversion of all the channels where the conversion is enabled is completed.

Turning on and off Operating condition setting request (Y9) turns the flag back to its default "Converting or unused (0)", and when the first conversion is complete, the flag turns to Conversion completed (1).

#### (3) CH□ Digital output value (Un\G11 to Un\G14)

The converted digital output value is stored in the 16-bit signed binary format.

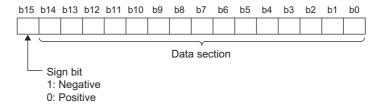

The data to be stored differs depending on the setting value of CH□ Input type/range setting (Un\G500 to Un\G503)

#### (a) For voltage input range, current input range, or micro voltage input range

The converted digital output value is stored as is. (The value is rounded to integers.)

#### (b) For resistance temperature detector input range

The temperature measured value, which is a temperature value converted from the resistance temperature detector value input from the resistance temperature detector, is stored.

| Input range                                      | Storage contents                                                                                                    | Example (When the temperature measured value is 123.025°C) |  |  |  |
|--------------------------------------------------|----------------------------------------------------------------------------------------------------|------------------------------------------------------------|--|--|--|
| Pt100 (-20 to 120°C)<br>JPt100 (-20 to 120°C)    | The temperature measured value after the following processing is stored.  Rounding off the value to two decimal places  Multiplying the value rounded off to two decimal places by 100 | 12303                                                      |  |  |  |
| Other than above (such as Pt100 (-200 to 850°C)) | The temperature measured value after the following processing is stored.  Rounding off the value to one decimal place  Multiplying the value rounded off to one decimal place by 10    | 1230                                                       |  |  |  |

#### (c) For thermocouple input range

The temperature measured value, which is a temperature value converted from the thermoelectromotive force value input from the thermocouple, is stored. The temperature measured value is rounded off to one decimal place, multiplied by 10, and stored.

Ex. When the temperature measured value is 123.025℃, 1230 is stored.

#### (d) Stored value at disconnection detection

For the micro voltage input range, resistance temperature detector input range, or thermocouple input range, the value set with Conversion setting at disconnection detection (Un\G400) is stored in CH Digital output value (Un\G11 to Un\G14) at disconnection detection.

A normal digital output value is automatically stored after recovery from the disconnection.

For details on the disconnection detection function, refer to the following.

Disconnection Detection Function ( Page 58, Section 8.6)

#### (e) Updating cycle

If averaging processing is used, values are updated every set averaging process cycle. Otherwise values are updated every sampling cycle.

#### (4) Latest error code (Un\G19)

The latest error code or alarm code, which the multiple input module detects, is stored.

For details on error codes or alarm codes, refer to the following.

- List of Error Codes ( Page 124, Section 11.4)
- List of Alarm Codes ( Page 126, Section 11.5)

#### (a) Clearing an error

Turn on and off Error clear request (YF) or Operating condition setting request (Y9).

Note that if Operating condition setting request (Y9) is turned on and off, the conversion is reset and resumes from the beginning.

#### (5) Averaging process setting (Un\G24)

Select sampling processing or averaging processing for each channel.

When averaging processing is selected, time average, count average, or moving average can be selected.

| b15 | to  | b12 | b11 | to  | b8 | b7 | to  | b4 | b3 | to  | b0 |
|-----|-----|-----|-----|-----|----|----|-----|----|----|-----|----|
|     | CH4 |     |     | CH3 |    |    | CH2 |    |    | CH1 |    |

| Processing method   | Setting value  |  |  |  |
|---------------------|----------------|--|--|--|
| Sampling processing | 0 <sub>H</sub> |  |  |  |
| Time average        | 1 <sub>H</sub> |  |  |  |
| Count average       | 2 <sub>H</sub> |  |  |  |
| Moving average      | 3 <sub>H</sub> |  |  |  |

<sup>·</sup> A channel where a value out of the above setting range is written operates with the sampling processing.

#### (a) Enabling the setting

Turn on and off Operating condition setting request (Y9) to enable the setting.

#### (b) Default value

All channels are set to Sampling processing (0).

# (6) CH□ Maximum value (Un\G30, Un\G32, Un\G34, Un\G36), CH□ Minimum value (Un\G31, Un\G33, Un\G35, Un\G37)

The maximum digital output value and minimum digital output value are stored in 16-bit signed binary. When the following operations are performed, CH $\square$  Maximum value (Un\G30, Un\G32, Un\G34, Un\G36) and CH $\square$  Minimum value (Un\G31, Un\G33, Un\G35, Un\G37) are updated.

- · Maximum value/minimum value reset request (YD) is turned on and off.
- Operating condition setting request (Y9) is turned on and off, and the setting is changed.

If CH□ Input type/range setting (Un\G500 to Un\G503) is changed and Operating condition setting request (Y9) is turned on and off, CH□ Maximum value (Un\G30, Un\G32, Un\G34, Un\G36) and CH□ Minimum value (Un\G31, Un\G33, Un\G35, Un\G37) are cleared to 0.

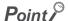

- For the channel to which the averaging processing is specified, the maximum and minimum values are stored at averaging processing cycles.
- If the scaling function is enabled, the maximum scaling value and minimum scaling value are stored.

#### (7) Disconnection detection flag (Un\G47) Micro voltage Thermocouple R

The disconnection status can be checked for each channel.

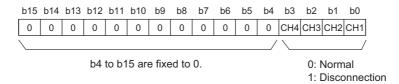

#### (a) Status of Disconnection detection flag (Un\G47)

- If disconnection in an external signal wire, thermocouple, compensation lead wire, cold junction
  compensation resistor, or resistance temperature detector is detected, the flag corresponding to the
  channel in which the disconnection is detected turns to Disconnection (1). For the channel in which
  disconnection is detected, the value set in Conversion setting at disconnection detection (Un\G400) is
  stored in CHI Digital output value (Un\11 to Un\G14). In the channel in which no disconnection is
  detected, the conversion continues.
- If disconnection is detected even in one of the channels for which the micro voltage input range, resistance temperature detector input range, or thermocouple input range is set in CH□ Input type/range setting (Un\G500 to Un\G503), Disconnection detection signal (X6) turns on.

#### (b) Clearing Disconnection detection flag (Un\G47)

To clear Disconnection detection flag (Un\G47), check the wiring, eliminate the disconnection cause, and turn on and off Error clear request (YF).

Turning on and off Operating condition setting request (Y9) also clears the flag, but the conversion is reset and resumed from the beginning.

#### (8) Warning output setting (Un\G48)

Set whether to enable or disable the warning output (process alarm, rate alarm) for each channel. For details on the warning output function, refer to the following.

• Warning Output Function ( Page 69, Section 8.8)

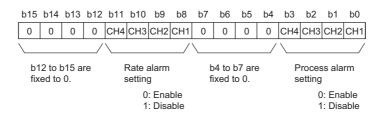

#### (a) Enabling the setting

Turn on and off Operating condition setting request (Y9) to enable the setting.

#### (b) Default value

All channels are set to Disable (1).

#### (9) Input signal error detection flag (Un\G49) Current Voltage

The input signal status of each channel can be checked with this flag.

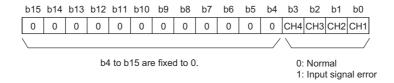

#### (a) Status of Input signal error detection flag (Un\G49)

- When an analog input value out of the setting range for CH Input signal error detection setting value (Un\G142 to Un\G145) is detected, Input signal error detection flag (Un\G49) corresponding to each channel is turned to Input signal error (1).
- Even when an error is detected on just one of channels where the conversion and input signal error detection are enabled, Input signal error detection signal (XC) turns on.

#### (b) Clearing Input signal error detection flag (Un\G49)

To clear Input signal error detection flag (Un\G49), adjust the analog input value so that it falls within the setting range and turn on and off Error clear request (YF).

Turning on and off Operating condition setting request (Y9) also clears the flag, but the conversion is reset and resumed from the beginning.

## (10)Warning output flag (process alarm) (Un\G50), Waning output flag (rate alarm) (Un\G51)

Whether the output process alarm or rate alarm is for the upper limit or lower limit can be checked for each channel.

For details on the warning output function, refer to the following.

Warning Output Function ( Page 69, Section 8.8)

|                                                    | b15 | b14 | b13 | b12 | b11 | b10 | b9 | b8    | b7                       | b6                       | b5                       | b4                       | b3                       | b2                       | b1                       | b0                       |
|----------------------------------------------------|-----|-----|-----|-----|-----|-----|----|-------|--------------------------|--------------------------|--------------------------|--------------------------|--------------------------|--------------------------|--------------------------|--------------------------|
| Warning output flag<br>(Process alarm)<br>(Un\G50) | 0   | 0   | 0   | 0   | 0   | 0   | 0  | 0     | CH4 Lower<br>limit value | CH4 Upper<br>limit value | CH3 Lower<br>limit value | CH3 Upper<br>limit value | CH2 Lower<br>limit value | CH2 Upper<br>limit value | CH1 Lower<br>limit value | CH1 Upper<br>limit value |
| Warning output flag<br>(Rate alarm)<br>(Un\G51)    | 0   | 0   | 0   | 0   | 0   | 0   | 0  | 0     | CH4 Lower<br>limit value | CH4 Upper<br>limit value | CH3 Lower<br>limit value | CH3 Upper<br>limit value | CH2 Lower<br>limit value | CH2 Upper<br>limit value | CH1 Lower<br>limit value | CH1 Upper<br>limit value |
|                                                    |     |     |     |     |     |     |    |       |                          |                          |                          |                          |                          |                          |                          |                          |
| b8 to b15 are fixed to 0.                          |     |     |     |     |     |     |    | 0: No | ormal                    |                          |                          |                          |                          |                          |                          |                          |

## (a) Status of Warning output flag (process alarm) (Un\G50), Waning output flag (rate alarm) (Un\G51)

When a warning is detected due to either of the following events, Alarm ON (1) is stored in the bit of Warning output flag corresponding to the channel.

1: Alarm ON

| Buffer memory                                | Warning detection condition                                                                                                    |
|----------------------------------------------|----------------------------------------------------------------------------------------------------|
| Warning output flag (process alarm) (Un\G50) | The digital output value exceeds the range set in CH1 Process alarm lower lower limit value (Un\G86) to CH4 Process alarm upper upper limit value (Un\G101). (If the scaling function is enabled, the scaling value exceeds the setting range.) |
| Warning output flag (rate alarm) (Un\G51)    | The change rate of the digital output value exceeds the change rate set in CH1 Rate alarm upper limit value (Un\G126) to CH4 Rate alarm lower limit value (Un\G133).                                                                            |

Even when a warning is detected on just one of channels where the conversion and warning output are enabled, Warning output signal (X8) turns on.

## (b) Clearing Warning output flag (process alarm) (Un\G50), Waning output flag (rate alarm) (Un\G51)

The warning output flags are cleared under the following conditions.

| Buffer memory                                | Warning clear condition                                                                                                    |
|----------------------------------------------|----------------------------------------------------------------------------------------------------|
| Warning output flag (process alarm) (Un\G50) | The digital output value falls within the setting range. (If the scaling function is enabled, the scaling value falls within the setting range.) Operating condition setting request (Y9) is turned on and off. |
| Warning output flag (rate alarm) (Un\G51)    | The change rate of the digital output value falls within the setting range.  Operating condition setting request (Y9) is turned on and off.                                                                     |

#### (11)Scaling enable/disable setting (Un\G53)

Set whether to enable or disable scaling for each channel.

For details on the scaling function, refer to the following.

• Scaling Function ( Page 77, Section 8.9)

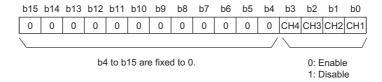

#### (a) Enabling the setting

Turn on and off Operating condition setting request (Y9) to enable the setting.

#### (b) Default value

All channels are set to Disable (1).

#### (12)CH□ Scaling value (Un\G54 to Un\G57)

The scaling value calculated by using the scaling function is stored in 16-bit signed binary.

For details on the scaling function, refer to the following.

• Scaling Function ( Page 77, Section 8.9)

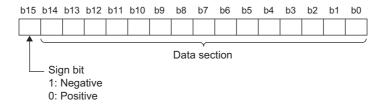

#### (a) Updating cycle

If averaging processing is used, values are updated every set averaging process cycle. Otherwise values are updated every sampling cycle.

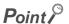

If the scaling function is not used, the same value as CHI Digital output value (Un\G11 to Un\G14) is stored.

## (13)CH□ Scaling lower limit value (Un\G62, Un\G64, Un\G66, Un\G68), CH□ Scaling upper limit value (Un\G63, Un\G65, Un\G67, Un\G69)

Set the range of scale conversion for each channel.

For details on the scaling function, refer to the following.

Scaling Function ( Page 77, Section 8.9)

#### (a) Setting range

- The setting range is between -32000 and 32000.
- If the relation between the values is scaling lower limit value > scaling upper limit value, the scale conversion can be performed according to a negative slope.
- Set different values for the scaling upper limit value and scaling lower limit value. If the same value is set, an error occurs. The error code (91□) is stored in Latest error code (Un\G19), Error flag (XF) turns on, and the module operates with the previous setting.
- If a value outside the setting range is set, an error occurs on the corresponding channel The error code (90□) is stored in Latest error code (Un\G19), Error flag (XF) turns on, and the module operates with the previous setting.
- When Scaling enable/disable setting (Un\G53) is set to Disable (1), the settings for CH□ Scaling lower limit value (Un\G62, Un\G64, Un\G66, Un\G68) and CH□ Scaling upper limit value (Un\G63, Un\G65, Un\G67, Un\G69) are ignored.

#### (b) Enabling the setting

Turn on and off Operating condition setting request (Y9) to enable the setting.

#### (c) Default value

All channels are set to 0.

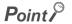

The default value is 0. To use the scaling function, change the value.

(14)CH□ Process alarm lower lower limit value (Un\G86, Un\G90, Un\G94, Un\G98), CH□ Process alarm lower upper limit value (Un\G87, Un\G91, Un\G95, Un\G99), CH□ Process alarm upper lower limit value (Un\G88, Un\G92, Un\G96, Un\G100), CH□ Process alarm upper upper limit value (Un\G89, Un\G93, Un\G97, Un\G101)

Set the warning output range of the digital output value for each channel. Set four values: process alarm upper upper limit value, process alarm upper lower limit value, process alarm lower upper limit value, and process alarm lower lower limit value.

For details on the warning output function (process alarm), refer to the following.

• Warning output function (process alarm) ( Page 69, Section 8.8 (1))

#### (a) Setting range

- The setting range is between -32768 and 32767.
- When the resistance temperature detector input range or thermocouple input range is set, set the process alarm upper limit value and lower value as follows.

| Input type/Input range                                                                                                    | Setting procedure                                  |
|----------------------------------------------------------------------------------------------------|----------------------------------------------------|
| <ul> <li>Resistance temperature detector: Pt100 (-20 to 120°C)</li> <li>Resistance temperature detector: JPt100 (-20 to 120°C)</li> </ul> | Set the value in increments of 0.01°C (or 0.01°F). |
| Resistance temperature detector input range other than the above     Thermocouple input range                                             | Set the value in increments of 0.1℃ (or 0.1°F).    |

- Ex. To set CH1 Process alarm upper lower limit value to 123°C with the thermocouple input range, store 1230 in CH1 Process alarm upper lower limit value (Un\G88).
- Set the values so that the following condition is satisfied: Process alarm upper upper limit value ≥ Process alarm upper lower limit value ≥ Process alarm lower upper limit value ≥ Process alarm lower lower limit value. An error occurs in the channel with the setting that does not satisfy the condition, the error code (6△□) is stored in Latest error code (Un\G19), and Error flag (XF) turns on. The process alarm function operates with the previous setting.
- When Disable (1) is set in Warning output setting (Un\G48), the settings of process alarm upper upper limit value, process alarm upper lower limit value, process alarm lower upper limit value, and process alarm lower lower limit value are ignored.
- When using the scaling function, set values in consideration of the scale conversion. ( Page 77, Section 8.9)

#### (b) Enabling the setting

Turn on and off Operating condition setting request (Y9) to enable the setting.

#### (c) Default value

All channels are set to 0.

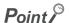

The default value is 0. To use the process alarm, change the value.

#### (15)CH□ Rate alarm detection cycle (Un\G118 to Un\G121)

Set the cycle of checking the change rate of the digital output value for each channel. (The change rate is a ratio of the change in the digital output value from the previous check.) The change rate of the digital output value is checked at every setting cycle.

A value obtained by multiplying the setting value by the conversion cycle is a cycle that detects a warning of the rate alarm.

For details on the warning output function (rate alarm), refer to the following.

• Warning output function (rate alarm) ( Page 71, Section 8.8 (2))

#### (a) Setting range

- · The setting range is from 1 to 36000 (times).
- When a value outside the above range is set, an error occurs on the corresponding channel. The error code (71

  ) is stored in Latest error code (Un\G19), and Error flag (XF) turns on.
- When Disable (1) is set in Warning output setting (Un\G48), the setting of the rate alarm detection cycle is ignored.

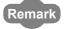

If the upper or lower limit value of the rate alarm is small, a warning may be output as a sensitive response to disturbances. Setting the long rate alarm detection cycle can prevent such a sensitive response to disturbances.

#### (b) Enabling the setting

Turn on and off Operating condition setting request (Y9) to enable the setting.

#### (c) Default value

All channels are set to 0.

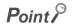

The default value is 0. To use the rate alarm, change the value.

## (16)CH□ Rate alarm upper limit value (Un\G126, Un\G128, Un\G130, Un\G132), CH□ Rate alarm lower limit value (Un\G127, Un\G129, Un\G131, Un\G133)

The digital output value is checked at every warning detection cycle, and the change rate is detected from the check result. Set the range of the change rate of the digital output value for each channel in this area. For details on the warning output function (rate alarm), refer to the following.

• Warning output function (rate alarm) ( Page 71, Section 8.8 (2))

#### (a) Setting range

- The setting range is between -32768 and 32767 (-3276.8 to 3276.7%). (The value can be set in increments of 0.1%.)
- Set the values so that the following condition is satisfied: Rate alarm upper limit value > Rate alarm lower limit value. An error occurs in the channel with the setting that does not satisfy the condition, the error code (70□) is stored in Latest error code (Un\G19), and Error flag (XF) turns on. The rate alarm function operates with the previous setting.
- When Disable (1) is set in Warning output setting (Un\G48), the settings of the rate alarm upper limit value and rate alarm lower limit value are ignored.

#### (b) Enabling the setting

Turn on and off Operating condition setting request (Y9) to enable the setting.

#### (c) Default value

All channels are set to 0.

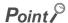

The default value is 0. To use the rate alarm, change the value.

#### (17) Conversion setting at disconnection detection (Un\G400) Micro voltage Thermocouple RTD

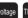

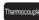

Set a value to be stored in CH□ Digital output value (Un\G11 to Un\G14) at disconnection detection for each channel.

For details on the disconnection detection function, refer to the following.

• Disconnection Detection Function ( Page 58, Section 8.6)

| b15 | to  | b12 | b11 | to  | b8 | b7 | to  | b4 | b3 | to  | b0 |
|-----|-----|-----|-----|-----|----|----|-----|----|----|-----|----|
|     | CH4 |     |     | CH3 |    |    | CH2 |    |    | CH1 |    |

| Digital output value            | Setting value  |
|---------------------------------|----------------|
| Value just before disconnection | 0 <sub>H</sub> |
| Up scale                        | 1 <sub>H</sub> |
| Down scale                      | 2 <sub>H</sub> |
| Optional value                  | 3 <sub>H</sub> |

- · When a value outside the above range is set, an error occurs on the corresponding channel. The error code (201□) is stored in Latest error code (Un\G19), Error flag (XF) turns on, and the module operates with the previous setting.
- · Conversion setting at disconnection detection (Un\G400) is enabled only when the micro voltage input range, thermocouple input range, or resistance temperature detector input range is set in CH□ Input type/range setting (Un\G500 to Un\G503). The setting value of the channel for which the current input range or voltage input range is set is ignored.

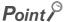

When disconnection is detected, the value set in this area is stored in CH□ Digital output value (Un\G11 to Un\G14). Thus, the disconnection status can be checked only with CHD Digital output value (Un\G11 to Un\G14).

#### (a) Enabling the setting

Turn on and off Operating condition setting request (Y9) to enable the setting.

#### (b) Default value

All channels are set to Value just before disconnection (0).

#### (18)Input signal error detection setting (Un\G402) Current Voltage

To use the input signal error detection function, set the method of detecting input signal errors for each channel. For details on the input signal error detection function, refer to the following.

Input Signal Error Detection Function ( Page 62, Section 8.7)

| b15 | to  | b12 | b11 | to  | b8 | b7 | to  | b4 | b3 | to  | b0 |
|-----|-----|-----|-----|-----|----|----|-----|----|----|-----|----|
|     | CH4 |     |     | CH3 |    |    | CH2 |    |    | CH1 |    |

| Detection method               | Setting value  |
|--------------------------------|----------------|
| Disable                        | 0 <sub>H</sub> |
| Upper and lower detection      | 1 <sub>H</sub> |
| Lower detection                | 2 <sub>H</sub> |
| Upper detection                | 3 <sub>H</sub> |
| Simple disconnection detection | 4 <sub>H</sub> |

- When a value outside the above range is set, an error occurs on the corresponding channel. The error code (81□) is stored in Latest error code (Un\G19), Error flag (XF) turns on, and the module operates with the previous setting.
- Input signal error detection setting (Un\G402) is enabled only when the current input range or voltage input range is set in CH□ Input type/range setting (Un\G500 to Un\G503). The setting value of the channel for which the micro voltage input range, thermocouple input range, or resistance temperature detector input range is set is ignored.
- Simple disconnection detection (4) is enabled only when the input range is set to 4 to 20mA (extended mode) or 1 to 5V (extended mode). When Simple disconnection detection (4) is set for the channel for which the input range is set to other than 4 to 20mA (extended mode) or 1 to 5V (extended mode), an error occurs. The error code (82□) is stored in Latest error code (Un\G19), Error flag (XF) turns on, and the module operates with the previous setting.

#### (a) Enabling the setting

Turn on and off Operating condition setting request (Y9) to enable the setting.

#### (b) Default value

All channels are set to Disable (0).

#### (19)CH□ Conversion setting value at disconnection detection (Un\G404 to

Un\G407) Micro voltage Thermocouple RTD

When "Optional value (3)" is set in Conversion setting at disconnection detection (Un\G400), the value set in this area is stored in CHD Digital output value (Un\G11 to Un\G14) at disconnection detection.

For details on the disconnection detection function, refer to the following.

• Disconnection Detection Function ( Page 58, Section 8.6)

#### (a) Setting range

- The setting range is between -32768 and 32767.
- When the input range is set to the resistance temperature detector or thermocouple, set the conversion setting value at disconnection detection as follows.

| Input type/Input range                                                                                                    | Setting procedure                                  |
|----------------------------------------------------------------------------------------------------|----------------------------------------------------|
| <ul> <li>Resistance temperature detector: Pt100 (-20 to 120°C)</li> <li>Resistance temperature detector: JPt100 (-20 to 120°C)</li> </ul> | Set the value in increments of 0.01°C (or 0.01°F). |
| Resistance temperature detector input range other than the above     Thermocouple input range                                             | Set the value in increments of 0.1℃ (or 0.1°F).    |

- Ex. To set CH1 Conversion setting value at disconnection detection to 123°C with the thermocouple input range, store 1230 in CH1 Conversion setting value at disconnection detection (Un\G404).
  - CH□ Conversion setting value at disconnection detection (Un\G404 to Un\G407) is enabled only when the
    micro voltage input range, thermocouple input range, or resistance temperature detector input range is set
    in CH□ Input type/range setting (Un\G500 to Un\G503). The setting value of the channel for which the
    current input range or voltage input range is set is ignored.
  - When Conversion setting at disconnection detection (Un\G400) is set to other than Optional value (3), the setting of CH Conversion setting value at disconnection detection (Un\G404 to Un\G407) is ignored.

#### (b) Enabling the setting

Turn on and off Operating condition setting request (Y9) to enable the setting.

#### (c) Default value

All channels are set to 0.

# Appendix 2 Details of Buffer Memory Addresses

#### (20)CH□ Input signal error detection setting value (Un\G412 to

Un\G415) Current Voltage

Set the setting value to detect an error of an input analog value for each channel.

For details on the input signal error detection function, refer to the following.

• Input Signal Error Detection Function ( Page 62, Section 8.7)

#### (a) Setting range

- The setting range is between 0 and 250 (0 to 25.0%). Set the value in increments of 1 (0.1%).
- When a value outside the above range is set, an error occurs on the corresponding channel. The error
  code (80□) is stored in Latest error code (Un\G19), Error flag (XF) turns on, and the module operates with
  the previous setting.
- CH□ Input signal error detection setting value (Un\G412 to Un\G415) is enabled only when the current input range or voltage input range is set in CH□ Input type/range setting (Un\G500 to Un\G503). The setting value of the channel for which the micro voltage input range, thermocouple input range, or resistance temperature detector input range is set is ignored.
- The input signal error detection upper limit value and input signal error detection lower limit value are
  calculated as follows, based on the input signal error detection setting value. The input signal error
  detection upper limit value and input signal error detection lower limit value to be calculated differ
  depending on the input range used.

[Input signal error detection upper limit value]

[Input signal error detection lower limit value]

Ex.

When 100 (10%) is set in the input signal error detection setting value Used range: 4 to 20mA

The input signal error detection upper limit value and input signal error detection lower limit value are as follows.

Input signal error detection upper limit value = 
$$20 + (20 - 4) \times \frac{100}{1000} = 21.6 \text{mA}$$
Input signal error detection lower limit value =  $4 - (20 - 4) \times \frac{100}{1000} = 2.4 \text{mA}$ 

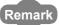

The following table lists the lower limit value, offset value, and gain value for each range.

|         | Input range               | Lower limit value | Offset value | Gain value |
|---------|---------------------------|-------------------|--------------|------------|
|         | 4 to 20mA                 | 4n                | 20mA         |            |
| Current | 0 to 20mA                 | 0n                | 20mA         |            |
|         | 4 to 20mA (extended mode) | 4n                | 20mA         |            |
| Voltage | 1 to 5V                   | 1                 | 5V           |            |
|         | 0 to 5V                   | 0                 | 5V           |            |
|         | -10 to 10V                | -10V              | 10V          |            |
|         | 0 to 10V                  | 0                 | 10V          |            |
|         | 1 to 5V (extended mode)   | 1                 | 5V           |            |

#### • Conditions vary as follows depending on the setting in Input signal error detection setting (Un\G402).

| Input signal error detection setting (Un\G402) | Detection condition                                                                                                    |
|------------------------------------------------|----------------------------------------------------------------------------------------------------|
| Upper and Lower Detection (1)                  | Input signal error detection upper limit value or input signal error detection lower limit value.                                                                                                    |
| Lower Detection (2)                            | Input signal error detection lower limit value                                                                                                    |
| Upper Detection (3)                            | Input signal error detection upper limit value                                                                                                    |
| Simple Disconnection Detection (4)             | <ul> <li>2mA or lower, or 0.5V or lower</li> <li>The setting for CH□ Input signal error detection setting value (Un\G412 to Un\G415) is ignored.</li> <li>Input ranges other than 4 to 20mA (extended mode) or 1 to 5V (extended mode) cannot be used.</li> </ul> |

#### (b) Enabling the setting

Turn on and off Operating condition setting request (Y9) to enable the setting.

#### (c) Default value

All channels are set to 5% (50).

#### (21)CH□ Input type/range setting (Un\G500 to Un\G503)

Set the input type and input range depending on the sensor type to be connected for each channel. For details on input type/range setting, refer to the following.

• Input Type/Range Setting ( Page 49, Section 8.2)

| Input type                      | Input range                  | Setting value     |
|---------------------------------|------------------------------|-------------------|
| Conversion disable (default)    |                              | 0000 <sub>H</sub> |
|                                 | 4 to 20mA                    | 0010 <sub>H</sub> |
| Current                         | 0 to 20mA                    | 0011 <sub>H</sub> |
|                                 | 4 to 20mA (extended mode)    | 0012 <sub>H</sub> |
|                                 | 1 to 5V                      | 0020 <sub>H</sub> |
|                                 | 0 to 5V                      | 0021 <sub>H</sub> |
| Voltage                         | -10 to 10V                   | 0022 <sub>H</sub> |
|                                 | 0 to 10V                     | 0023 <sub>H</sub> |
|                                 | 1 to 5V (extended mode)      | 0024 <sub>H</sub> |
| Micro voltage                   | -100 to 100mV                | 0030 <sub>H</sub> |
|                                 | Pt100 (-20 to 120°C)         | 0040 <sub>H</sub> |
|                                 | Pt100 (-200 to 850°C)        | 0041 <sub>H</sub> |
| Posistanos temporaturo detector | JPt100 (-20 to 120°C)        | 0042 <sub>H</sub> |
| Resistance temperature detector | JPt100 (-200 to 600°C)       | 0043 <sub>H</sub> |
|                                 | Pt1000 (-200 to 850°C)       | 0044 <sub>H</sub> |
|                                 | Pt50 (-200 to 650°C)         | 0045 <sub>H</sub> |
|                                 | Type B thermocouple          | 0050 <sub>H</sub> |
|                                 | Type R thermocouple          | 0051 <sub>H</sub> |
|                                 | Type S thermocouple          | 0052 <sub>H</sub> |
|                                 | Type K thermocouple          | 0053 <sub>H</sub> |
|                                 | Type E thermocouple          | 0054 <sub>H</sub> |
| Thermocouple                    | Type J thermocouple          | 0055 <sub>H</sub> |
| mermocoupie                     | Type T thermocouple          | 0056 <sub>H</sub> |
|                                 | Type N thermocouple          | 0057 <sub>H</sub> |
|                                 | Type U thermocouple          | 0058 <sub>H</sub> |
|                                 | Type L thermocouple          | 0059 <sub>H</sub> |
|                                 | Type PL II thermocouple      | 005A <sub>H</sub> |
|                                 | Type W5Re/W26Re thermocouple | 005B <sub>H</sub> |

<sup>•</sup> When a value outside the above range is set, an error occurs. The error code (10□) is stored in Latest error code (Un\G19) and Error flag (XF) turns on. No conversion is performed.

#### (a) Enabling the setting

Turn on and off Operating condition setting request (Y9) to enable the setting.

#### (b) Default value

All channels are set to Conversion disable (0000<sub>H</sub>). Change the value according to the sensor type to be connected.

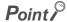

When the thermocouple input is used, the thermocouple input range must be set for CH1. If the input type of CH1 is set to a type other than the thermocouple input range and the input type of any of CH2 to CH4 is set to the thermocouple input range, an error (error code: 15D) occurs in the channel where the thermocouple input range is set and the conversion is not performed.

#### (22)CH Celsius/Fahrenheit display setting (Un\G508 to Un\G511) Thermocopie RTD

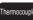

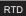

When the input type is the resistance temperature detector or thermocouple, set the display method of CH□ Digital output value (Un\G11 to Un\G14) for each channel.

| Display method | Setting value |
|----------------|---------------|
| Celsius        | 0             |
| Fahrenheit     | 1             |

- When a value outside the above range is set, an error occurs on the corresponding channel. The error code (200□) is stored in Latest error code (Un\G19), and Error flag (XF) turns on. The module operates with the previous setting.
- CH□ Celsius/Fahrenheit display setting (Un\G508 to Un\G511) is enabled only when the resistance temperature detector input range or thermocouple input range is set in CH□ Input type/range setting (Un\G500 to Un\G503). The setting value of the channel for which the current input range, voltage input range, or micro voltage input range is set is ignored.

#### (a) Enabling the setting

Turn on and off Operating condition setting request (Y9) to enable the setting.

#### (b) Default value

All channels are set to Celsius (0). Change the value according to the display method to be used.

#### (23)CH□ Input type/range monitor (Un\G516 to Un\G519)

The input type and input range that are being operated can be checked in this area.

| Input type                      | Input range                  | Stored value      |
|---------------------------------|------------------------------|-------------------|
| Conversion disable (default)    | <u> </u>                     | 0000 <sub>H</sub> |
|                                 | 4 to 20mA                    | 0010 <sub>H</sub> |
| Current                         | 0 to 20mA                    | 0011 <sub>H</sub> |
|                                 | 4 to 20mA (extended mode)    | 0012 <sub>H</sub> |
|                                 | 1 to 5V                      | 0020 <sub>H</sub> |
|                                 | 0 to 5V                      | 0021 <sub>H</sub> |
| Voltage                         | -10 to 10V                   | 0022 <sub>H</sub> |
|                                 | 0 to 10V                     | 0023 <sub>H</sub> |
|                                 | 1 to 5V (extended mode)      | 0024 <sub>H</sub> |
| Micro voltage                   | -100 to 100mV                | 0030 <sub>H</sub> |
|                                 | Pt100 (-20 to 120℃)          | 0040 <sub>H</sub> |
|                                 | Pt100 (-200 to 850℃)         | 0041 <sub>H</sub> |
| Decistance temperature detector | JPt100 (-20 to 120°C)        | 0042 <sub>H</sub> |
| Resistance temperature detector | JPt100 (-200 to 600℃)        | 0043 <sub>H</sub> |
|                                 | Pt1000 (-200 to 850℃)        | 0044 <sub>H</sub> |
|                                 | Pt50 (-200 to 650°C)         | 0045 <sub>H</sub> |
|                                 | Type B thermocouple          | 0050 <sub>H</sub> |
|                                 | Type R thermocouple          | 0051 <sub>H</sub> |
|                                 | Type S thermocouple          | 0052 <sub>H</sub> |
|                                 | Type K thermocouple          | 0053 <sub>H</sub> |
|                                 | Type E thermocouple          | 0054 <sub>H</sub> |
| Thermocouple                    | Type J thermocouple          | 0055 <sub>H</sub> |
| Thermocoupie                    | Type T thermocouple          | 0056 <sub>H</sub> |
|                                 | Type N thermocouple          | 0057 <sub>H</sub> |
|                                 | Type U thermocouple          | 0058 <sub>H</sub> |
|                                 | Type L thermocouple          | 0059 <sub>H</sub> |
|                                 | Type PL II thermocouple      | 005A <sub>H</sub> |
|                                 | Type W5Re/W26Re thermocouple | 005B <sub>H</sub> |

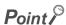

The input type and input range cannot be changed with CH□ Input type/range monitor (Un\G516 to Un\G519). To change the input type and input range, use CH□ Input type/range setting (Un\G500 to Un\G503). For CH□ Input type/range setting (Un\G500 to Un\G503), refer to the following.

• 🖙 Page 155, Appendix 2 (21)

#### (24)CH Celsius/Fahrenheit monitor (Un\G524 to Un\G527) Thermocouple RTD

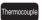

The Celsius/Fahrenheit display setting that are being operated can be checked in this area.

| Display method | Stored value |
|----------------|--------------|
| Celsius        | 0            |
| Fahrenheit     | 1            |

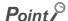

The Celsius/Fahrenheit display setting cannot be changed with CH Celsius/Fahrenheit monitor (Un\G524 to Un\G527). To change the Celsius/Fahrenheit display setting, use CHD Celsius/Fahrenheit display setting (Un\G508 to Un\G511). For CH Celsius/Fahrenheit display setting (Un\G508 to Un\G511), refer to the following.

• Fage 156, Appendix 2 (22)

#### (25)CH□ Conversion status (Un\G1700 to Un\G1703)

The conversion status is stored.

Use this area for troubleshooting. For details, refer to the following.

• Troubleshooting for the conversion ( Page 128, Section 11.6.2)

| Conversion status                                    | Stored value | Description                                                                                   |  |
|------------------------------------------------------|--------------|-----------------------------------------------------------------------------------------------|--|
| Conversion disable                                   | 0            | Conversion has been disabled. Conversion has not been performed on the corresponding channel. |  |
| Conversion start                                     | 1            | Conversion has been enabled and the first conversion has yet to be complete.                  |  |
| Conversion completion                                | 2            | The first conversion has been complete. Conversion is in execution.                           |  |
| Input signal error detection/disconnection detection | 3            | An input signal error or disconnection has been detected.                                     |  |

#### (26)Latest address of error history (Un\G1800)

The buffer memory address of Error history No.□ (Un\G1810 to Un\G1969) that stores the latest error code is stored.

#### (27)Error history No.□ (Un\G1810 to Un\G1969)

Up to 16 errors that have occurred in the module are recorded. For details on the error log function, refer to the following.

• Error Log Function ( Page 83, Section 8.10)

|          | b15         | to                         | b8  | b7              | to                          | b0 |
|----------|-------------|----------------------------|-----|-----------------|-----------------------------|----|
| Un\G1810 |             | Erroi                      |     |                 | ,                           |    |
| Un\G1811 |             | First two digits of the ye | ear |                 | Last two digits of the year |    |
| Un\G1812 |             | Month                      |     | Day             |                             |    |
| Un\G1813 |             | Hour                       |     | Minute          |                             |    |
| Un\G1814 | Second      |                            |     | Day of the week |                             |    |
| Un\G1815 |             |                            |     |                 |                             |    |
| to       | System area |                            |     |                 |                             |    |
| Un\G1819 |             |                            |     |                 |                             |    |

| Item                                                     | St                                                    | Example*1                    |                 |
|----------------------------------------------------------|-------------------------------------------------------|------------------------------|-----------------|
| First two digits of the year/Last two digits of the year |                                                       | 2014 <sub>H</sub>            |                 |
| Month/Day                                                | The value is stored in BCD code.                      | 0401 <sub>H</sub>            |                 |
| Hour/Minute                                              |                                                       | 1234 <sub>H</sub>            |                 |
| Second                                                   |                                                       | 56 <sub>H</sub>              |                 |
|                                                          | The value that corresponds to the d                   |                              |                 |
|                                                          | • Sunday: 00 <sub>H</sub>                             | • Monday: 01 <sub>H</sub>    |                 |
| Day of the week                                          | • Tuesday: 02 <sub>H</sub>                            | • Wednesday: 03 <sub>H</sub> | 02 <sub>H</sub> |
|                                                          | • Thursday: 04 <sub>H</sub> • Friday: 05 <sub>H</sub> |                              |                 |
|                                                          | • Saturday: 06 <sub>H</sub>                           |                              |                 |

<sup>\*1</sup> Values stored when an error occurs on Tuesday, April 1, 2014 at 12:34:56.

# **Appendix 3** I/O Conversion Characteristic of Voltage/Current

The I/O conversion characteristic of voltage/current is the slope of the line that joins the offset value and gain value, both of which are used when an analog signal (voltage or current) from outside the programmable controller is converted to the corresponding digital value.

#### (1) Offset value

The analog input value (voltage or current) corresponding to the digital output value 0

#### (2) Gain value

The analog input value (voltage or current) corresponding to the digital output value 20000

#### (3) Voltage input characteristic

The following graph shows the voltage input characteristic.

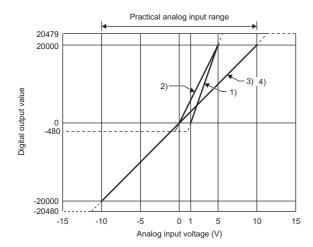

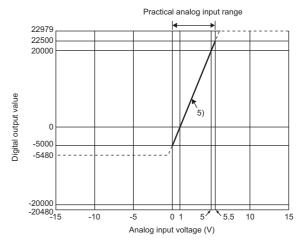

| No. | Analog input range setting | Offset value | Gain value | Digital output value*1 | Resolution |
|-----|----------------------------|--------------|------------|------------------------|------------|
| 1)  | 1 to 5V                    | 1V           | 5V         | 0 to 20000             | 200μV      |
| 2)  | 0 to 5V                    | 0V           | 5V         | 0 10 20000             | 250μV      |
| 3)  | -10 to 10V                 | 0V           | 10V        | -20000 to 20000        | 500\/      |
| 4)  | 0 to 10V                   | 0V           | 10V        | 0 to 20000             | - 500μV    |
| 5)  | 1 to 5V (extended mode)    | 1V           | 5V         | -5000 to 22500         | 200μV      |

\*1 When an analog input exceeds the range of digital output values, the corresponding digital output value is fixed to the maximum or minimum.

| Analog input range setting | Digital output value |         |  |  |
|----------------------------|----------------------|---------|--|--|
| Analog input range setting | Minimum              | Maximum |  |  |
| 1 to 5V                    | -480                 |         |  |  |
| 0 to 5V                    | -400                 | 20479   |  |  |
| -10 to 10V                 | -20480               |         |  |  |
| 0 to 10V                   | -480                 |         |  |  |
| 1 to 5V (extended mode)    | -5480                | 22979   |  |  |

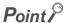

- Use the analog I/O module with values within the practical analog input range and practical digital output range of each
  input range. If a value is out of the range, the resolution and accuracy may not fall within the range of performance
  specifications.
  - (Do not use the values in the dotted lines in the above voltage input characteristic graph.)
- ullet Do not input a voltage of  $\pm 15 V$  or higher/lower. This may damage the elements.

#### (4) Current input characteristic

The following graph shows the current input characteristic.

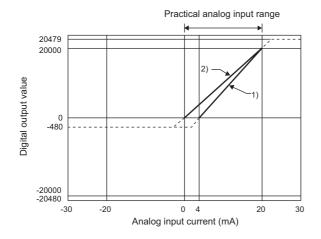

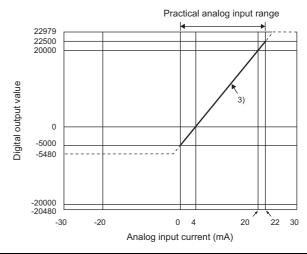

| No. | Analog input range setting | Offset value | Gain value | Digital output value*1 | Resolution |
|-----|----------------------------|--------------|------------|------------------------|------------|
| 1)  | 4 to 20mA                  | 4mA          | 20mA       | 0 to 20000             | 800nA      |
| 2)  | 0 to 20mA                  | 0mA          | 20mA       | 0 10 20000             | 1000nA     |
| 3)  | 4 to 20mA (extended mode)  | 4mA          | 20mA       | -5000 to 22500         | 800nA      |

1 When an analog input exceeds the range of digital output values, the corresponding digital output value is fixed to the maximum or minimum.

| Analog input range setting | Digital output value |         |  |
|----------------------------|----------------------|---------|--|
| Analog input range setting | Minimum              | Maximum |  |
| 4 to 20mA                  | -480                 | 20479   |  |
| 0 to 20mA                  | -400                 | 20479   |  |
| 4 to 20mA (extended mode)  | -5480                | 22979   |  |

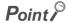

- Use the analog I/O module with values within the practical analog input range and practical digital output range of each
  input range. If a value is out of the range, the resolution and accuracy may not fall within the range of performance
  specifications.
  - (Do not use the values in the dotted lines in the above current input characteristic graph.)
- Do not input a voltage of ±30mA or higher/lower. This may damage the elements.

#### (5) Micro voltage input characteristic

The following graph shows the micro voltage input characteristic.

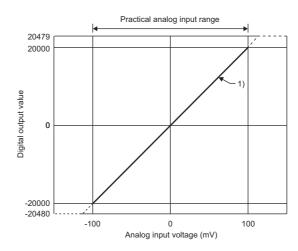

| No. | Analog input range setting | Offset value | Gain value | Digital output value*1 | Resolution |
|-----|----------------------------|--------------|------------|------------------------|------------|
| 1)  | -100 to 100mV              | 0mV          | 100mV      | -20000 to 20000        | 5μV        |

\*1 When an analog input exceeds the range of digital output values, the corresponding digital output value is fixed to the maximum or minimum.

| Analog input range setting | Digital output value |       |  |
|----------------------------|----------------------|-------|--|
| Analog input range setting | Minimum Maximum      |       |  |
| -100 to 100mV              | -20480               | 20479 |  |

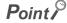

- Use the analog I/O module with values within the practical analog input range and practical digital output range of each input range. If a value is out of the range, the resolution and accuracy may not fall within the range of performance specifications.
  - (Do not use the values in the dotted lines in the above micro voltage input characteristic graph.)
- $\bullet\,$  Do not input a voltage of  $\pm 15 V$  or higher/lower. This may damage the elements.

## Appendix 4 Accuracy

#### (1) Accuracy at voltage/current/micro voltage input

This is the accuracy for the maximum digital output value.

The following graph shows the fluctuation range of accuracy when the range of -10 to 10V is selected.

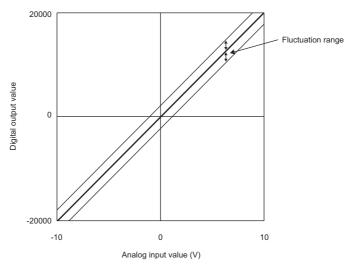

The fluctuation range differs depending on the ambient temperature and the input range as described in the following table.

Noise influences are not considered in the following.

| Analog input range |                           | Fluctuation range           |                               |  |
|--------------------|---------------------------|-----------------------------|-------------------------------|--|
|                    |                           | Ambient temperature: 25±5°C | Ambient temperature: 0 to 55℃ |  |
|                    | 0 to 10V                  |                             |                               |  |
|                    | -10 to 10V                |                             |                               |  |
| Voltage            | 0 to 5V                   |                             | Within ±0.9% (±180digit)      |  |
|                    | 1 to 5V                   |                             |                               |  |
|                    | 1 to 5V (extended mode)   | Within ±0.3% (±60digit)     |                               |  |
|                    | 0 to 20mA                 |                             |                               |  |
| Current            | 4 to 20mA                 |                             |                               |  |
|                    | 4 to 20mA (extended mode) |                             |                               |  |
| Micro voltage      | -100 to 100mV             |                             |                               |  |

#### (2) Accuracy when a thermocouple is connected

The following is the formula for calculating the accuracy when a thermocouple is connected. Accuracy ( $^{\circ}$ C) = Full scale  $\times$  Thermocouple accuracy + Cold junction compensation accuracy

Ex. Accuracy when a type B thermocouple is used, operating ambient temperature is 25℃, and measured temperature is 1000℃

Full scale  $\times$  Thermocouple accuracy + Cold junction compensation accuracy = (1820°C - 0°C)  $\times$  (±0.0015) + (±1°C)

= ±3.7℃

|                             | Celsius                          |                                                                             |                                                                 | Fahrenheit                               |                                  |                                                                             |                                                                 |                                                      |
|-----------------------------|----------------------------------|-----------------------------------------------------------------------------|-----------------------------------------------------------------|------------------------------------------|----------------------------------|-----------------------------------------------------------------------------|-----------------------------------------------------------------|------------------------------------------------------|
| Type of<br>thermo<br>couple | Measured<br>temperature<br>range | Conversion<br>accuracy<br>(Operating<br>ambient<br>temperature<br>25±5°C)*1 | Conversion accuracy (Operating ambient temperature 0 to 55°C)*1 | Influence by 1Ω wiring resistance (°C/Ω) | Measured<br>temperature<br>range | Conversion<br>accuracy<br>(Operating<br>ambient<br>temperature<br>25±5°C)*1 | Conversion accuracy (Operating ambient temperature 0 to 55°C)*1 | Influence<br>by 1Ω<br>wiring<br>resistance<br>(°F/Ω) |
|                             | 0 to 600℃                        | -                                                                           | -                                                               | -                                        | 32 to 1100°F                     | -                                                                           | -                                                               | -                                                    |
| В                           | 600 to 1700℃                     | 3.8℃                                                                        | 6.5℃                                                            | 0.084                                    | 1100 to 3000°F                   | 6.6°F                                                                       | 11.4°F                                                          | 0.16                                                 |
|                             | 1700 to 1820℃                    | -                                                                           | -                                                               | -                                        | 3000 to 3200°F                   | -                                                                           | -                                                               | -                                                    |
|                             | -50 to 0°C                       | -                                                                           | -                                                               | -                                        | -                                | -                                                                           | -                                                               | -                                                    |
| R                           | 0 to 1600°C                      | 3.8℃                                                                        | 6.5℃                                                            | 0.10                                     | 0 to 2900°F                      | 6.6°F                                                                       | 11.4°F                                                          | 0.18                                                 |
|                             | 1600 to 1760℃                    | -                                                                           | -                                                               | -                                        | 2900 to 3200°F                   | -                                                                           | -                                                               | -                                                    |
|                             | -50 to 0°C                       | -                                                                           | -                                                               | -                                        | -                                | -                                                                           | -                                                               | -                                                    |
| S                           | 0 to 1600℃                       | 3.8℃                                                                        | 6.5℃                                                            | 0.10                                     | 0 to 2900°F                      | 6.6°F                                                                       | 11.4°F                                                          | 0.18                                                 |
|                             | 1600 to 1760°C                   | -                                                                           | -                                                               | -                                        | 2900 to 3200°F                   | -                                                                           | -                                                               | -                                                    |
|                             | -270 to -200℃                    | -                                                                           | -                                                               | -                                        | -400 to -300°F                   | -                                                                           | -                                                               | -                                                    |
|                             | -200 to -150°C                   | 5.5℃                                                                        | 8.0℃                                                            | 0.034                                    | -300 to -200°F                   | 9.6℉                                                                        | 13.8°F                                                          | 0.062                                                |
| K                           | -150 to -100℃                    | 4.5℃                                                                        | 7.0℃                                                            | 0.021                                    | -200 to -100°F                   | 7.8°F                                                                       | 12.0°F                                                          | 0.038                                                |
|                             | -100 to 1200℃                    | 3.5℃                                                                        | 6.0℃                                                            | 0.017                                    | -100 to 2100°F                   | 6.0°F                                                                       | 10.2°F                                                          | 0.031                                                |
|                             | 1200 to 1370℃                    | -                                                                           | -                                                               | -                                        | 2100 to 2400°F                   | -                                                                           | -                                                               | -                                                    |
|                             | -270 to -200℃                    | -                                                                           | -                                                               | -                                        | -400 to -300°F                   | -                                                                           | -                                                               | -                                                    |
|                             | -200 to -150°C                   | 5.0℃                                                                        | 6.9℃                                                            | 0.020                                    | -300 to -200°F                   | 8.7°F                                                                       | 12.0°F                                                          | 0.036                                                |
| E                           | -150 to -100°C                   | 4.0℃                                                                        | 5.9℃                                                            | 0.014                                    | -200 to -100°F                   | 6.9°F                                                                       | 10.2°F                                                          | 0.026                                                |
|                             | -100 to 900°C                    | 3.0℃                                                                        | 4.9℃                                                            | 0.012                                    | -100 to 1600°F                   | 5.1°F                                                                       | 8.4°F                                                           | 0.022                                                |
|                             | 900 to 1000°C                    | -                                                                           | -                                                               | -                                        | 1600 to 1800°F                   | -                                                                           | -                                                               | -                                                    |
|                             | -210 to -40°C                    | -                                                                           | -                                                               | -                                        | -300 to 0°F                      | -                                                                           | -                                                               | -                                                    |
| J                           | -40 to 750°C                     | 3.2℃                                                                        | 5.3℃                                                            | 0.011                                    | 0 to 1300°F                      | 5.4°F                                                                       | 9.0°F                                                           | 0.020                                                |
|                             | 750 to 1200℃                     | -                                                                           | -                                                               | -                                        | 1300 to 2100°F                   | -                                                                           | -                                                               | -                                                    |
|                             | -270 to -200℃                    | -                                                                           | -                                                               | -                                        | -                                | -                                                                           | -                                                               | -                                                    |
|                             | -200 to -150°C                   | 6.1℃                                                                        | 7.1℃                                                            | 0.032                                    | -300 to -200°F                   | 10.4°F                                                                      | 11.7°F                                                          | 0.058                                                |
| _                           | -150 to -100°C                   | 4.1℃                                                                        | 5.1℃                                                            | 0.023                                    | -200 to -100°F                   | 6.8°F                                                                       | 8.1°F                                                           | 0.042                                                |
| Т                           | -100 to 0°C                      | 3.1℃                                                                        | 4.1℃                                                            | 0.040                                    | -100 to 0°F                      | 5.0°F                                                                       | 6.3°F                                                           |                                                      |
|                             | 0 to 350℃                        | 2.1℃                                                                        | 3.1℃                                                            | 0.018                                    | 0 to 600°F                       | 3.2°F                                                                       | 4.5°F                                                           | 0.033                                                |
|                             | 350 to 400°C                     | -                                                                           | -                                                               | -                                        | -                                | -                                                                           | -                                                               | -                                                    |
|                             | -270 to -200℃                    | -                                                                           | -                                                               | -                                        | -400 to -300°F                   | -                                                                           | -                                                               | -                                                    |
|                             | -200 to -150°C                   | 5.4℃                                                                        | 7.8℃                                                            | 0.050                                    | -300 to -200°F                   | 9.5℉                                                                        | 13.5°F                                                          | 0.090                                                |
| N                           | -150 to -100°C                   | 4.4℃                                                                        | 6.8℃                                                            | 0.032                                    | -200 to -100°F                   | 7.7°F                                                                       | 11.7°F                                                          | 0.058                                                |
|                             | -100 to 1250℃                    | 3.4℃                                                                        | 5.8℃                                                            | 0.024                                    | -100 to 2200°F                   | 5.9°F                                                                       | 9.9°F                                                           | 0.044                                                |
|                             | 1250 to 1300°C                   | -                                                                           | -                                                               | -                                        | 2200 to 2300°F                   | -                                                                           | -                                                               | -                                                    |
|                             | -200 to -150°C                   | 5.2℃                                                                        | 6.4°C                                                           | 0.050                                    | -300 to -200°F                   | 9.3°F                                                                       | 11.4°F                                                          | 0.090                                                |
|                             | -150 to -100℃                    | 4.2℃                                                                        | 5.4°C                                                           |                                          | -200 to -100°F                   | 7.5°F                                                                       | 9.6°F                                                           |                                                      |
| U                           | -100 to 0°C                      | 3.2℃                                                                        | 4.4℃                                                            | 0.025                                    | -100 to 0°F                      | 5.7°F                                                                       | 7.8°F                                                           | 0.045                                                |
|                             | 0 to 600°C                       | 2.2℃                                                                        | 3.4℃                                                            | 1                                        | 0 to 1100°F                      | 3.9°F                                                                       | 6.0°F                                                           |                                                      |
|                             | -200 to -150°C                   | 4.7℃                                                                        | 6.3℃                                                            | 0.025                                    | -300 to -200°F                   | 8.3°F                                                                       | 11.0°F                                                          | 0.045                                                |
| L                           | -150 to -100°C                   | 3.7℃                                                                        | 5.3℃                                                            | 0.017                                    | -200 to -100°F                   | 6.5°F                                                                       | 9.3°F                                                           | 0.031                                                |
|                             | -100 to 900°C                    | 2.7℃                                                                        | 4.3°C                                                           | 0.013                                    | -100 to 1600°F                   | 4.7°F                                                                       | 7.5°F                                                           | 0.024                                                |
| PL II                       | 0 to 1390°C                      | 3.1℃                                                                        | 5.2℃                                                            | 0.017                                    | 32 to 2500°F                     | 5.6°F                                                                       | 9.3°F                                                           | 0.031                                                |
| W5Re/                       | 0 to 2000°C                      | 4.590                                                                       | 7.9℃                                                            | 0.041                                    | 32 to 3200°F                     | 6.6°F                                                                       | 11.4°F                                                          | 0.074                                                |
| W26Re                       | 2000 to 2300°C                   | <b>-</b> 4.5℃                                                               | 12.5℃                                                           | 0.054                                    | -                                | -                                                                           | -                                                               | -                                                    |

<sup>\*1</sup> The accuracy includes an error of cold junction compensation.

## Point P

The multiple input module measures a temperature on the basis of the temperature of a terminal block. Therefore, if the temperature distribution of the terminal block becomes inhomogeneous because of the effect of heat emitted from each module, the measured temperature error may become large.

In such case, use the function block (FB) for the shift processing and correct the temperature.

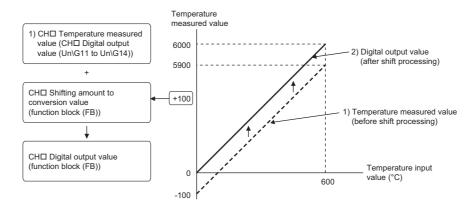

For details on the function block (FB), refer to the following.

MELSEC-L Multiple Input (Voltage/Current/Temperature) Module FB Library Reference Manual (FBM-M115)

#### (3) Accuracy when a resistance temperature detector is connected

The accuracy when a resistance temperature detector is connected is the sum of the allowable difference and the temperature characteristics of the resistance temperature detector using the conversion accuracy of the module. The following is the formula for calculating the accuracy.

(Accuracy) = (Conversion accuracy) + (Temperature characteristics) × (Operating ambient temperature change) + (Allowable difference of resistance temperature detector used)

Allowable difference of Pt100 (JIS C 1604-1997, IEC 751 1983)

| Class | Allowable difference |  |
|-------|----------------------|--|
| A     | ±(0.15 + 0.002 t )°C |  |
| В     | ±(0.3 + +0.005 t )°C |  |

• Allowable difference of JPt100 and Pt50 (JIS C 1604-1981)

| Class | Allowable difference   |  |  |
|-------|------------------------|--|--|
| 0.15  | ±(0.15 + +0.0015 t )°C |  |  |
| 0.2   | ±(0.15 + 0.002 t )°C   |  |  |
| 0.5   | ±(0.3 + 0.005 t )°C    |  |  |

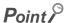

The allowable difference of Pt1000 is not provided in the JIS standard, and thus is not described here either. Contact the sales agency for the sensor used as needed.

Ex. Pt100: -200 to 850°C, Ambient temperature 40°C, Resistance temperature detector: Class A Pt100, Measured temperature 800°C

(Accuracy) =  $(\pm 2^{\circ}\text{C}) + (\pm 2^{\circ}\text{C}) + \{\pm (0.15^{\circ}\text{C} + 0.002 \times 800^{\circ}\text{C})\} = \pm 5.75^{\circ}\text{C}$ 

|                                         | Celsius                    |                       |                                | Fahrenheit                 |                       |                                |
|-----------------------------------------|----------------------------|-----------------------|--------------------------------|----------------------------|-----------------------|--------------------------------|
| Type of resistance temperature detector | Measured temperature range | Conversion accuracy*1 | Temperature characteristics *2 | Measured temperature range | Conversion accuracy*1 | Temperature characteristics *2 |
| Pt100                                   | -20 to -120℃               | 1℃                    | 0.1℃                           | 0 to 200°F                 | 1°F                   | 0.1°F                          |
| P1100                                   | -200 to 850℃               | 2℃                    | 0.2℃                           | -300 to 1500°F             | 3°F                   | 0.3°F                          |
| JPt100                                  | -20 to -120℃               | 1℃                    | 0.1℃                           | 0 to 200°F                 | 1°F                   | 0.1°F                          |
| JETTOO                                  | -200 to 600℃               | 2℃                    | 0.2℃                           | -300 to 1100°F             | 3℉                    | 0.3°F                          |
| Pt1000                                  | -200 to 850℃               | 2℃                    | 0.2℃                           | -300 to 1500°F             | 3°F                   | 0.3°F                          |
| Pt50                                    | -200 to 650℃               | 2℃                    | 0.2℃                           | -300 to 1200°F             | 3°F                   | 0.2°F                          |

<sup>\*1</sup> For when the operating ambient temperature is 25±5℃

<sup>\*2</sup> For a change of 1°C in the operating ambient temperature

## **Appendix 5** How to Check the Function Version and Serial Number

The serial number and the function version of the multiple input module can be checked with the following methods.

- · Checking on the rating plate
- · Checking on the front part of the module
- · Checking on the system monitor of a programming tool

#### (1) Checking on the rating plate

The rating plate is on the side of the multiple input module.

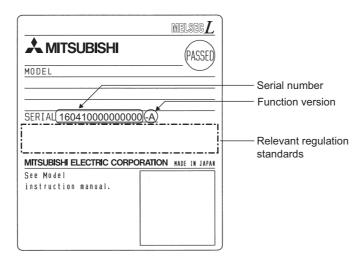

#### (2) Checking on the front part of the module

The function version and serial number on the rating plate are also shown on the front part (bottom part) of the module.

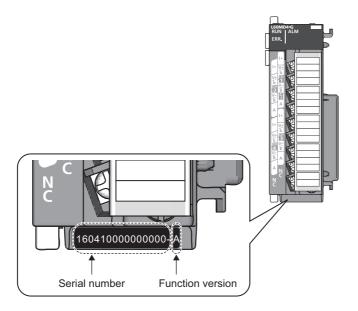

#### (3) Checking on the system monitor

The function version and serial number can be checked on the "Product Information List" window.

[Diagnostics]⇒[System Monitor]⇒ Product Information List | button

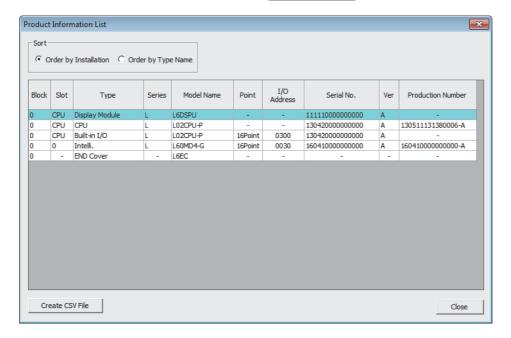

#### (a) Displaying production number

The serial number (production number) on the rating plate is displayed in "Production Number".

Thus, the serial number (production number) can be checked without checking the module.

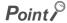

The serial number displayed on the product information list of a programming tool may differ from that on the rating plate and on the front part of the module.

- The serial number on the rating plate and front part of the module indicates the management information of the product.
- The serial number displayed on the product information list of a programming tool indicates the function information of the product. The function information of the product is updated when a new function is added.

## Appendix 6 When Using GX Developer

This chapter describes the operating procedure when GX Developer is used.

#### (1) Compatible software version

For the compatible software versions, refer to the following.

MELSEC-L CPU Module User's Manual (Hardware Design, Maintenance and Inspection)

## **Appendix 6.1** Operation of GX Developer

Configure the setting on the following window when using GX Developer.

| Window name    | Application                                                                                                    | Reference                  |  |
|----------------|----------------------------------------------------------------------------------------------------|----------------------------|--|
| I/O assignment | Set the type of module installed and the range of I/O signals.                                                                                              | Page 171, Appendix 6.1 (1) |  |
| Switch setting | Configure the switch setting of an intelligent function module.  The multiple input module does not require the intelligent function module switch setting. | -                          |  |

#### (1) I/O assignment

Configure the setting from "I/O assignment" in "PLC parameter".

Parameter⇒[PLC parameter]⇒[I/O assignment]

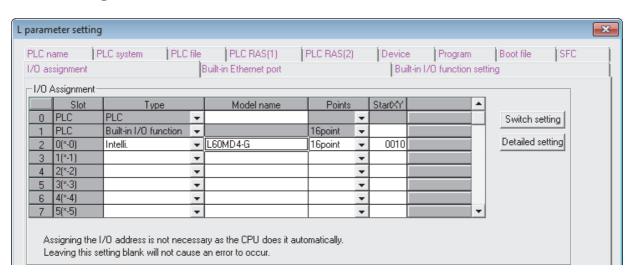

| Item       | Description                                                    |  |  |
|------------|----------------------------------------------------------------|--|--|
| Туре       | Select "Intelli."                                              |  |  |
| Model name | Enter the model name of the multiple input module.             |  |  |
| Points     | Select "16point".                                              |  |  |
| StartXY    | Enter a desired start I/O number of the multiple input module. |  |  |

## **Appendix 7** External Dimensions

The following figure shows the external dimensions of the multiple input module.

#### (1) L60MD4-G

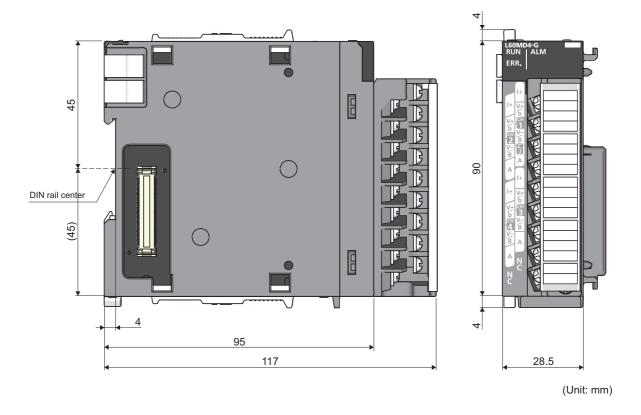

Appendix 7 External Dimensions

Memo

## **INDEX**

| A                                                                                                    | Conversion setting at disconnection detection (Un\G400)                                                                                                    |
|----------------------------------------------------------------------------------------------------|----------------------------------------------------------------------------------------------------|
| Accuracy at voltage/current/micro voltage input 164 Accuracy when a resistance temperature detector is connected |                                                                                                    |
| Accuracy when a thermocouple is connected 165 Adding a module                                                    | D                                                                                                    |
| Auto refresh                                                                                                    | Digital output value                                                                                                    |
| С                                                                                                    | Disconnection detection signal (X6)                                                                                                    |
| CH□ Celsius/Fahrenheit display setting (Un\G508 to Un\G511)                                                      | E                                                                                                    |
|                                                                                                    | EMC directives       6         Error clear function       87         Error clear request (YF)       138         Error flag (XF)       137         Error history No.□ (Un\G1810 to Un\G1969)       159                                                                                                    |
|                                                                                                    | Error log function                                                                                                    |
| CH□ Input type/range monitor (Un\G516 to Un\G519)                                                                | G                                                                                                    |
|                                                                                                    | Gain value                                                                                                    |
| CH□ Maximum value (Un\G30, Un\G32, Un\G34, Un\G36)                                                               | <u>H</u>                                                                                                    |
| CH□ Minimum value (Un\G31, Un\G33, Un\G35, Un\G37)                                                               | H/W LED information                                                                                                    |
| Un\G90, Un\G94, Un\G98)                                                                                          | <u> </u>                                                                                                    |
| Un\G91, Un\G95, Un\G99)                                                                                          | I/O assignment       171         Input range extension function       56         Input signal error detection flag (Un\G49)       143         Input signal error detection function       62         Input signal error detection setting (Un\G402)       151         Input signal error detection signal (XC)       136         Input type (range potting)       40 |
| CH□ Rate alarm lower limit value (Un\G127, Un\G129, Un\G131, Un\G133)149                                         | Input type/range setting                                                                                                    |
| CH□ Rate alarm upper limit value (Un\G126, Un\G128,                                                              | <u>L</u>                                                                                                    |
| Un\G130, Un\G132),                                                                                               | Latest error code (Un\G19)141                                                                                                    |
| CH□ Scaling upper limit value (Un\G63, Un\G65,                                                                   | M                                                                                                    |
| Un\G67, Un\G69)                                                                                                  | Maximum and minimum values                                                                                                    |
| Conversion disabled50Conversion enabled50Conversion method52Averaging processing52Sampling processing52          | 138         Micro voltage input characteristic       163         Module error collection function       86         Module READY (X0)       133         Moving average       54                                                                                                    |

| 0 |                                                              |
|---|--------------------------------------------------------------|
|   | Offset value                                                 |
| Р |                                                              |
|   | Parameter settings                                           |
| s |                                                              |
|   | Scaling enable/disable setting (Un\G53) 145 Scaling function |
| T |                                                              |
|   | Time average                                                 |
| V |                                                              |
|   | Voltage input characteristic                                 |
| W | 1                                                            |
|   | Waning output flag (rate alarm) (Un\G51)                     |

## **REVISIONS**

\*The manual number is given on the bottom left of the back cover.

| Print date | *Manual number     | Revision                                                                                                    |
|------------|--------------------|----------------------------------------------------------------------------------------------------|
| July 2014  | SH(NA)-081365ENG-A | First edition                                                                                                    |
| June 2015  | SH(NA)-081365ENG-B | Additions of the item for the troubleshooting and the precautions for a resistance temperature detector connection |

Japanese manual version SH-081364-B

This manual confers no industrial property rights or any rights of any other kind, nor does it confer any patent licenses. Mitsubishi Electric Corporation cannot be held responsible for any problems involving industrial property rights which may occur as a result of using the contents noted in this manual.

© 2014 MITSUBISHI ELECTRIC CORPORATION

#### **WARRANTY**

Please confirm the following product warranty details before using this product.

#### 1. Gratis Warranty Term and Gratis Warranty Range

If any faults or defects (hereinafter "Failure") found to be the responsibility of Mitsubishi occurs during use of the product within the gratis warranty term, the product shall be repaired at no cost via the sales representative or Mitsubishi Service Company.

However, if repairs are required onsite at domestic or overseas location, expenses to send an engineer will be solely at the customer's discretion.

Mitsubishi shall not be held responsible for any re-commissioning, maintenance, or testing on-site that involves replacement of the failed module.

[Gratis Warranty Term]

The gratis warranty term of the product shall be for one year after the date of purchase or delivery to a designated place.

Note that after manufacture and shipment from Mitsubishi, the maximum distribution period shall be six (6) months, and the longest gratis warranty term after manufacturing shall be eighteen (18) months. The gratis warranty term of repair parts shall not exceed the gratis warranty term before repairs.

[Gratis Warranty Range]

- (1) The range shall be limited to normal use within the usage state, usage methods and usage environment, etc., which follow the conditions and precautions, etc., given in the instruction manual, user's manual and caution labels on the product.
- (2) Even within the gratis warranty term, repairs shall be charged for in the following cases.
  - 1. Failure occurring from inappropriate storage or handling, carelessness or negligence by the user. Failure caused by the user's hardware or software design.
  - 2. Failure caused by unapproved modifications, etc., to the product by the user.
  - 3. When the Mitsubishi product is assembled into a user's device, Failure that could have been avoided if functions or structures, judged as necessary in the legal safety measures the user's device is subject to or as necessary by industry standards, had been provided.
  - 4. Failure that could have been avoided if consumable parts (battery, backlight, fuse, etc.) designated in the instruction manual had been correctly serviced or replaced.
  - 5. Failure caused by external irresistible forces such as fires or abnormal voltages, and Failure caused by force majeure such as earthquakes, lightning, wind and water damage.
  - 6. Failure caused by reasons unpredictable by scientific technology standards at time of shipment from Mitsubishi.
  - 7. Any other failure found not to be the responsibility of Mitsubishi or that admitted not to be so by the user.

#### 2. Onerous repair term after discontinuation of production

- (1) Mitsubishi shall accept onerous product repairs for seven (7) years after production of the product is discontinued.
  - Discontinuation of production shall be notified with Mitsubishi Technical Bulletins, etc.
- (2) Product supply (including repair parts) is not available after production is discontinued.

#### 3. Overseas service

Overseas, repairs shall be accepted by Mitsubishi's local overseas FA Center. Note that the repair conditions at each FA Center may differ.

#### 4. Exclusion of loss in opportunity and secondary loss from warranty liability

Regardless of the gratis warranty term, Mitsubishi shall not be liable for compensation of damages caused by any cause found not to be the responsibility of Mitsubishi, loss in opportunity, lost profits incurred to the user by Failures of Mitsubishi products, special damages and secondary damages whether foreseeable or not, compensation for accidents, and compensation for damages to products other than Mitsubishi products, replacement by the user, maintenance of on-site equipment, start-up test run and other tasks.

#### 5. Changes in product specifications

The specifications given in the catalogs, manuals or technical documents are subject to change without prior notice.

#### **TRADEMARKS**

Microsoft, Windows, Windows Vista, Windows NT, Windows XP, Windows Server, Visio, Excel, PowerPoint, Visual Basic, Visual C++, and Access are either registered trademarks or trademarks of Microsoft Corporation in the United States, Japan, and other countries.

Intel, Pentium, and Celeron are either registered trademarks or trademarks of Intel Corporation in the United States and other countries.

Ethernet is a trademark of Xerox Corp.

All other company names and product names used in this manual are trademarks or registered trademarks of their respective companies.

178 SH(NA)-081365ENG-B

<u>SH(NA)-081365ENG-B(1506)MEE</u> MODEL: L60MD4-G-U-E

MODEL CODE: 13JZ76

#### MITSUBISHI ELECTRIC CORPORATION

HEAD OFFICE : TOKYO BUILDING, 2-7-3 MARUNOUCHI, CHIYODA-KU, TOKYO 100-8310, JAPAN NAGOYA WORKS : 1-14 , YADA-MINAMI 5-CHOME , HIGASHI-KU, NAGOYA , JAPAN

When exported from Japan, this manual does not require application to the Ministry of Economy, Trade and Industry for service transaction permission.

Specifications subject to change without notice.